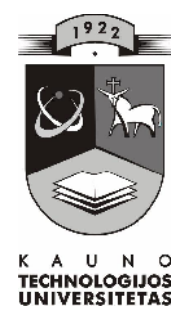

## **KAUNO TECHNOLOGIJOS UNIVERSITETAS INFORMATIKOS FAKULTETAS KOMPIUTERIŲ TINKLŲ KATEDRA**

Edita Gerulaitienė

# **KIR IAVIMO KOMPIUTERIZUOTO MOKYMO PRIEMON** S SUDARYMAS IR TYRIMAS

Magistro darbas

**doc. dr. A. Ostreika doc. dr. K. Baniulis**

**Recenzentas Vadovas**<br> **Vadovas**<br> **Padovas**<br> **Padovas**<br> **Padovas**<br> **Padovas**<br> **Padovas**<br> **Padovas**<br> **Padovas** 

**2010-05-27 2010-05-27**

**Atliko IFT 8 gr. stud. E.** Gerulaitien

**2010-05-27**

**KAUNAS, 2010**

### **RESEARCH AND DEVELOPMENT OF AN EDUCATIONAL COMPUTER APPLICATION FOR ACCENTUATION**

#### **Summary**

The field of this research – integration of ICT into lithuanian language education.

Within the scope of lithuanian language lessons ECA would be used for presenting information, as well as training, reinforcement and validation of skills. The developed computer applications would be in use, however their effective accommodation isn't always easy or straightforward: the aim and content of learning material should be taken into account, and express care should be given to consider and plan the entire lesson in detail.

The aim of this work is to develop a supplementary educational aid that would improve the effectiveness of teaching accentuation and allow for further excercising the learnt skills.

The developed ECA seeks to present a consistent set of educational material, so that both the learning process and the result would be equally emphasized in the use of this application.

The following software development tools have been used in the making of this application:

Front Page – for maintaining the user interface;

HTML, JavaScript, TesTooll 5.1 , Wavosaur 1.0.5.0 – for creation of interactive assignments;

TesTooll 5.1., Wink 2000, PowerPoint, iSpring Free, Wavosaur1.0.5.0. – for creation of presentations.

An analysis of the ECA's use within the educational process and the summary of pedagogical research results have been performed.

## **TERMINŲ IR SANTRUMPŲ ŽODYNAS**

MKP – Mokomoji kompiuterinė priemonė

IKT – Informacin s kompiuterin s technologijos

 $IT$  – Informacin s technologijos

## **Turinys**

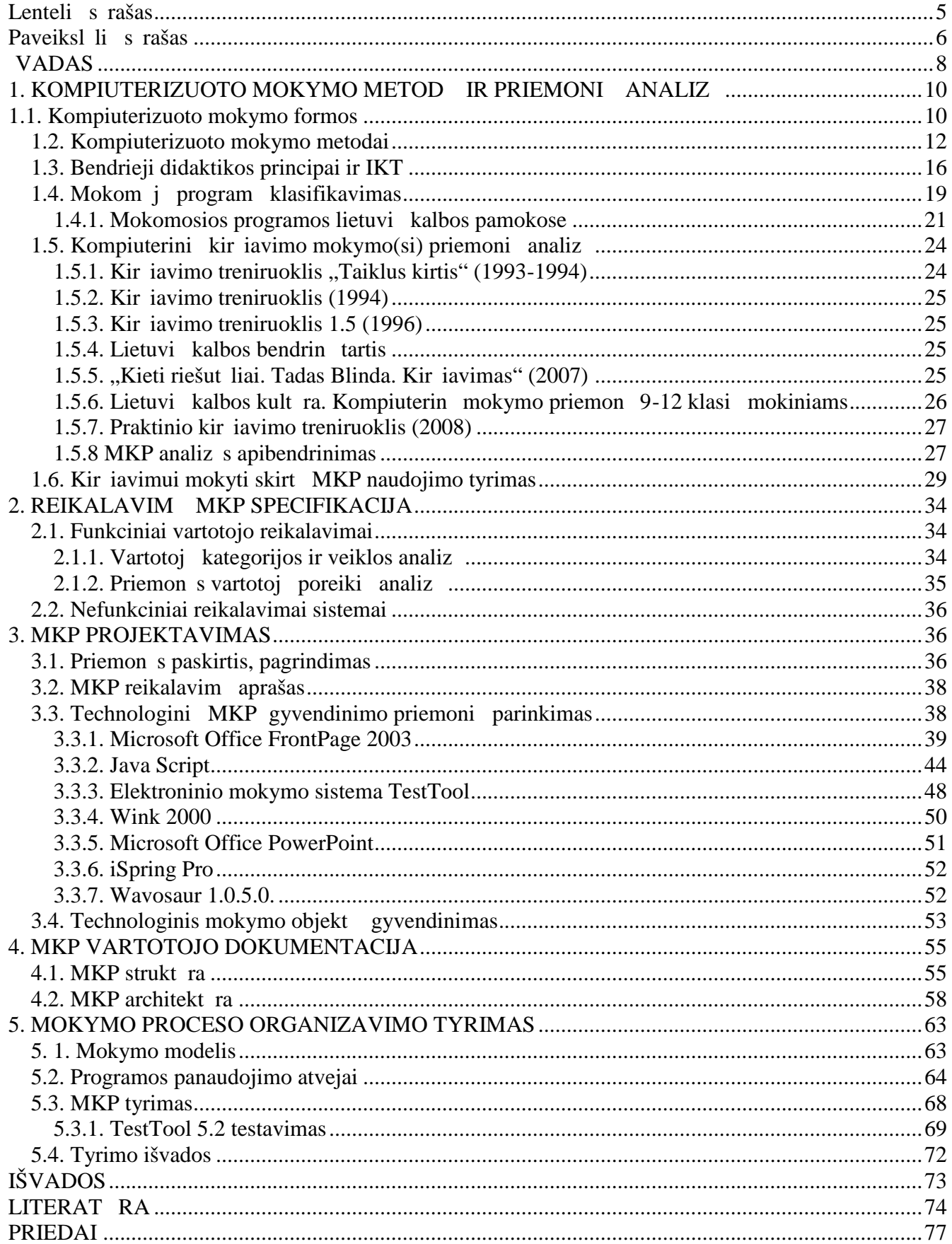

## Lenteli s rašas

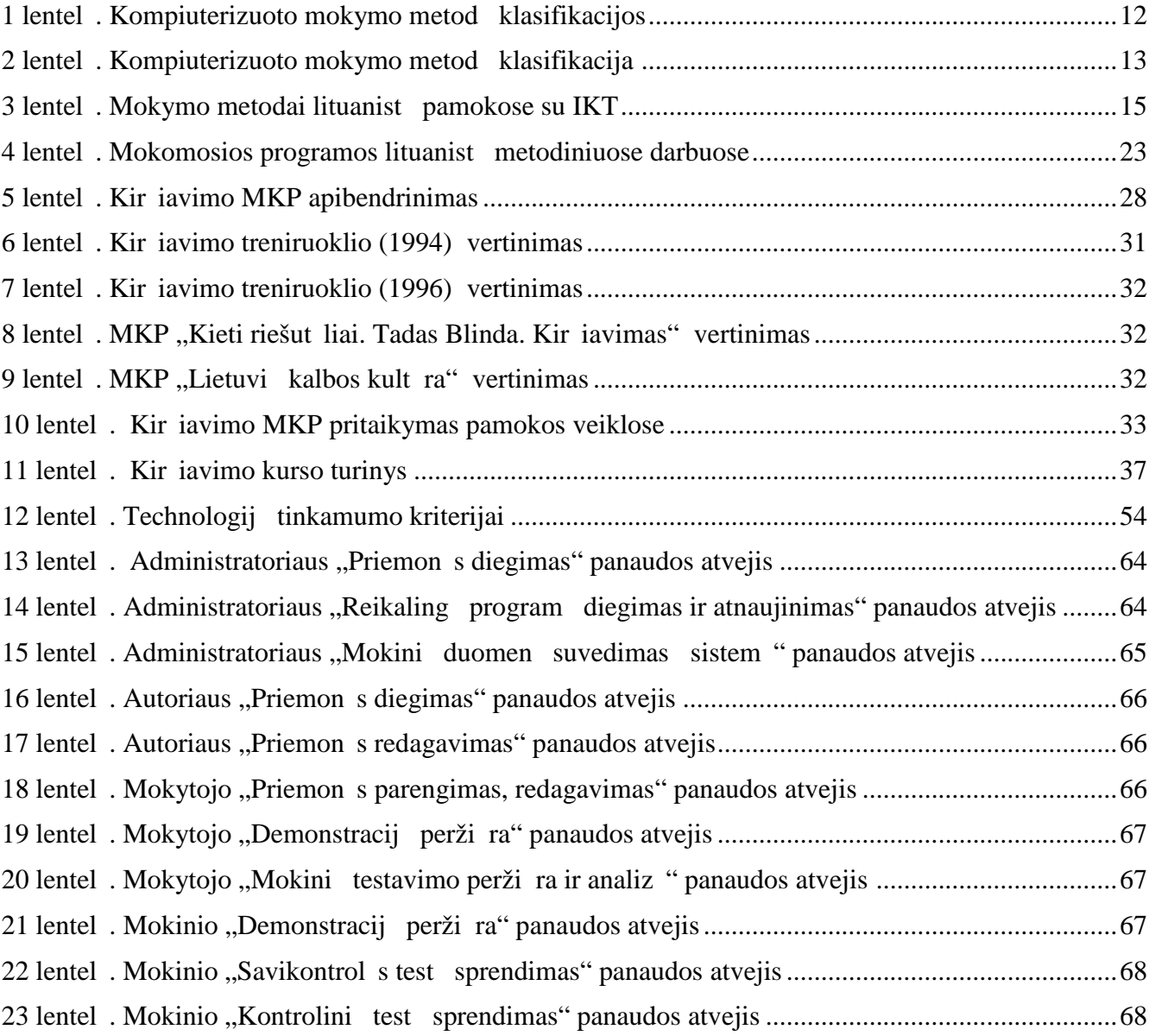

## Paveiksl li s rašas

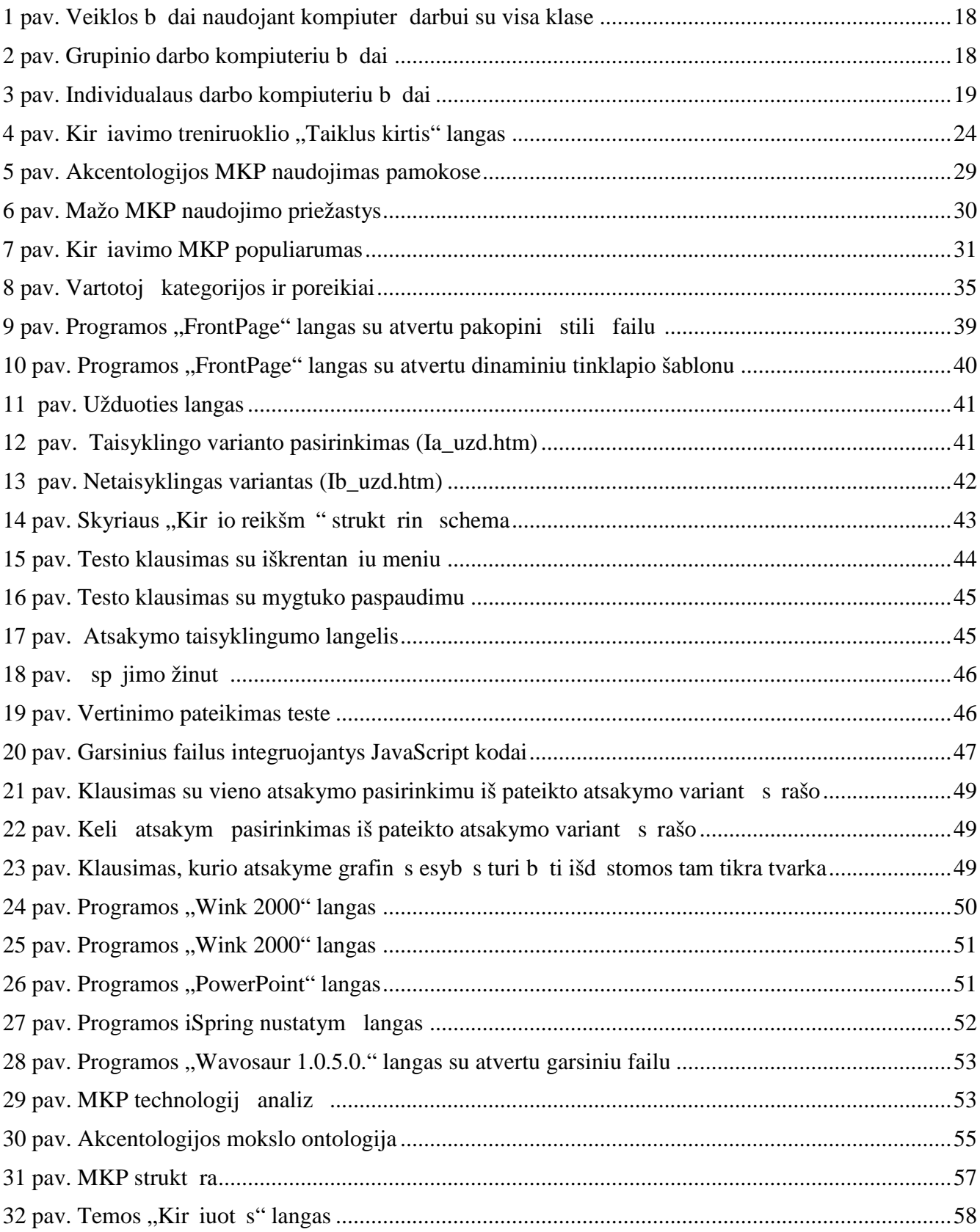

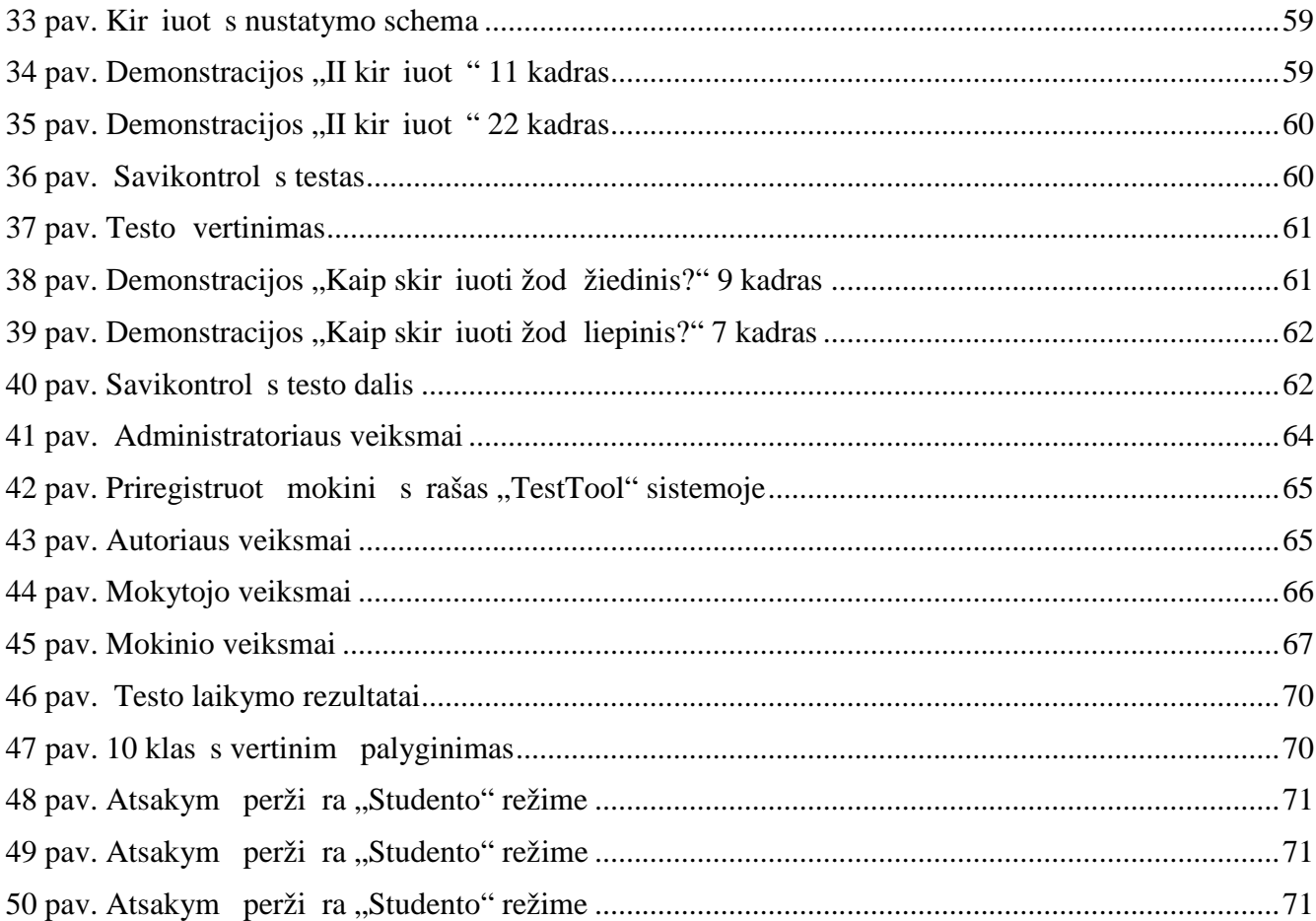

#### **VADAS**

Maždaug prieš pora dešimtme i Lietuvos bendr i lavinim prad tos diegti informacin s technologijos nebuvo prioritetinė švietimo reformos kryptis [5], ta jau per palyginti trumpą laiką tapo viena iš pagrindini šiuolaikin s mokyklos gyvenimo dali . 2007 m. duomenimis – 97 proc. Lietuvos mokykl naudoja kompiuterius, 95 proc. mokykl turi interneto prieig, o visiškai neturin i IKT įgūdžių mokinių skaičius 4 kartus mažesnis už Europos vidurkį [8].

Nauj į technologij diegimas tiesiogiai siejamas su švietimo modernizavimu ir kaita. Informacini gūdži ir gebėjim ugdymo svarba nuolat pabrėžiama dokumentuose, reglamentuojan iuose Lietuvos švietimo organizavim ir modernizavim.

Valstyb s švietimo strategijos 2003-2012 met nuostatose akcentuojama informacin s kultūros svarba švietimo pl tot s kokybei užtikrinti, keliami nauji uždaviniai visuose švietimo lygiuose: stiprinti informacin s kultūros ugdym, diegti pragmatiškas kompiuterinio raštingumo programas, ypating dėmesį skirti originalioms mokomosioms kompiuterinėms programoms kurti ir pritaikyti, naudoti internet mokymui ir mokymuisi [32].

2006-2012 m. Bendrojo lavinimo ugdymo turinio formavimo, įgyvendinimo, vertinimo ir atnaujinimo strategijoje vienas iš ugdymo turinio proces prioritet – pl toti mokykl apr pinim šiuolaikin mis mokymo(si) priemonėmis, IKT panaudojimą ugdymo turinio procese, kad didėt kokybiškų mokymo(si) priemonių prieinamumas ir mokytojai gal t sėkmingiau traukti mokinius aktyv mokym si [4].

Žini visuomen s k rimas deklaruojamas bei pagrindin s IKT diegimo švietime kryptys numatomos ir Valstyb s ilgalaik s raidos strategijoje.

Švietimo kaitos specialistai informacijos ir komunikacijos technologijas vertina kaip katalizatori, galintį paspartinti modernių švietimo reformų bei didaktikų pl totų [21]. Kompiuteriai padeda sukurti nauj, informacijos šaltinių ir bendravimo priemonių vairovės praturtintą, mokymosi aplink, kurioje lengviau integruoti vairi sri i temas, taikyti aktyvius mokymo metodus.

Besikei iantis, naujomis technologijomis ir mokslo pasiekimais gristas ugdymo turinys reikalauja nuolatinio pedagogo tobul jimo, šiuolaikiškų priemonių ir metodų valdymo. Šiandien mokytojui b tina išmanyti informacines technologijas, nes jos padeda kelti kvalifikacij, gyti žini, pasidalinti patirtimi, tobul ti, pa vairinti ugdymo proces.

Lietuvi kalbos pamokose MKP naudojamos informacijai pateikti, g džiams lavinti, tvirtinti ar patikrinti. Internete yra nemažai tinkamos ugdymui medžiagos, kuriamos mokomosios kompiuterin s priemon s, skleidžiama darbo su jomis patirtis. Mokytojai naudojasi sukurtomis

8

kompiuterin mis programomis, ta iau efektyviai pritaikyti jas pamokoje ne visada yra lengva: reikia atsižvelgti mokymosi tikslus, turin, labai apgalvoti ir detaliai suplanuoti pamok. Be to, kai kurios programos būna pernelyg sud tingos, nesuderintos su ugdymo programa, nepakankamai pritaikytos pamokoms. Mokytojai lituanistai susiduria su dar viena problema – savo pamokose negali panaudoti kitomis kalbomis parengtų priemonių, kų lengvai gali daryti tikslių ar socialinių mokslų atstovai.

Darbo mokykloje patirtis leidžia teigti, kad viena iš sunkiausiai sisavinam kalbos mokslo dalių – kir iavimas. B t tikslinga sukurti mokom jų elektroninų priemon, kuri leistų efektyviau sisavinti kir iavimo kurso pagrindus, sudominti mokinų. Mokytojai gal tų taikyti šių mokymosi priemon aiškindami teorij, pratyboms.

Darbo tikslas – sukurti pagalbin mokom j priemon (MKP), leidžian i efektyvinti kir iavimo mokymo proces, skirt praktiniams g džiams lavinti.

Numatomi spr sti uždaviniai:

1. aptarti mokymo formas, metodus, priemones ir principus technologijomis paremtame kalbos mokyme;

2. ištirti mokytoj poži r IT taikym kir iavimo mokymo pamokose;

3. vertinti kompiuterines priemones, skirtas mokyti kir javimo;

4. sukurti lengvai valdom internetin svetain – kompiuterinę mokymo priemon, padedani:

- skatinti mokym si, panaudojant nestandartinius mokymo metodus;
- $-pa$ lengvinti kir iavimo pradmen teorinio kurso sisavinim;

– pagilinti mokini žinias, patikrinti jau gytas žinias.

4. atlikti MKP testavim.

## **1. KOMPIUTERIZUOTO MOKYMO METODŲ IR PRIEMONIŲ ANALIZ**

Informacini technologij naudojimas ugdymo procese skatina novatoriškų mokymosi formų ir metod diegim. Šiame skyriuje bandysiu apžvelgti kai kuriuos IKT integravimo kalbos mokym ir mokymąsi aspektus (kompiuterizuoto mokymo formas, metodus, didaktinius principus), rekomenduojamas mokom sias programas, skirtas mokyti kir iavimo, mokytoj lituanist nuomon apie MKP.

### 1.1. Kompiuterizuoto mokymo formos

IKT taikymo galimybės nusakomos kompiuteriniu mokymu. Kompiuterinio mokymo formos glaudžiai susijusios su kompiuterinių mokymo ir mokymosi programų bei mokymo metod klasifikacija. R. Ališauskas nurodo tris esmines formas: programuot mokym, hipertekst bei mikropasaulius, ir teigia, kad mokymosi aplinkos tampa svarbesne kategorija edukologijoje nei mokymo ir mokymosi metod s voka [1].

Pati seniausia su kompiuteriais susijusi mokymo forma – programuotas mokymas. Jo autorystė priskiriama psichologui B. F. Skinneriui, žymiausiam bihevioristinės krypties psichologijoje atstovui. Kitokios kompiuterizuoto mokymo formos yra sukurtos remiantis kognityvine J. Piaget psichologija. Teorijose ši srovė vadinama konstruktyvizmu. Pagrindinis tokio mokymo modelio principas – mokymasis yra aktyvus procesas ir mokinys yra jo aktyvus dalyvis, todėl ugdymo tikslas – išmokyti mokytis, lavinti geb jim spr sti problemas bei gytas žinias pritaikyti vairiose naujose situacijose.

Konstruktyvaus mokymo šalininkai pasteb jo, kad kompiuteris yra puiki priemon, galinti pad ti sukurti nauj aplink, tinkan i konstruktyviam mokymui(si) [23]. Jei vaikui mokymasis bus nuobodus ar jis nematys jo prasmės, mokytojo mokymo rezultatai bus menki. Turi dominuoti teiginys: "mokinys mokosi, mokytojas jam padeda, pataria, konsultuoja". Tokioje ugdymo situacijoje aišk ja ir kompiuterio vaidmuo – tai puiki priemon savarankiškam mokinių darbui, o mokytojas tampa pagalbininku, padedan iu mokytis, patarian iu, kaip tai geriau padaryti.

Žinomiausios konstruktyvistinės kompiuterinės programos, skirtos mokymui, yra vadinamieji hipertekstai ir mikropasauliai. Taip pat šiai grupei priskiriamos multimedijos technologijos.

Hipertekstas – informacijos vidin s strukt ros forma. Tokio teksto skaitymas labiau atitinka žmogaus psichologiją. Čia pasikliaunama laisvomis žmogaus asociacijomis ir interpretacijomis.

Mikropasauliai – dirbtin s aplinkos, modeliuojan ios arba leidžian ios modeliuoti realyb, neb tinai tiksliai atitinkan i proporcijas, s ryšius. Juos ypa siūlo LOGO pedagogika. Jei hipertekstas yra informacijos šaltinio technologija, tai mikropasauliai – k rybinės laboratorijos.

Multimedija – vairių terpių – grafikos, garsų, animacijos ir fotografuotų bei filmuotų vaizdų junginys. Hipermedija – vairių terpių – grafikos, garsų, animacijos ir vaizdo – derinys, sudarantis darnią asociatyvią sistemą informacijai laikyti bei išgauti. Hipermedija sistemos dažniausiai dirba dialogo režimu ir sukuria žmogaus mąstymui artimą darbo bei mokymosi terpę. Žmogus gali bet kuriuo momentu pereiti nuo vienos temos prie kitos, ieškodamas medžiagos, susijusios su nagrinėjamu dalyku, t. y. gali gauti informacij ne nuosekliai, pereidamas nuo vieno dalyko prie kito, kaip prasta žodynuose ar žinynuose, bet tiesiogiai. Pati populiariausia multimedijos rūšis – www puslapiai. Ši technologija apjungia visų mokymuisi svarbiausių informacijos šaltinių tipus.

Technologini priemoni vaidmuo bei jį taikymas kalbų mokymo programose keitėsi kartu su technologij raida. Pradžioje kompiuteriai buvo naudojami kaip priemon perduoti mokom j medžiag besimokan iajam (daugiausiai mokomuosius pratimus ir pratybas), taip vadinamas "kompiuterio-d stytojo" (angl. computer as tutor) modelis, tobul jant technikai ir besimokan iojo g džiams atsirado "kompiuterio – rankio" (angl. computer as tool) principas [23]. Kitas žingsnis IKT pagrįstame kalbų mokyme žengtas atsiradus hipermedijai.

Mokantis kalbos hipermedija teikia labai daug privalum. Si loma autentiška mokymosi aplinka, klausymas siejamas su vaizdu. Lengvai integruojami skaitymo, rašymo, kalbėjimo ir klausymo g džiai, kurie reikalingi konkre iai užduo iai atlikti. Besimokantieji geriau kontroliuoja savo mokym si, kadangi jie patys pasirenka darbo temp bei eig, kai kurias užduotis praleisdami arba sugrįždami peržiūr ti medžiagų dar kartų. Galiausiai, didžiausias hipermedijos privalumas yra tas, kad besimokantieji gali sutelkti d mes turin, o vairios nuorodos akimirksniu leidžia pasinaudoti vairiomis mokymosi priemonėmis, tokiomis kaip, paaiškinimai, praktinės užduotys, žodynas.

Nemažai aiškinamųj, dvikalbi (daugiakalbi), terminų žodyn, vertųj, enciklopedijų bei žinynų galime rasti internete. Tokie resursai padeda supažindinti mokinius su informacinių leidinių įvairove, išmokyti jais naudotis, cituoti, naudotis elektroniniais vertėjais. Elektroniniai žodynai ir žinynai gali būti naudojami mokini rašybos gūdžiams lavinti, gūdži savikontrolei, žaidimams, enciklopedijos – informacijos paieškai. Ir žodynus, ir žinynus mokiniai gal t naudoti savarankiškai nor dami pasitikrinti atskirį žodžių rašyb. Taip pat jie naudotini kartojimo pamokose apibendrinant teorin medžiag, ruošiantis egzaminams.

L. Kadžyt – Kuzavinien, akcentuodama neribotas kompiuterio galimybes kalbos mokyme, mato kelet kompiuterizuoto mokymo trūkumų: atlikdamas kompiuterinį pratimą mokinys nerašo –

11

išjungiamas motorini rankos judesi vaidmuo, nesivadovauja garsais, nemato klaid klasifikacijos. Ta jau autor mano, kad tokie trūkumai yra laikini [12].

### 1.2. Kompiuterizuoto mokymo metodai

Ugdymo metodai – tai mokytojo veiksmų modeliai. Jie turi atitikti siekiamus ugdymo tikslus bei uždavinius, ugdymo turinio pob d. D l ugdymo metod daug diskutuojama. Mokslininkai ir pedagogai praktikai skirtingai vadina tuos pa ius metodus ir skirtingai juos klasifikuoja. Mokymo metod vairov klasifikuojama pagal šiuos kriterijus: mokymo informacijos šaltini pob d, mokymo žini šaltinį, mokinio veiklos pobūdį, bendrį interaktyvią pedagogo ir ugdytinio veiklą.

Bendrosios programos numato IKT taikymo ugdymo procese pl tr. Vykdoma ugdymo turinio kaita, nukreipta mokymo individualizavim. Informacini komunikacini technologij integravimas edukacin praktik laiduoja naujus mokymo metodus. Bandant suskirstyti kompiuterinio mokymo metodus si lomos kelios klasifikacijos [7].

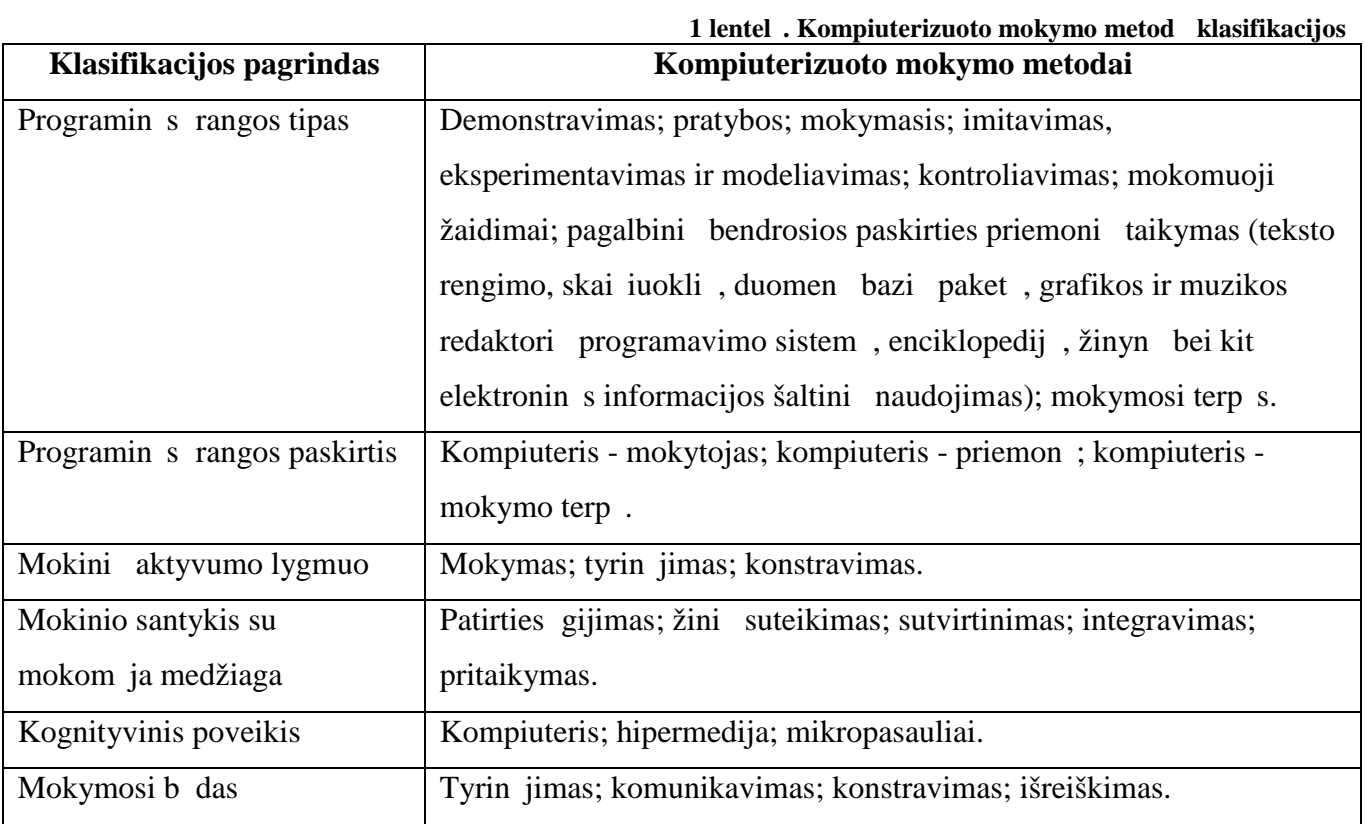

Lietuvoje dominuoja L. Jovaišos mokymo metod klasifikacija [11]. Pagal j skiriamos trys metod grup s:

1) aiškinamieji – iliustraciniai – atgaminamieji (informaciniai);

2) praktiniai ir operaciniai;

 $3)$  k rybingum pl tojantys.

B tent šią mokymo metod klasifikaciją P. Pe iuliauskienė siūlo pritaikyti kompiuterizuotam mokymui [24].

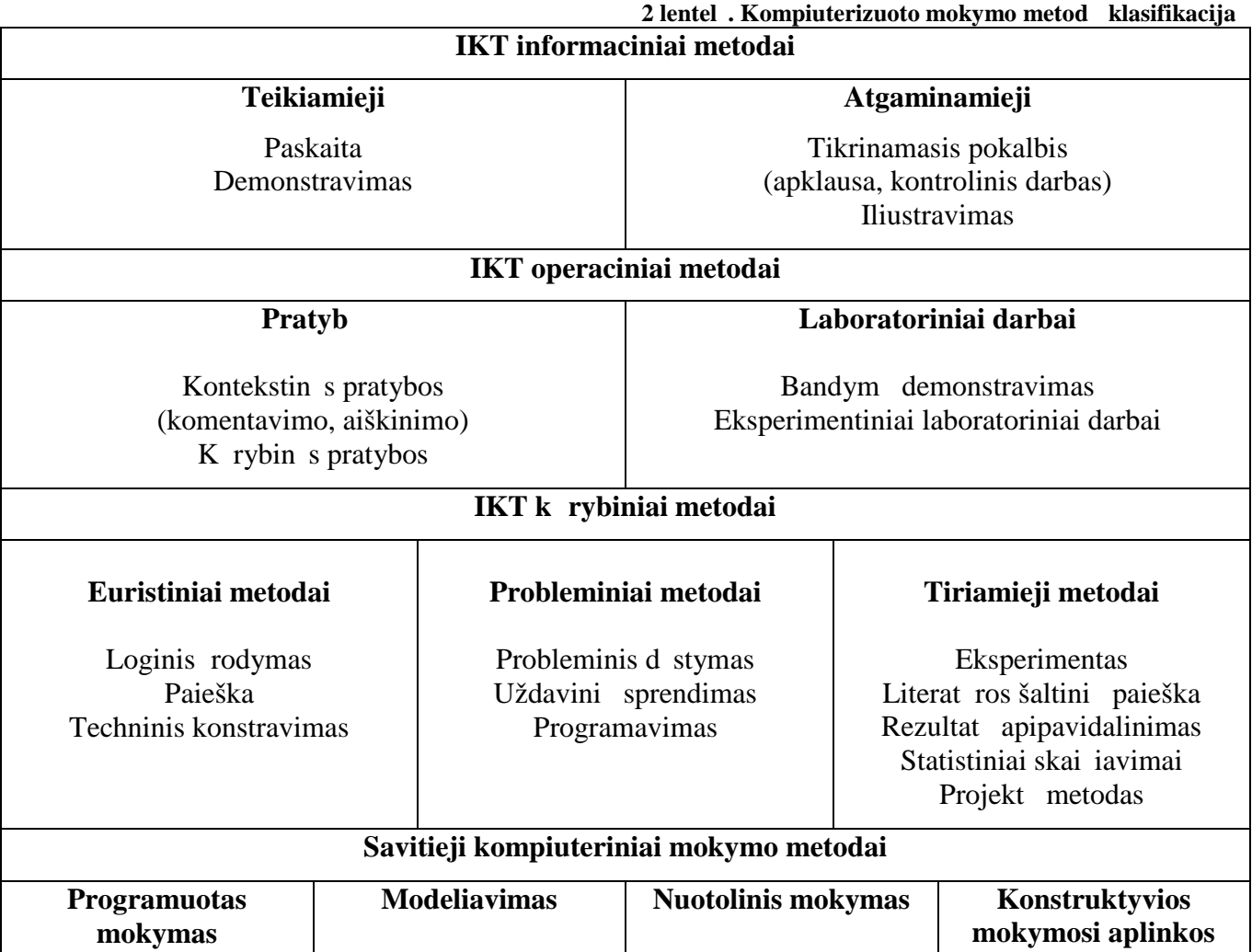

Pagal L. Jovaišos mokymo metod klasifikacij, informacinius metodus sudaro paskaita, demonstravimas, tikrinamasis pokalbis. Taikant šiuos mokymo metodus, nesud tinga naudoti IKT: galima kompiuteriu demonstruoti pateiktis, iliustracijas, tikrinti žinias naudojant kompiuterinius testus. Informacinius metodus, kai taikomos IKT, galima vardyti IKT informaciniais metodais.

Kompiuteri taikymas optimizuoja praktini operacini metod taikym. Praktiniai – operaciniai mok jimai, g džiai ir kompetencijos ugdomos atliekant laboratorinius darbus, pratybas. Tam reikalinga speciali ranga. Kompiuterin s mokomosios pratyb, laboratorini darb programos leidžia atlikti pratybas, laboratorinius darbus virtualioje erdv je. Min tus mokymo metodus galima priskirti IKT taikymo operacinių metodų grupei.

IKT gali būti naudojamos ugdant mokinių kūrybiškumų taikant kūrybinius mokymo metodus: problemin mokym, projektinę veiklą.

Probleminis mokymas neteikia išsami žini, o tik kai kuriuos duomenis, kurie yra b tini tolimesniems ieškojimams, turimoms ir gautoms žinioms papildyti tam panaudojant elektroninius informacijos šaltinius. Probleminio mokymo tikslas – ieškoti technologini sprendim kiekvieno besimokan jojo pažintiniam savarankiškumui, aktyvumui, k rybiškumui ugdyti.

Vienas seniausi su kompiuteri taikymu susijs mokymo metodas – jau minėtas programuotas mokymas. Mokymo turinys suskaidomas nedidelius elementus. Mokinys gauna lapus, kompiuterinio vaizdo rašus, vadov 1, kur pateikiama mokomoji informacija, klausimai, kuriuos reikia atsakyti, o atsak s ia pat randa informacijos, ar teisingai atsakyta. IT šio metodo nepakeit, pakito tik pateikimo būdas – nuo popieriaus lapo kompiuterio ekran $\alpha$ . Tai mokymo metodas, orientuotas konkre i žinių išmokimą. Mokymasis vyksta laipsniškai, ta iau kartojantis tam pa iam metodui, išmokstama lengviau. Kuo grei jau judama pagal š cikl, tuo labiau did ja motyvacija.

domiau bei k rybiškiau mokyti mokinius, dirbti su kompiuterinėmis programomis leidžia modeliavimo metodas. Literat roje nurodomos vairios modeli grup s:

- pagal naudojimo srit: mokomieji, praktiniai, moksliniai techniniai, žaidim, imitaciniai;
- pagal dinamiškumą: statiniai ir dinaminiai;
- pagal pateikimo b d: materialieji ir informaciniai (žodiniai ir simboliniai);

pagal aprašymo kalbą: geometriniai, žodiniai, matematiniai, struktūriniai, loginiai.

Nuotolinis mokymas – tai naujas, universalus mokymo būdas, taikomas vairių dalykų mokymo praktikoje. Šio mokymo pamatas – savarankiškas mokymasis patogiu laiku, patogioje vietoje naudojant specialiai paruoštį interaktyvių mokymo medžiagą.

Naudojant konstruktyvias mokymo aplinkas skatinama pritaikyti žinias praktikoje, naujose situacijose. Viena iš konstruktyvi mokymo aplink – hipertekstas. Pasak A. Bal vtienės [3], hipertekstas – tai dinamiška ir interaktyvi sistema, pateikianti tekstin, vaizdin, garsinį informacij kompiuteriu. Esminis šios sistemos bruožas – technine priemone (kompiuteriu) palaikomi ryšiai dokumento viduje ir tarp dokument.

2008 m. buvo atliktas didelis domus tyrimas apie mokytoj sukaupt metodin patirt naudojant IKT [13]. Lietuvi kalbos mokytoj pateikti darbai sudaro 12 % nagrin t darb. Lituanistus pralenkia tik matematikai, tokią pat metodinių darbų dalį (12 %) sudaro dideles galimybes naudoti

14

pamokose IKT turin i anglų kalbos mokytojų darbai. Vadinasi, lietuvių kalbos mokytojai noriai naudoja savo pamokose IT ir noriai dalijasi patirtimi.

Tyrimo ataskaitoje matyti, kad metodinius darbus pateikę mokytojai lituanistai pamokose su IKT naudoja apie dvi dešimtis vairių mokymo metod. Pabandžiau juos suskirstyti pagal minėtą J. Pe iuliauskien s klasifikaciją.

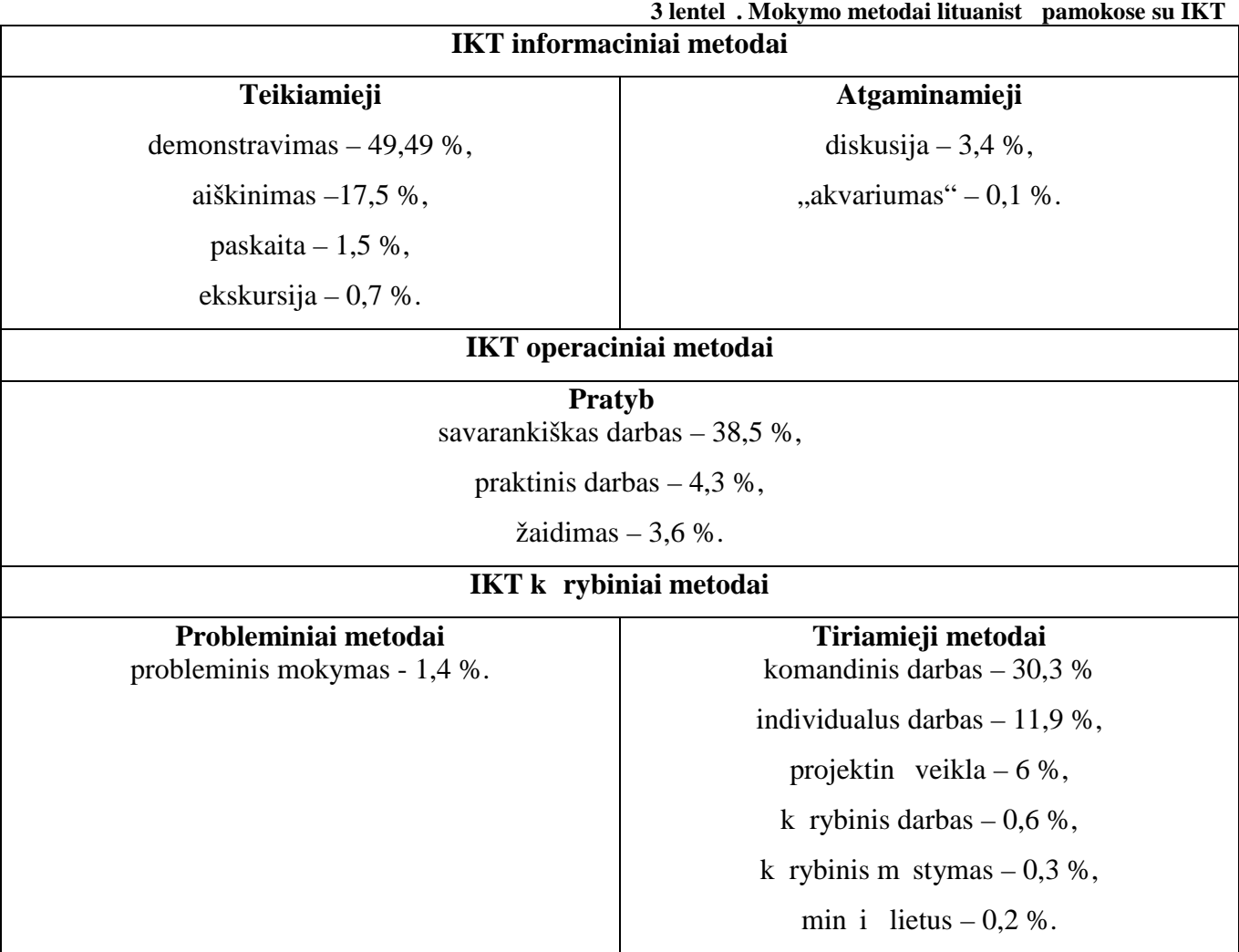

Tyrimo duomenys leidžia teigti, kad lietuvių kalbos mokytojai pamokose su IKT naudoja vairi metod mokymo motyvacijai ir efektyvumui didinti. Ta iau dominuojantys metodai yra IKT informaciniai: demonstravimas, aiškinimas. Tradicinius informacinius metodus mokytojai apskritai dažniausiai taiko edukacin je praktikoje. Daugiau kaip tre dalyje mokytoj darb kaip mokymo metodai minimi savarankiškas darbas ir komandinis darbas. Šių metodų priskyrimas konkrečiai grupei sudaro šiek tiek keblum, kadangi priklauso nuo konkre ios pamokos veiklos. Tyrimo autorė spėja, kad dar daugelyje pamok dominuoja mokytojas, o IKT dažnai naudojamos tik kaip elementarus rankis vietoje vadov lio. Tai n ra gerai.

Mokinių nuomonę apie mokytojų taikomus metodus atsiskleidžia 2006 m. vykdyto tyrimo "Lietuvi kalbos ugdymo organizavimas bendrojo lavinimo mokyklose" rezultatai. Tyrimo metu buvo apklausta 1612 Lietuvos mokinių. Paprašyti vertinti lietuvių kalbos mokytojų taikomus metodus 42 % mokini atsak, kad taikomi būdai gerai padeda mokytis lietuvių kalbos, yra vairūs ir domūs, tiek pat mokinių (42 %) pastebėjo, jog mokymo būdai dažniausiai padeda mokytis, bet jau yra atsibod, trūksta naujovi, 13 % mokini mokytoj taikomus metodus vertino kaip pasenusius ir ne domius. (3 % atsakymų buvo kategorijoje – kita).

Tyr jai taip pat domėjosi, ar per praėjusius mokslo metus mokiniams teko naudotis kompiuteriu mokantis lietuvių kalbos pamokose ar atliekant namų darbus. Tik šeštadalis (14%) respondent teig , kad dažnai naudoja kompiuter lietuvi kalbos pamokose. Tre dalis juo naudojasi atlikdami lietuvi kalbos nam darbus ir savarankiškai be mokytojo prašymo mokosi lietuvi kalbos.

Skirtumas naudojant kompiuter mokantis lietuvi kalbos išryšk jo pagal mokykl mokom j kalb . Kad kompiuter naudoja lietuvi kalbos pamokose, teig 11% lietuvi ir 17% nelietuvi mokomosios kalbos mokykl mokinių. Atlikdami nam užduotis – atitinkamai 27% ir 32%, o savarankiškai be mokytojo prašymo mokosi lietuvi kalbos naudodami kompiuter 26% lietuvi ir 38% nelietuvi mokomosios kalbos mokykl mokini . Vadinasi, kompiuter mokydamiesi lietuvi kalbos dažniau naudoja nelietuvi mokomosios kalbos mokykl mokiniai. Turbūt nesuklysiu sakydama, kad informacinės technologijos dažniau ir noriau naudojamos mokant ne gimtosios kalbos.

Apibendrinant šiuos tyrimus galima daryti išvadą, kad lietuvių kalbos pamokose yra naudojami vis grupi mokymo metodai: informaciniai, operaciniai, k rybiniai. Dominuojantis metodas yra demonstravimas, taip pat populiar s – savarankiškas darbas bei komandinis darbas. Nors mokymosi būdai ir vairūs, ta jau didesnė pusė apklausose dalyvavusių mokinių nera patenkinti lituanistų taikoma metodika, jie pageidaut naujesni ir domesni veikl.

#### 1.3. Bendrieji didaktikos principai ir IKT

Norint kad mokymasis b t veiksmingas, t.y suprastas ir sisavintas, pritaikytas praktikoje, mokytojas turi laikytis princip, kurie užtikrina s kmingo mokymosi s lygas.

Mokymas taikant IKT mokymosi procese taip pat turi b ti grindžiamas bendraisiais didaktikos principais: vaizdumu, sistemingumu, teorijos ryšiu su praktika, išmokimo tyrimu, mokinių aktyvinimu, mokymo individualizavimu [23].

Vienas iš populiariausi ir seniausi princip – vaizdumo principas, kuris taikomas skirtingais amžiaus tarpsniais skirtingomis formomis. Tyrimais rodyta, kad informacija m s smegenis pasiekia tokiais būdais: 87 % akimis, 9 % ausimis, 4 % kitomis juslėmis [25]. Vaizdinės priemonės sutelkia dėmes, kuria vairov, padeda geriau suvokti dalykį ir jį siminti. G. Petty nurodo, kad 29 proc. mokini turi regim jądmint, 34 proc. – girdimąją, 37 prc. – kinestetin $[25]$ .

Regim į stili renkasi mokiai, kurie didžių informacijos dalį gauna skaitydami. Jų poreikius geriausiai atitiks mokymosi medžiaga bei užduotys, kurios paremtos sutartiniais nuspalvinimais, schemomis, paveiksl liais ar diagramomis.

Girdimojo stiliaus besimokantieji informacii simena klausos organais. D l šios priežasties jiems patinka paskaitos, diskusijos bei žodiniai pristatymai. Jiems patiktų inscenizacijos, garso įrašai.

Kinestezinį stilių pasirinkų besimokantieji mėgsta judes ir emocijas bei darbų su daiktais. Jie mėgsta lentelių, grafų ar diagramų pavidalo pateikiamų medžiagų, jei pagrindiniai dalykai išskiriami skirtingomis spalvomis. Jiems patinka medžiaga, padalyta smulkias, lengvai suprantamas dalis.

Technologijomis paremtas mokymasis dėstant kalbą siūlo daug vizualinės medžiagos, kuri naudojama interaktyviosiose užduotyse, paveiksl li sekose bei vaizdo reportažuose. Kompiuterin s programos ar interneto šaltiniai turi būti traktuojami kaip šiuolaikinės, patrauklios mokymo priemonės, kurias rekomenduotina traukti kalbos mokymo kurs ir tokiu b du papildyti mokymo medžiag naujausia informacija. Tai ne tik leidžia gyvendinti vaizdumo princip, bet ir patenkinti vairiais mokymosi stiliais besimokan i j poreikius.

Kitas principas – sistemingumo ir nuoseklumo – reikalauja, kad mokiniams b $t$  perteikiama mokslo pagrind sistema, kad mokiniai žinias mokėjimus ir gūdžius valdyt nuosekliai.

Teorijos ir praktikos ryšio principas reikalauja skatinti ir mokyti besimokan iuosius gytas žinias taikyti praktiškai, naudoti jas tolesniam tikrovės pažinimui ir jos pertvarkymui. Naudodami nauj sias technologijas mokiniai s kmingai kuria produktus, atlieka tyrimus, bendrauja.

Dažniausiai pažintinei veiklai vadovauja pedagogas, ta jau vien jo pastang nepakanka geriems rezultatams pasiekti, smals s turi b ti patys moksleiviai. Naujosios technologijos padeda gyvendinti mokini aktyvinimo princip; kei iasi mokytojo vaidmuo – jis vis labiau tampa patariju, konsultantu, pad į ju. Mokiniai tampa aktyviais mokymosi proceso dalyviais, sugeban iais rasti ir interpretuoti jiems reikaling informacij.

Individualizuojant mokym kompiuterin program nesunkiai galima pritaikyti vairių geb jim mokiniams mokyti, galima taikyti dirbant su didele grupe, su mažomis grupėmis arba individualiai. Mokytojos S. Vingelien, V. Tarnavi i t ir N. Kocien pateikia kelis galimos veiklos būdus (žr. 1-3 pav.), kurie kei jasi individualizuojant mokym [34].

Dirbant su visa klase dažniausiai kompiuteris naudojamas demonstravimui, vair s reiškiniai pateikiami kaip diskusij objektai, sukuriama žaidybin aplinka.

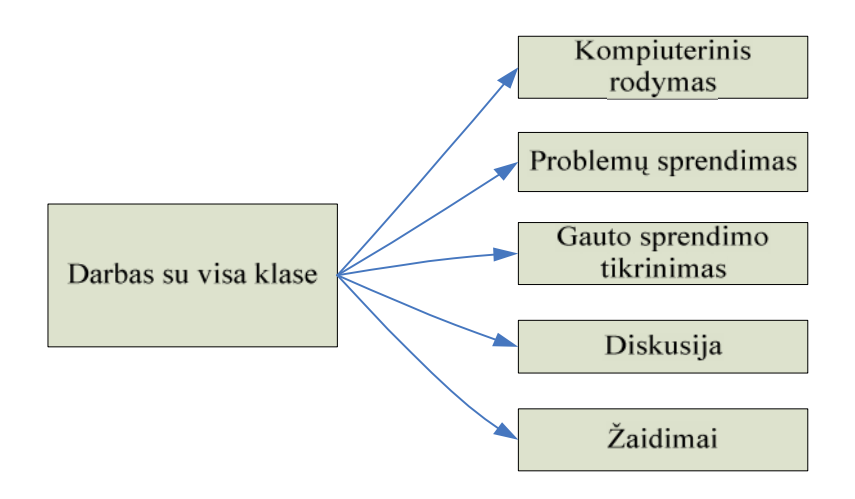

**1 pav. Veiklos būdai naudojant kompiuterį darbui su visa klase**

Nemažai privalum suteikia grupinis darbas kompiuteriu. Mokiniai tampa aktyv s, mokosi bendrauti, dirbti kartu, atsiranda didesnė kūrybos laisv, didesnės modeliavimo galimybės, intensyvėja mokymas.

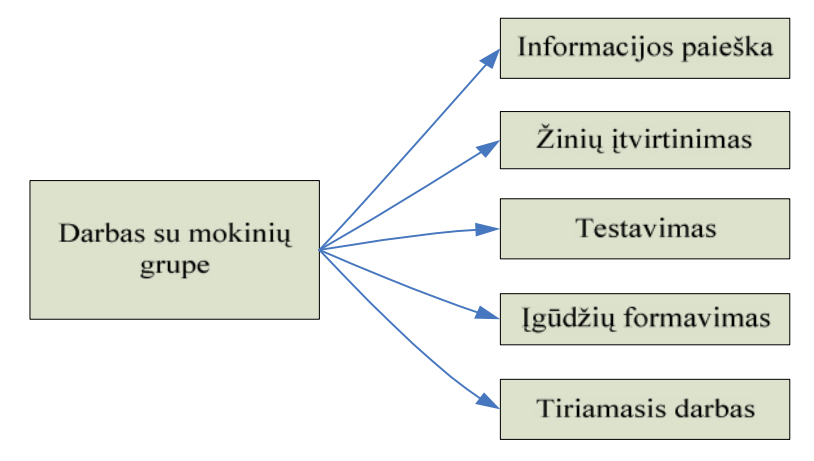

**2 pav. Grupinio darbo kompiuteriu būdai**

Kompiuteris mokymo procese yra priemon, padedanti atskleisti ir lavinti mokinio geb jimus. Naudojant kompiuter individualiam mokymui, didel s mokymo diferencijavimo pagal mokinio gabumus ir mokymo lygį, pasitikėjimo savo jėgomis skatinimo galimybės.

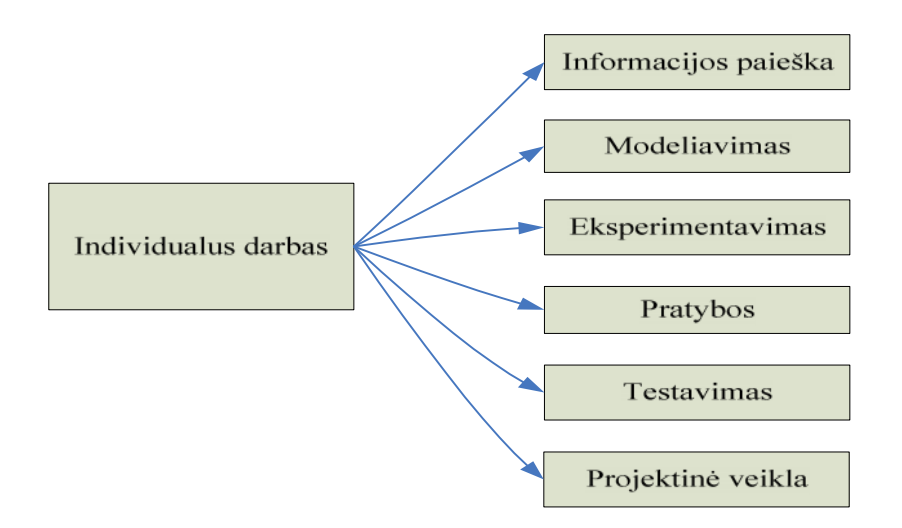

**3 pav. Individualaus darbo kompiuteriu būdai**

IKT padeda gyvendinti tradicinius didaktikos principus. Kompiuterini priemoni naudojimas mokantis padeda aiškiau padaryti tai, kas yra numanoma, akcentuoti tai, kas dažnai yra nepastebima, išreikšti ir padaryti matomus pagrindinius santykius ir strukt ras dalyko srityje.

Kompiuteris lietuvi kalbos pamokose padeda gyti žini, formuoti bei tvirtinti mokini geb jimus, lavinti gūdžius, juos tikrinti ir vertinti. Taip pat kompiuteris lietuvi kalbos pamokose padeda lavinti informacinius g džius: tekst rinkimo bei maketavimo, pateikiamos medžiagos apipavidalinimo, iliustravimo, medžiagos pateikimo pateik ių pavidalu, informacijos atrankos, kaupimo, jos sisteminimo, informacijos paieškos, naudojimosi komunikacinėmis priemonėmis, mokom į program naudojimo ir k rimo g džius.

### 1.4. Mokom *j* program klasifikavimas

Daugelis mokslinink bando apžvelgti ir klasifikuoti kompiuterines mokymui ir mokymuisi skirtas programas. Pasak V. Brazdeikio, 1994 metais vien tik daugialypi mokom į program buvo apie 6000 [6]. Kiekvienais metais jų padvigub ja ir šiandien jau skai iuojamos šimtais tūkstanių. Klasifikacija itin svarbi jų pažinimui. Klasifikuojant svarbu atsižvelgti tai, kysios programos leidžia besimokan iajam, kiek besimokantysis gali jas valdyti.

Vyrauja keletas klasifikavimo kriterij:

- pagal ugdymo programos turinį;
- pagal programos paskirtų gdymo procese (pagal naudojim $)$ ;
- pagal moksleivi aktyvumo lygmen;
- pagal mokymo ypatumus, mokymo metodus;
- pagal tai, kas kontroliuoja mokymosi eigą (programa ar moksleivis);

 $-$  pagal s saja.

Dažniausiai programos klasifikuojamos pagal turinį ir paskirtį.

Pagal programos turinį dažniausia programos skirstomos į bendrąsias ir dalykines mokomąsias programas. Bendrosios mokymo programos nėra skirtos konkretaus dalyko mokymui. Jos naudojamos vairi dalyk pamokose. Dalykin s mokymo programos dažniausiai b na skirtos konkre iai dalyk grupei ar konkre iam dalykui ar net konkretaus dalyko temai.

Pagal programos paskirt, į panaudojimų ugdymo procese sutinkami vairūs klasifikavimo tipai. L. Markauskait [17] išskirto programas šiuos tipus:

- 1. mokymo ir mokymosi programos,
- 2. pagalbin s mokymo programos,
- 3. mokymosi terp s.

Mokymo ir mokymosi kompiuterin s programos palengvina mokytojo darb, automatizuoja mokym, modernizuoja prastas mokymo priemones. Šias priemones galima panaudoti mokant kurio nors konkretaus dalyko. Pagal tai, kokiai veiklai skiriamos, šio tipo mokymo priemonės skirstomos smulkiau.

1. Demonstravimo programos atlieka demonstravimo priemonių (video ir audio medžiagos, žem lapi, plakat, kitų vaizdinių mokymo priemonių vaidmenį. Pranašesnės už prastines demonstravimo priemones, nes gali demonstruoti vairius eksperimentus, kuriuos mokykloje atlikti sud tinga, brangu ar pavojinga, derinti kelis informacijos perteikimo b dus: tekst, gars ir vaizd, valdyti stebim demonstracij; sustabdyti, pakartoti tam tikr fragment, padidinti ar sumažinti vaizd, keisti kitus demonstravimo parametrus.

2. Pratybų programos skiriamos vairioms teorinėms žinioms tvirtinti ir praktiniams įgūdžiams ugdyti. Jos yra paremtos dviem didaktiniais principais: besimokantysis įsidėmi reikiamas taisykles ir išmoksta jas taikyti, daug kart atlikdamas panašaus tipo nesud tingas užduotis, susiformuoja reikiamus g džius.

3. Kontrol s programos tikrina moksleivi žinias. Nuo pratyb program skiriasi tuo, kad nėra skirtos mokyti, o patikrinti išmoktus dalykus. Pratybų ir kontrolės programos padeda automatizuoti mokytojo naudojamus vertinimo metodikas. Automatizuotas vertinimas b na mažiau subjektyvus, mokytojui palengvina rutininius darbus, efektyviai padeda savarankiškai moksleiviui mokantis. Tokios sistemos yra gan pigios, lengvai kuriamos.

4. Imitavimo, eksperimentavimo, modeliavimo programos leidžia konstruoti, modeliuoti

20

vairi reiškini vyksm. Kaip pavyzdys gali būti darbas su Crocodile technology programa konstruojant vairias elektros grandines ir jose atliekant bandymus, kai kei iant parametrai ir grandinėje matome pasikeitimus.

5. Mokymui skirtos programos. Jos pasižymi vairi program tip savyb mis. Keisdamos įprastas mokymo priemones šios programos savyje turi ir teorijos, ir žinių tikrinimo sistemas, kartais ir modeliavimo sistemas.

6. Mokomieji žaidimai - labiausiai mėgstamos mokinių programos. Tokiose programose dominuoja žaidybiniai elementai, ypa motyvuojantys mokinius veiklai, leidžiantys pasiekti mokom į tikslų, pvz: pažintis su klaviat ra, m stymo lavinimas, kelių eismo taisyklių mokymasis.

Pagalbines mokymo programos netiesiogiai susijusios su mokymo procesu, ta jau pla jai naudojamos. Jos padeda atlikti daugelį darb, kurie reikalingi mokantis. Tokios pagalbinės mokymo programos yra tekst rengimo, skai iuokl s, duomen baz s, matematikos ir statistikos paketai, grafikos ir muzikos redaktoriai, integruoti taikomieji paketai. Šioms programoms taip pat priskiriamos kompiuterin s enciklopedijos, žinynai, žodynai. Juose nesunku atlikti informacijos paiešk, informacija ia pateikiama labai vaizdžiai (video, audio), struktūruota hiperteksto forma.

Mokymo terp s – mokomosios programos, kuriose sudaromos s lygos patiems vaikams išreikšti savo mintis, id jas, kurti hipotezes, ieškoti problemos sprendimo. Pagrindinė jų savybė – skatinti aktyv, kūrybiškų mokymųsi, grindžiamų besimokančiojo noru ir iniciatyva. Mokinys visas problemas sprendžia pats: atranda problemų ir jos sprendimo model, patikrina savo hipotez. Populiarios sistemos yra "LogoWriter", "Lego Logo", "Micro World".

#### **1.4.1. Mokomosios programos lietuvių kalbos pamokose**

Jau min toje T. Kriliuvien s tyrimo "Sukauptos metodin s patirties, naudojant IKT vairiuose dalykuose, analiz<sup>e</sup> ataskaitoje [13] nurodoma, kad mokytojai lituanistai pamokose naudoja toki technin ranga:

- MS PowerPoint 72,8 %,
- MS Word 59.2 %.
- $-$  Internet Explorer 58,6 %,
- $-$  MS Paint 9,5 %,
- $-$  el. paštas 8,9 %,
- MS Excel 4,7 %,
- Windows Media Player 3,0 %,
- MS Picture Manager 2,4 %,
- Windows Movie Maker 1,2 %,
- $\blacksquare$  interaktyvi lent programin ranga Lynx 1,2 %,
- MS Front Page 1,8 %,
- $-$  Hot Potatoes 0,6 %.

Tik 14 % mokytoj nurod pamokose naudojantys MKP:

- Lietuvi kalbos rašybos kompiuterinis s vadas (LKRKS) 5,9 %,
- Lietuvi tautosaka 5,9 %,
- $-$  Žodis po žodžio  $-4.7\%$ .
- Frazeologizmai 3,6 %,
- $\mu$  vardink daikt 2.4 %.
- Elektroniniai žodynai 3,0 %,
- $-$  Skyryba 1,2 %,
- Lietuvi tarm $s 0.6 \%$ ,
- Kir iavimo treniruoklis 0,6 %,
- $-$  Kirtis  $-0.6 \%$ ,
- Kompiuterizuoti lietuvi kalbos skyrybos pratimai (KLKSP) 0,6 %,
- $-$  Knygnešiai 0,6 %,
- Literat ros ir dail s paminklai Lietuvos žemėlapyje 0,6 %.

Pastebima, kad mokyklos beveik nebegali naudoti MS DOS program; "Lietuvi kalbos rašybos kompiuterinis s vadas", "Žodis po žodžio", "Frazeologizmai", ", vardink daikt", "Kir iavimo treniruoklis", "Kirtis", "Kompiuterizuoti lietuvi kalbos skyrybos pratimai", nes naujesniuose kompiuteriuose jos nebeveikia. Tyrimo autor pabrėžia, kad metodiniuose darbuose minimos programos rodo poreik tur ti kompiuterini mokom j program ir džiaugiasi pozityviu lituanist nusiteikimu naudoti MKP: lietuvi kalbos mokytojai pamokose puikiai pritaiko istorijai, dailei ir kitiems dalykams skirtas priemones.

4 lentel je išvardintos priemon s pateikiamos pagal aptart mokom j program klasifikacij<sub>a</sub>.

| Mokymo ir mokymosi programos |                                  | Pagalbin s mokymo             | <b>Mokymosi</b> |
|------------------------------|----------------------------------|-------------------------------|-----------------|
|                              |                                  | programos                     | terp s          |
| Demonstravimo                | Interaktyvi lent programin       | MS PowerPoint 72,8 %          |                 |
| programos                    | ranga Lynx 1,2 %                 | MS Word 59,2 %                |                 |
| Pratyb                       | Hot Potatoes - 0,6 %             | Internet Explorer 58,6 %      |                 |
| programos                    | Skyryba $-1,2$ %                 | <b>MS</b> Paint 9,5 %         |                 |
| Kontrol s                    | Kir iavimo treniruoklis $-0.6\%$ | el. paštas 8,9 %              |                 |
| programos                    | Kirtis $-0.6\%$                  | MS Excel 4,7 %,               |                 |
|                              | KLKSP $-0.6%$                    | Windows Media Player 3,0 %    |                 |
| Imitavimo                    |                                  | Elektroniniai žodynai $-3,0%$ |                 |
| programos                    |                                  | MS Picture Manager 2,4 %      |                 |
| Mokymui                      | LKRKS $-5.9%$                    | MS Front Page 1,8 %           |                 |
| skirtos                      | Lietuvi tautosaka $-5.9%$        | Windows Movie Maker 1,2 %     |                 |
| programos                    | Žodis po žodžio $-4,7$ %         |                               |                 |
|                              | Frazeologizmai $-3,6%$ ,         |                               |                 |
|                              | vardink daikt $-2,4%$            |                               |                 |
|                              | Lietuvi tarm $s - 0.6$ %         |                               |                 |
|                              | Knygnešiai $-0.6\%$              |                               |                 |
| Mokomieji                    |                                  |                               |                 |
| žaidimai                     |                                  |                               |                 |

**4 lentelė. Mokomosios programos lituanistų metodiniuose darbuose**

Naudojamos programin s rangos apžvalga rodo, kad lituanistai dažniausiai naudojasi pagalbinėmis mokymo programomis, ir patvirtina anks iau išsakytę pastebėjimą, kad lietuvių kalbos pamokose dominuoja IKT informaciniai metodai – paskaita, demonstravimas.

Manau, kad esamos situacijos analizei taip pat labai pad t 2008 metais Matematikos ir informatikos instituto mokslinink atliktas tyrimas "Esam kompiuterini mokymo priemoni analiz" 20]. Tyrimo išvadose, remiantis bendrojo lavinimo mokykl bendruomeni apklaus rezultatais, teigiama, kad mokiniai ir mokytojai aiškiai pasisako už nedidelius interaktyvius vairialyp s terp s (vaizdo, garso, animacijos) išteklius, kuriuos galima pakartotinai naudoti vairiose mokymo(-si) situacijose kartu su kitais ištekliais, naudojant vairias mokymosi veiklas.

Apklaustųjų nuomone, mokykloms mažiausiai reikia teksto formato MKP ir atskiriems dalykams skirt nuotolini mokymo kurs Respondentai mokiniai pasisak prieš MKP kompaktiniuose diskuose. Tai leidžia tyr jams teigti, kad augant interneto spartai mokyklose ir internetini mokymosi objekt pasi lai reik t pereiti prie šiuolaikini ištekli pasi los mokykloms architekt ros modeli – el. mokymosi išteklių ir paslaugų bibliotekų – kūrimo.

Tiriant MKP poreik pagal dalykus, paaiškį o, kad mokiniai lietuvi kalbą (gimtį) vardijo tarp tų dalyk, kurių mokomų priemonių labiausiai pasigenda. Be lietuvių kalbos buvo paminėta geografija, matematika bei užsienio kalbos.

### 1.5. Kompiuterini kir iavimo mokymo $(s_i)$  priemoni analiz

Norintieji mokytis lietuvi kalbos kir iavimo negali sk stis mokomosios literat ros tr kumu: išleista nemažai vadov li, žodyn, žinyn, lenteli. Sukurta ir kompiuterini mokymo priemoni.

#### **1.5.1.** Kir javimo treniruoklis "Taiklus kirtis" (1993**-1994**)

Žaidimo tipo lietuvi kalbos programa skirta vis klasi moksleiviams mokytis kir iavimo. (OS: Ms-Dos). Lengviausia kir iuoti žodžius, kuri kir io ženklas yra tas pats, tod 1 šiame žaidime galima pasirinkti, kokius žodžius norime kir juoti: tuos, kuri kir juoti skiemenys trumpieji, ilgieji, ar vair s. Kir iuojant vienodo tipo skiemenis savaime sid mimas kir io ženklas, tų skiemenų ypatybųs. Yra galimyb pasirinkti žaidimo greit (nuo 0 iki 9), ekrano kampe rodomi surinkti taškai, kurie priklauso nuo pasirinkto grei io ir kir iuojamų žodžių tipo. Programa veikia DOS aplinkoje, tod l norint paleisti jį naujesniuose kompiuteriuose, iškyla nemažai problem (žr. 4 pav.)

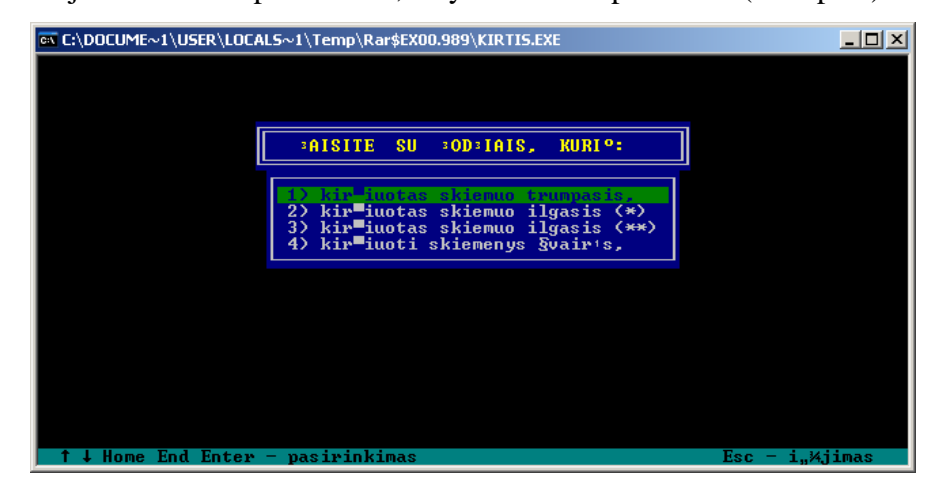

**4 pav. Kirčiavimo treniruoklio "Taiklus kirtis" langas**

#### **1.5.2.** Kir javimo treniruoklis (1994)

Programos autoriai A. Pakerys, S. Dani nien, V. Kavaliauskas. Ši lietuvi kalbos piemon k r jai rekomenduoja 10-12 klasi moksleiviams mokytis taisyklingo žodži kir iavimo. Program sudaro daugiau nei 9000 žodžių. Integruota kontrolinės apklausos programa leidžia patikrinti pamokos metu gytas žinias. Besimokantysis gali pasirinkti, kiek žodžių jis nori kir juoti, taip pat nurodyti, kokių žodžių (retesnių žodžių ar dažnai vartojamų) pageidauja, ar suklydęs nori pamatyti taisyklingai sukir juot žod. (OS: Ms-Do).

#### **1.5.3. Kir iavimo treniruoklis 1.5 (1996)**

Tai kir javimo programa, su kuria galima mokytis nustatyti kir juot žodžio skiemenį. Kir jo ženklai šioje programoje nededami. Programos žodyno apimtis yra 700 žodži form. Žodžiai suskirstyti 3 koncentrus. Tik gerai sukir iavus pirmojo koncentro žodžius galima pereiti prie antrojo. Šios mokymo priemon s autoriai - Z. Alaunien ir V. Mauricait . (OS: Ms-Dos).

#### **1.5.4. Lietuvių kalbos bendrinė tartis**

A.Pakerio ir A.Pupkio parengta programa MKP "Lietuvi kalbos bendrin tartis" skirta taisyklingos lietuvių kalbos tarties lavinimui. Joje pateikiamas sisteminis bendrinės tarties kursas, pratimais parodoma, kaip tarti bendrin s kalbos garsus, monitoriuje rodomas kir iuotas tekstas.

Programoje pateikiamos taisykl s, pratimai ir garsiniai rašai. Mokinys gali rūpim tekst ne tik išklausyti, bet ir sustabdyti, jį kartoti paskui diktorių, sukirčiuotų raidinį tekstų matyti monitoriuje.

MKP "Lietuvi kalbos bendrin tartis" patraukli mokytojui d 1 to, kad ji pakankamai efektyviai gali b ti naudojama ir tada, kai klas je yra tik vienas kompiuteris su garso kolon l mis. Mokiniai gird s garso rašus, jeigu kyla klausim, raš galima sustabdyti bet kuriuo metu.

#### **1.5.5. ,Kieti riešut liai. Tadas Blinda. Kir iavimas" (2007)**

Šioje programoje skiemeninio kir javimo pagrindu mokoma vairi kalbos dali, taip pat populiari vard ir žymesni Lietuvos vietovardži kirtiavimo. Kirtiavimo gdžius lavinti stengiamasi ne einant nuo taisykli prie pavyzdži, o leidžiant pirmiausia pa iam žaid jui rinktis tinkamiausi variant ir tik prireikus pasitikrinti pagalbin se žaidimo dalyse – žodyn lyje, lentel se. Kadangi žaidimas garsintas, žaid jas girdi, kaip turi būti kir iuojama taisyklingai: ir tada, kai žaidžia be klaid, ir tada, kai suklysta. Užduotys yra trijų sudėtingumo lygi, tad jas galima rinktis pagal savo j gas ir nor.

25

Nema'os apimties pagalbin€ 'aidimo dali**kirŠiuojam** 'od'i vodyn€lis ir pagalbos lentel€s, trumpas lietuvi, kalbos kirŠiavimo sistemos apratas kiri vard, ir vietovard'i, s…ra†ai. 'aidime pateikiamas ir kirŠiavimo prad'iamokslis trumpas ir paprastas pagdini, kirŠiavimo s...vok, (kirŠiuotas skiemuo, kirtis, priegaid€, kirŠiuot€) paai†kinimas ir kirŠiuoŠi, apra†ai su pavyžnatiais. 'aid€jo rezultat" vertinimo sistema 'aid€jas, atlikdamas kirŠiavimo u'duotis, gliaudo kietus rie†utus. Nuo to, kiek ir kok, branduoli, pavyks surinkti, priklauso, kokŽ diplom... 'aidimo pabaigaies mokinys. [16]

1.5.6. Lietuvi... kalbos kult‰ra. Kompiuterinf mokymo priemon f-92 klasi... mokiniams

MKP teorin" med'iag... ir praktines u'duotis pareng avato Did'iojo universiteto Lietuvi" kalbos katedros d€stytojaloc. dr. Asta Kazlauskien fr. Erika Rimkut€, doktorant€ ir asistent€ Agn€ Bielinskien€Prieiga per internet. [http://test.audra.lt/lt/teorija/kirciavimas/skiemuo\\_kirtis\\_priega](http://test.audra.lt/lt/teorija/kirciavimas/skiemuo_kirtis_priegaide/)ide/

•i... mokymo priemon" sudaro †e†ios dalys: tartis, kirŠiavimas, leksika, 'od'i, darvba morfologija ir sintaks€. Mokymo priemon€ pateikiama kaip internetin€ svetain€. Kiekdadiess prad'ioje pateikiamos pagrindin€s bendrin€s kalbos normos, aptariami b•dingiausi norm, pa'eidim pateikiami pagrindinius dalykus apimantys kartojimo klausimai ir Žvair•s pratimai.

Nagrin€jant kirŠiavimo normas ypaŠ naudingas kirŠiuot, 'od'i, dynas. Jamebeveik 15 000 da'niausiai vartojam, lietuvi, kalbos 'od'i,. Kiekvienanod'iui pateikiama jo kirŠiuota forma, nurodoma, kuriai kalbos daliai jis priskiriamas, kita morfologin€ informacija, taip p Žgarsinimas.

Mokymosi proces... gala paŽvainti i† mokymo priemon€je pateikt, pratim, sudat norimas pratim, sekasMano seka• tai praktini, u'duoŠi, rinkinys, kurŽ gali sukurti mokinys (arba mokytojas) savo nuoʻi•ra Žtraukdamas pageidaujamas u'duotisurodydami j. pateikimo eili†kum.... Sudaryt u'duoŠi" seka i†saugoma svetain€je su unikaliu ID numeriu. Atlikus u'duoŠi" sek..., jos rezulta galima i†saugoti.

Sudaryta galimyb€ svetain€je pateikt... teorin" med'iag... ir praktines u'duotis atsisi"sti k mokymosi objekt..., supakuot... ZIP pakavimo apraa. I†pakavus jŽ galima atsidaryti kompiuteriuose, neprijungtuose prie interneto. Taip pat Žmanoma atsisi"sti objekt... SCORM formatu ir Žsikelti Ž virt mokymosi aplink..., (pv. Moodle). [15]

26

#### **1.5.7. Praktinio kir javimo treniruoklis (2008)**

Autoriai: S. Dani nien, V. Mauricait, V. Kavaliauskas, A. Pakerys.

PKT sudarytas iš dviej dali; knygel s (žodynįlis) ir elektroninės versijos (diskelis). PKT žodyn 1 sudaro per 8000 aktyviosios vartosenos form, iš jų apie 350 dažniausių tikrinių žodžių. CD rašyta kir javimo treniruoklio programa.

Norintiems pasimokyti tam tikr kalbos dali kir iavimo, kompiuteris suteikia galimyb išsirinkti kalbos dalis (tik daiktavardžius, tik b dvardžius, tik veiksmažodžius ir pan.) ir tik šiuos žodžius kir juoti. Galima užsibrėžti ir kitų darbo tikslų: ab e liniame žodyn lyje atrankiniu būdu kir iuoti tik tam tikros darybos žodžius (pvz., priesaginius daiktavardžius), suklydus sužinoti, kaip kir iuoti taisyklingai. Anotacijoje teigiama, kad ši mokymosi priemonį ypa tinka savarankiškam darbui.

#### **1.5.8 MKP analiz s apibendrinimas**

1993-1996 m. sukurtos pirmosios kir iavimo mokymo $(s<sub>i</sub>)$  programos suteik neblogas galimybes mokytis kir iavimo pradmen, pritaikytos savarankiškam mokymuisi. Jose buvo realizuotos pasirinkimo galimyb s, "Taikliame kirtyje" pritaikyti ir žaidimo elementai. Deja, programos, veikian ios DOS aplinkoje, jau yra pasenusios: kyla vairi problem bandant programas paleisti naujuose kompiuteriuose, mokiniams, turintiems galimyb naudotis gausybe nuostabiausi žaidim, reikia dinamišk, patraukli mokomų program.

Pati sp dingiausia šiuo metu priemon – mokomasis žaidimas "Tadas Blinda. Kir iavimas" – spalvinga, žaisminga programa. Ta iau pritaikyti j pamokoje ne visada yra lengva: reikia labai apgalvoti ir detaliai suplanuoti pamok.

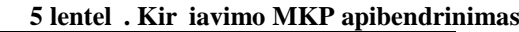

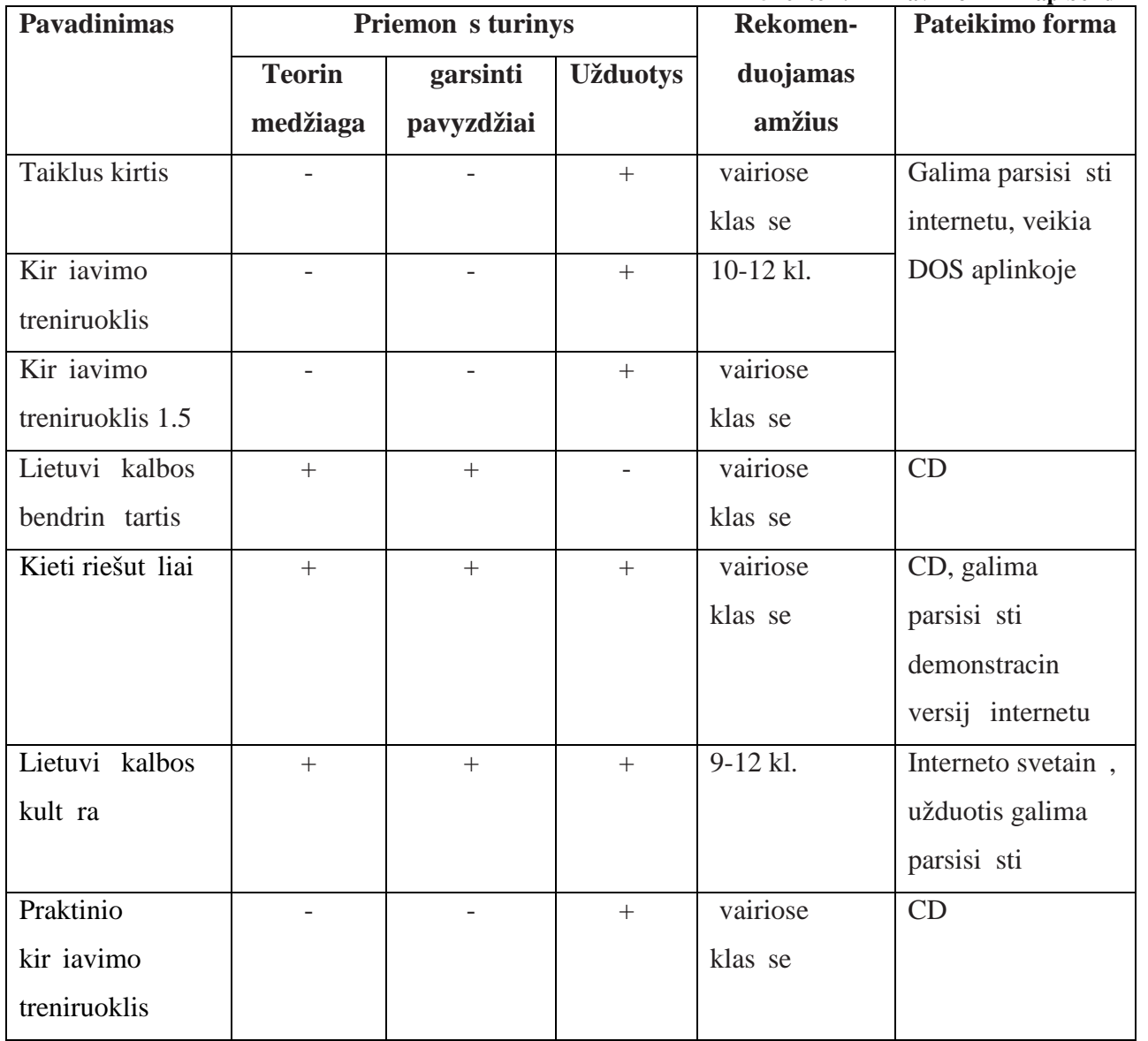

## 1.6. Kir iavimui mokyti skirt MKP naudojimo tyrimas

2010 m. kovo m nes Jonavos rajono lietuvi kalbos mokytoj buvo paprašyta atsakyti kelet klausim apie MKP, skirt kir iavimo kursui mokyti, kokyb, naudojim ugdyme. Apklausoje dalyvavo 25 lietuvi kalbos mokytojai.

Iš gaut atsakym matyti (žr. 5 pav.), kad 36 % lietuvi kalbos mokytoj akcentologijos pamokose nenaudoja MKP, vienodas skai ius mokytoj (po 24 %) naudoja po 1 ir po 2 MKP. 16 % akcentologijos pamokose yra naudoję po 3 MKP.

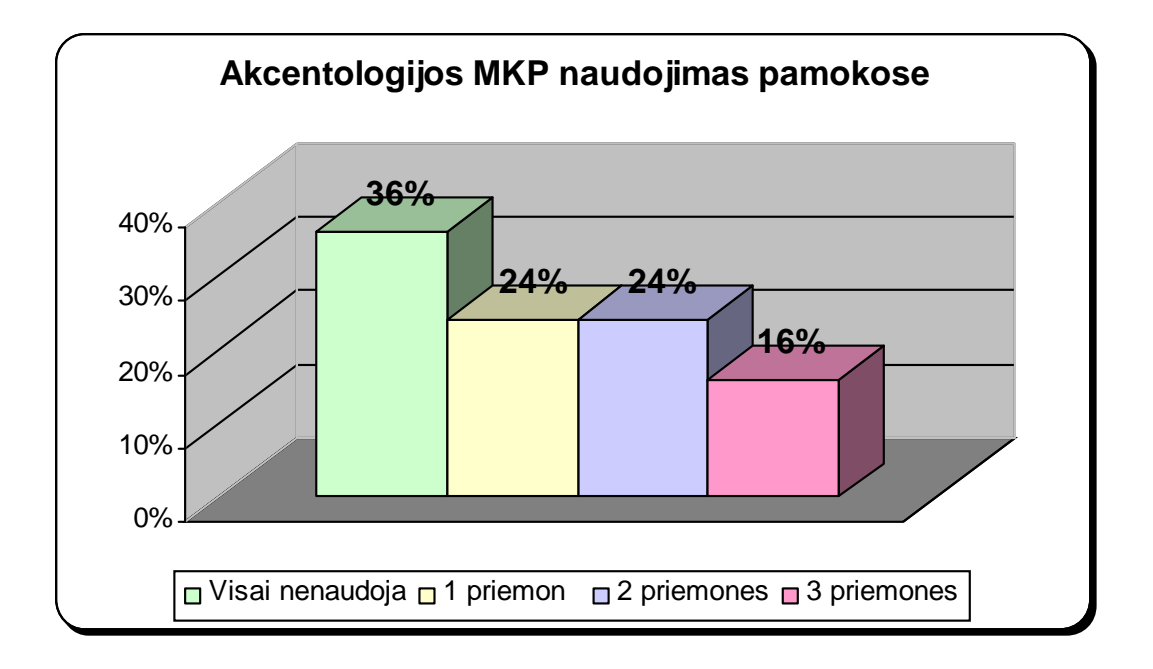

**5 pav. Akcentologijos MKP naudojimas pamokose**

Didžioji dalis MK priemones naudojan i mokytoj dirba su jomis 9-10 klas se, su programa "Kieti riešut liai. Tadas Blinda. Kir iavimas" supažindinami ir jaunesnių klasių mokiniai.

Iš anketos atsakym matyti, kad MKP pamokose naudojamos retai. Mokytoj išvardintos šio reiškinio priežastys pateiktos 6 paveiksl lyje.

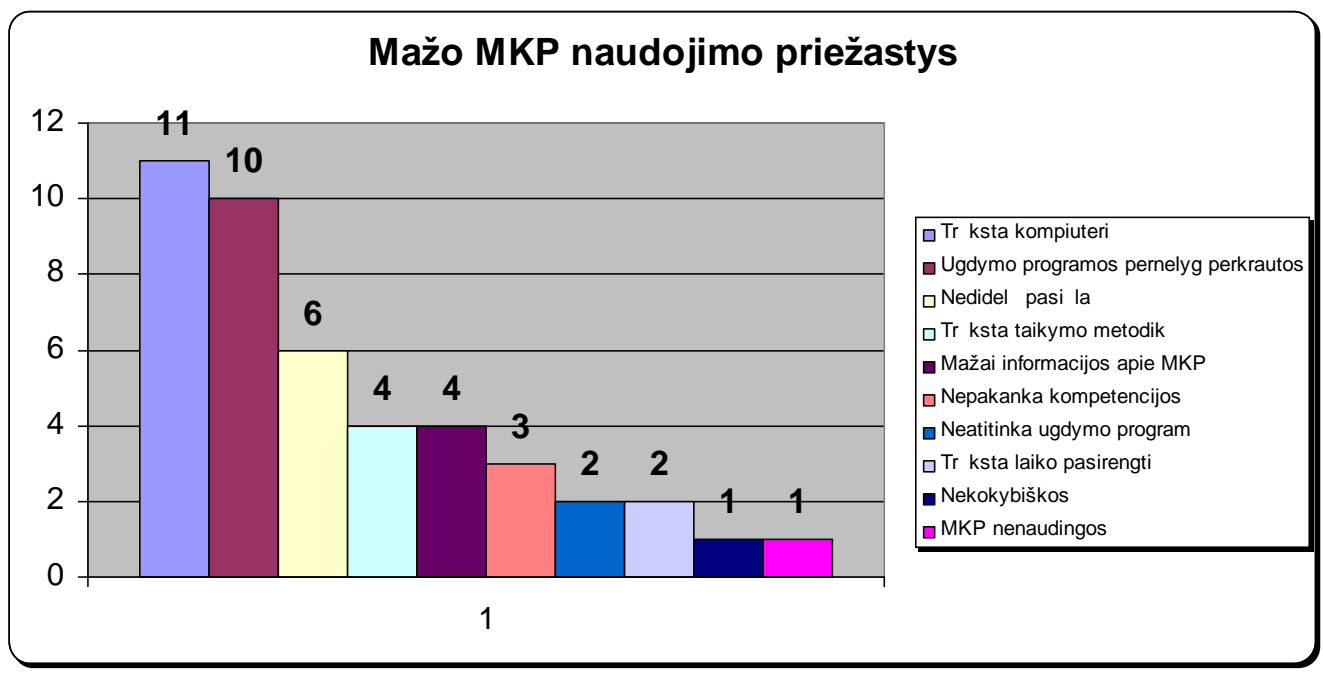

**6 pav. Mažo MKP naudojimo priežastys**

Kaip didžiausias priežastis, trukdan ias pamokose naudotis MKP, mokytojai vardijo kompiuteri trūkum, perkrautas ugdymo programas ir nedidel kir iavimo mokymo priemoni pasi 1. Kalb dami apie kompiuterių trūkumą, mokytojai turėjo omenyje savo kabinetus, kuriuose, geriausiu atveju, stovi po vien kompiuter. Informacini technologij pamok metu didel s klas s dalijamos grupes. Šio dalyko kabinetuose, rengtuose vadovaujantis higienos normomis, darbo viet pakanka dažniausiai pusei klas s, tad, norint vestis vis klas IT kabinet ir ten organizuoti pamok, reikia rasti papildomo laiko pasiruošti.

Lituanistai taip pat mano, kad tr ksta MKP taikymo metodik, informacijos apie sukurtas priemones, 3 mokytojai prisipažino, kad trūksta kompiuterin s kompetencijos. Vienas respondentas užsimin, kad akcentologijos mokymo priemon s yra netinkamos ir nekokybiškos. Taip pat vienas respondentas išreiškė nuomonę, jog MKP pamokoje neduoda jokios naudos, priešingai, tik trukdo pamok; mokiniai blaškosi, skuba, planuoja kuo grei jau bet kokiu rezultatu visk baigti ir sijungti internet,

Tos pa ios problemos minimos ir periodinė paudoje publikuojamuose mokytoj straipsniuose, kuriuose dalijamasi IKT integravimo kalbos mokym patirtimi [28].

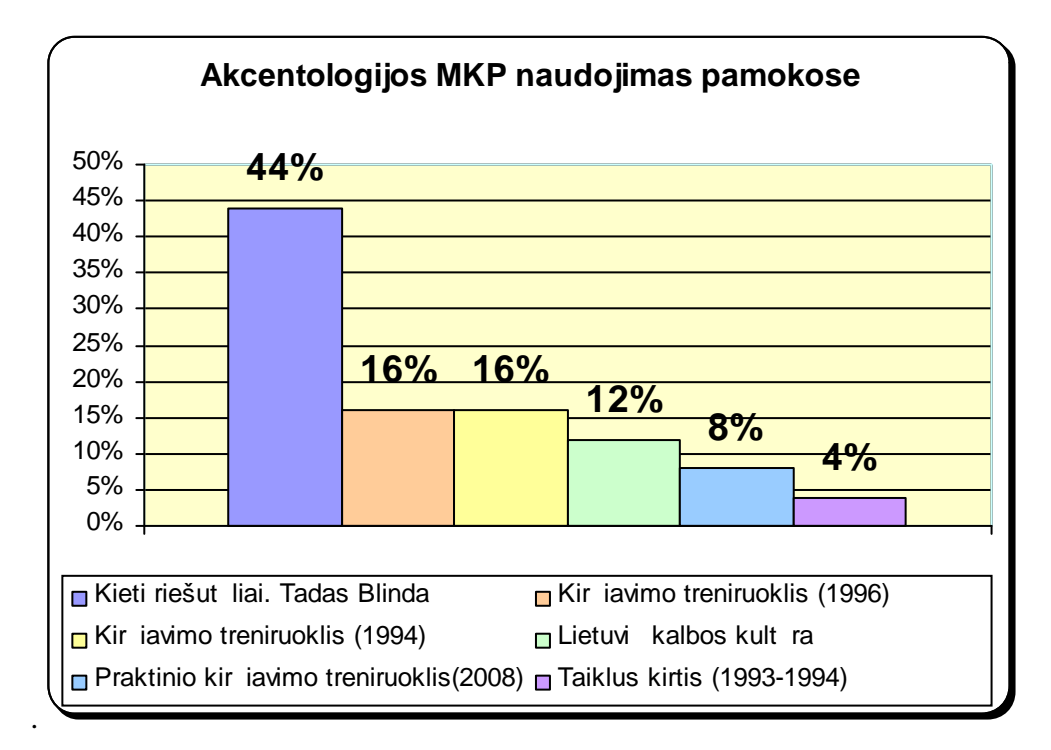

**7 pav. Kirčiavimo MKP populiarumas**

Kaip matome 7 paveiksl lyje, didžioji dalis mokytoj kir iavimo mokymo kurse naudojantys MKP, pirmenyb teikia 2007 m. sukurtam žaidimui "Kieti riešut liai. Tadas Blinda. Kir iavimas". Po 16 % mokytoj pamokose naudoja 1994 ir 1996 met kir iavimo treniruoklius, 8 % yra išband internete pateikt priemon, "Lietuvi kalbos kult ra" (2008), vienas mokytojas (4 % iš MKP naudojan i mokytoj) naudojo "Praktinio kir iavimo treniruokl".

Mokytojai buvo paprašyti vertinti naudojam MKP kokyb ir tinkamum ugdymui. 1994 m. "Kir iavimo treniruoklį "lituanistai vertino 8,3 balo, 1996 m. "Kir iavimo treniruoklį" – 6 balais. Pastarojoje priemonį e nededami kir io ženklai, prašoma nurodyti tik kir iuot skiemen.

| Kir javimo treniruoklis 1994 |     |  |  |  |
|------------------------------|-----|--|--|--|
| Medžiagos išsamumas          |     |  |  |  |
| Ryšys su programa            | 8,3 |  |  |  |
| Pritaikymas pamokoje         | 8,3 |  |  |  |
| <b>Dizainas</b>              | 8,3 |  |  |  |
| Kokyb                        | 8,7 |  |  |  |
| Patogumas naudotis           |     |  |  |  |
| Vertinimo vidurkis           |     |  |  |  |

**6** lentel **.** Kir iavimo treniruoklio (1994) vertinimas

| Kir iavimo treniruoklis 1996 |     |  |  |  |
|------------------------------|-----|--|--|--|
| Patogumas naudotis           |     |  |  |  |
| Ryšys su programa            | 6,3 |  |  |  |
| <b>Dizainas</b>              |     |  |  |  |
| Pritaikymas pamokoje         |     |  |  |  |
| Medžiagos išsamumas          |     |  |  |  |
| Kokyb                        | 8.5 |  |  |  |
| Vertinimo vidurkis           |     |  |  |  |

**7 lentelė. Kirčiavimo treniruoklio (1996) įvertinimas**

Mokytojai puikiai vertino MKP "Kieti riešut liai. Tadas Blinda. Kir iavimas" kokyb ir dizain, ta iau d l priemon s pritaikymo pamokoje buvo sant resni.

| Kieti riešut liai. Tadas Blinda |  |     |  |  |
|---------------------------------|--|-----|--|--|
| Pritaikyma pamokoje             |  | 7,8 |  |  |
| Patogumas naudotis              |  | 8,1 |  |  |
| Ryšys su programa               |  | 8,3 |  |  |
| Medžiagos išsamumas             |  | 8,8 |  |  |
| Interaktyvumas                  |  | 9,2 |  |  |
| Kokyb                           |  | 9,2 |  |  |
| <b>Dizainas</b>                 |  | 9,8 |  |  |
| Vertinimo vidurkis              |  |     |  |  |

8 **lentel** . MKP "Kieti riešut liai. Tadas Blinda. Kir iavimas" vertinimas

Internete pateiktai priemonei "Lietuvi kalbos kult ra", turin iai kir iavimo mokymo skyri, mokytojai skyrė didesnius balus nei "Kietiems riešutėliams". Tokį vertinimą mokymo priemonei lėmė jos lengvas pasiekimas internete be papildom pasirengimo darb, galimyb sikelti užduotis virtuali mokymo aplink.

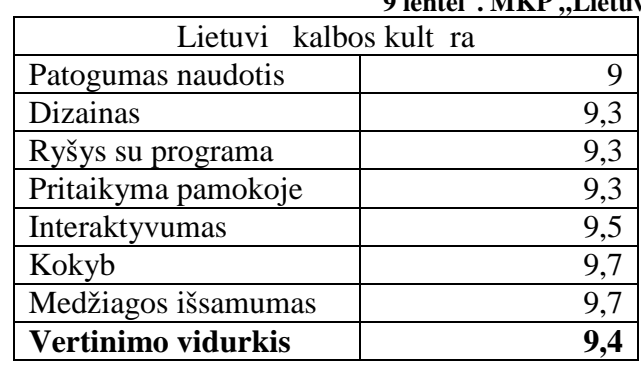

9*lentel*. MKP "Lietuvi kalbos kultūra" vertinimas

Mokytojai teigia, kad min tas mokom sias kompiuterines programas dažniausiai naudoja pratyboms ("Kir iavimo treniruoklis" ir "Kieti riešut liai. Tadas Blinda") ir gūdžiams patikrinti ("Kir iavimo treniruoklis", "Lietuvi kalbos kult ra"). Mažiausiai dėmesio šios priemonės sulaukia naudojant pamokose demonstravimo metod.

|                         | "Kir iavimo<br>treniruoklis"<br>1994 | "Kir iavimo<br>treniruoklis"<br>1996 | "Kieti riešut liai.<br>Tadas Blinda.<br>Kir iavimas" | "Lietuvi kalbos<br>kult ra" |
|-------------------------|--------------------------------------|--------------------------------------|------------------------------------------------------|-----------------------------|
| Demonstravimui          | 25%                                  | 50 %                                 | $20\%$                                               | <b>33</b> %                 |
| Savarankiškam<br>darbui | 50%                                  | 75 %                                 | $10\%$                                               | $66\%$                      |
| Pratyboms               | 75%                                  | 100 %                                | 80 %                                                 | 66 %                        |
| g džiams<br>patikrinti  | 100%                                 | 75 %                                 | $60\%$                                               | $100\%$                     |

10 **lentel** . Kir iavimo MKP pritaikymas pamokos veiklose

Labai sant riai mokytojai atsakinėjo klausimą, kokia turėtų būti mokomoji priemoną, skirta mokyti kir iavimo. Vis dėlto iš negausių atsakymų matyti, kad pedagogai pageidautų nesudėtingos priemon s, kuri yra išsami, sudaryta pagal mokymo program, spalvinga, su žaidybiniais elementais, joje tur t der ti teoriniai ir praktiniai dalykai.

## **2. REIKALAVIMŲ MKP SPECIFIKACIJA**

Šiame skyriuje sukonkretinti ir apibr žti funkciniai vartotojo reikalavimai, aprašytos vartotoj kategorijos ir jų poreikiai, pateikiami techniniai ir technologiniai reikalavimai priemonei.

## 2.1. Funkciniai vartotojo reikalavimai

Pagrindiniai dalykiniai – funkciniai reikalavimai:

mokymo priemon savo turiniu ir strukt ra turi atitikti pagrindin s mokyklos kir iavimo kurso program;

- mokymo priemon s strukt ra turi b ti aiški, patogus orientavimasis joje;
- $\blacksquare$  teorin medžiaga turi b ti suskaidyta temomis;
- numatyta galimyb kartoti mokom j medžiag;
- teorin medžiaga pateikta animuotais pavyzdžiais;
- pateikti garsinti pavyzdžiai;
- kiekvienai temai parengtos savikontrol s užduotys.

#### **2.1.1. Vartotojų kategorijos ir veiklos analizė**

Šios priemon s vartotoj kategorijos:

Priemon s vartotojas – administratorius;

priemon s vartotojas – autorius;

priemon s vartotojas – mokytojas;

priemon s vartotojas – mokinys.

Priemon s vartotojas – administratorius – asmuo, kuris administruoja ir prižiūri kompiuterin rang, diegia reikalingas programas.

Priemon s vartotojas – autorius – asmuo, turintis teis keisti, tobulinti, modifikuoti MKP. Šio tipo vartotojas yra aukš iausio lygio vartotojas – jis turi teis kurti, modifikuoti ar naikinti esamus failus.

Priemon s vartotojas – mokytojas – asmuo, galintis naudotis priemon s teikiamais resursais.

Priemon s vartotojas – mokinys – asmuo, kuris naudojasi priemon s teikiamais resursais. Šio tipo vartotojas yra žemiausio lygmens – turi galimybę naudotis priemone.

#### 2.1.2. Priemon s vartotoj poreiki analiz

Priemon s vartotoj kategorijos ir poreikiai pateikti 8 paveiksl lyje.

Priemon s vartotojo – autoriaus – poreikiai:

galimyb redaguoti, papildyti kurs.

Priemon s vartotojo – mokytojo – poreikiai – tur ti šias galimybes:

konsultuoti mokinius, vertinti mokini darb.

Priemon s vartotojo – mokinio – poreikiai – tur ti šias galimybes:

analizuoti vaizdin medžiag, atlikti savikontrol s užduotis, testus.

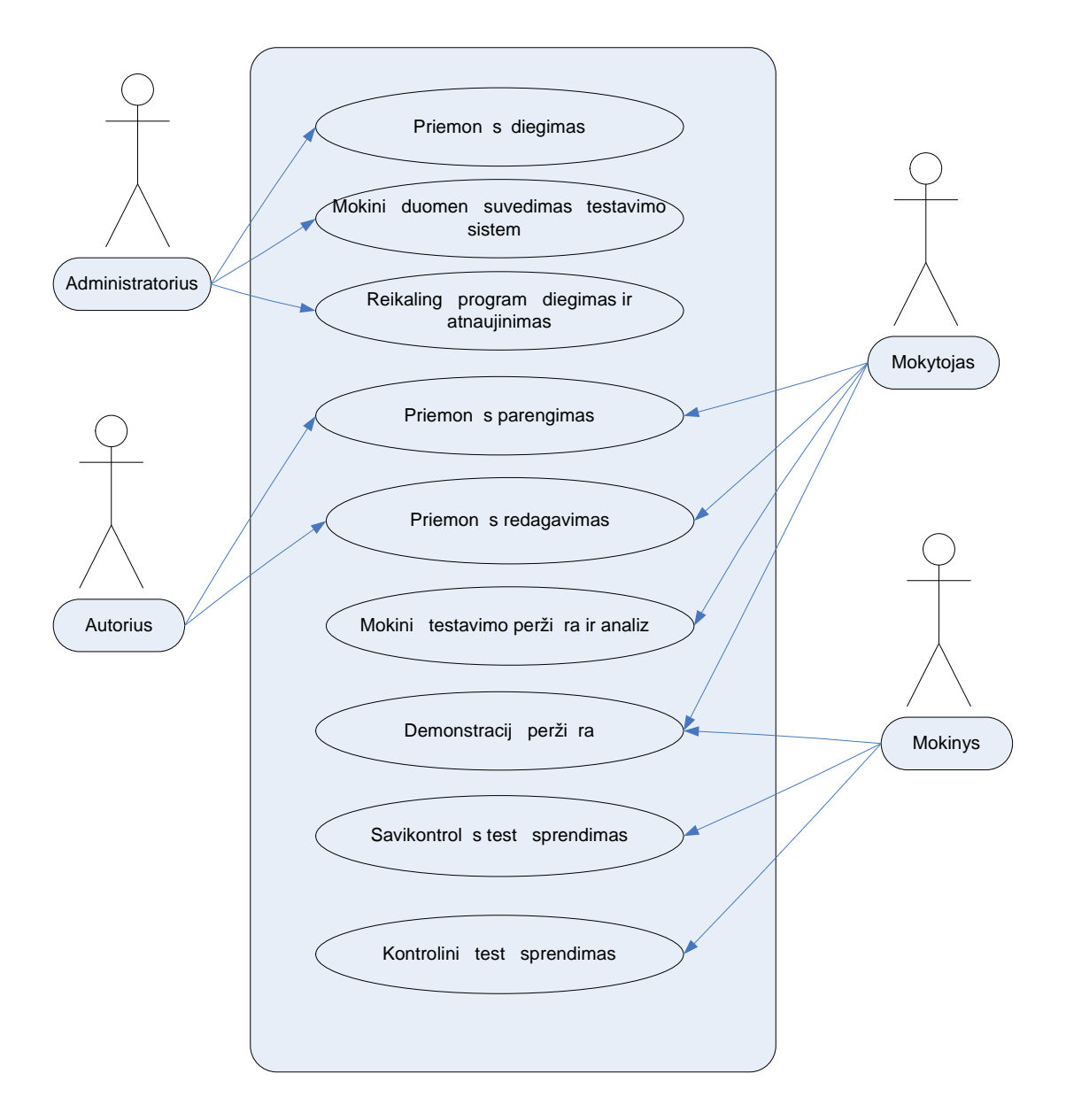

**8 pav. Vartotojų kategorijos ir poreikiai**

## 2.2. Nefunkciniai reikalavimai sistemai

Techniniai ir technologiniai reikalavimai:

- programa turi veikti Windows  $9X/ME/2000/XP$  operacin se sistemose;
- tinklalapi naršykl rekomenduojama "Internet Explorer 6" ir aukštesnė versija;
- kompiuteryje turi b ti diegta 1.4.0 arba naujesnės versijos "Java" vykdymo aplinka (JRE) ir "TesTool" programa;
	- mokymo programa gali b ti pateikiama CD arba internete;
	- priemon neprivalo registruoti vartotoj.

## **3. MKP PROJEKTAVIMAS**

Šiame skyriuje nusakyta mokomosios priemonės paskirtis, pateikti reikalavimai ir aprašytos pasirinktos technologinės priemonės bei pagrindinių realizacijų su jomis fragmentai.

## 3.1. Priemonės paskirtis, pagrindimas

Pagrindinio ugdymo bendrosiose programose pabrėžiamas mokinio komunikacinės kompetencijos ugdymas. Komunikacija suprantama ne tik kaip geb jimas reikšti, suvokti, interpretuoti mintis, bet ir kaip geb jimas taisyklingai kalb ti ir rašyti. Mokiniai turi suvokti kalbos sistemos pagrindus, išsiugdyti poreik nuolat tobulinti savo kalb, r pintis ja. Formuojant taisyklingos kalbos g džius reikšmingas yra taisyklingo kir javimo mokymasis.

Kir iavimas – svarbi lietuvi kalbos mokslo dalis. Jo ypatyb s daro lietuvi kalbų ypač sud tingą – kir io vieta žodyje yra nepastovi, ypatingos klausos reikalauja priegaid s, kir io vieta neretai kei ia žodžio reikšm. Kir iavimą sunkiausia kalbos mokslo dalimi vadina mokiniai, ne itin tai d styti mėgsta ir kai kurie mokytojai. Pagrindinėje mokykloje kir iavimo mokoma nuo 5 klasės. Kir iavimo mokymo kurso turinys pateiktas 11 lentel je [26].
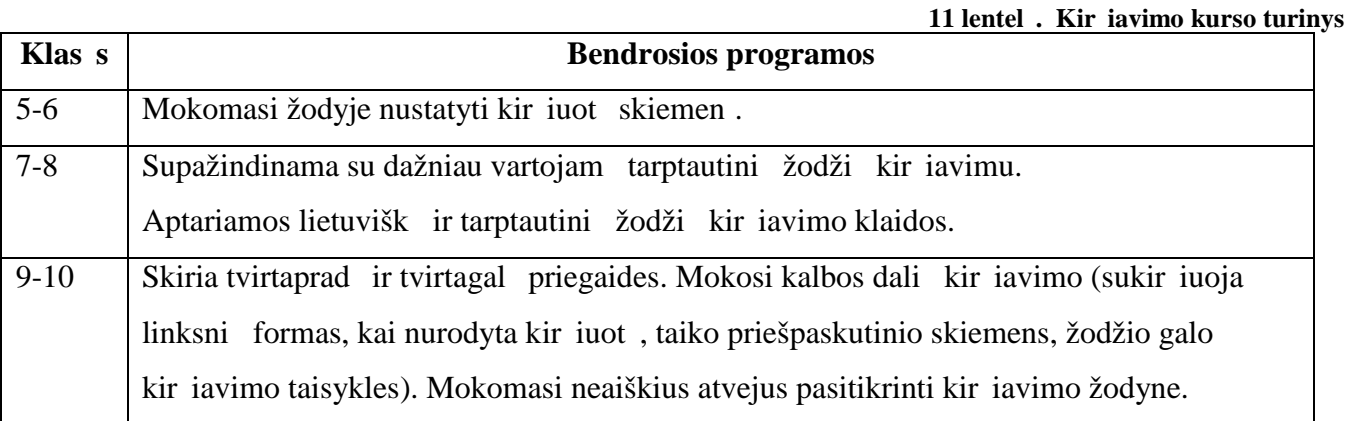

Kir iavimo mokymo problemos yra susijusios ne tik su dalyko specifika, bet ir su nepakankamai palankia kalbine aplinka, susiformavusia mokykloje ir viešajame gyvenime. Teigiamų nuostat d l poreikio taisyklingai kalb ti ir rašyti gimt ja kalba, ypa internete, nebuvimas ir nekritiškas poži ris kit kalb tak lietuvi kalbai apsunkina ir kir iavimo mokym.

Šioje priemon je bus pateiktas kir iavimo kurso testų rinkinys, kuriame akcentuojamas ir mokymosi procesas, ir rezultatas. Mokiniui suteiktas aktyvus vaidmuo: stebėjimas ir klausymas kei iamas m stymu, modeliavimu, teorini žini taikymu.

Rengiant užduotis, buvo vadovautasi šiais principais:

- 1. teorijos ir praktikos ryšio: mokymas netur t b ti perkrautas teorini žini, ypa mokant kir iavimo tur t vyrauti praktinių gudžių formavimas;
- 2. lyginimo ir priešinimo: pateikti žodži, kurių reikšmų priklauso nuo kir io vietos, nuo priegaid s;
- 3. patirtinio mokymosi: reikia aprėpti vadovėlyje pateiktų teorinę medžiagą, kad mokiniai tur t galimyb teorines žinias panaudoti naujoje veikloje, konkre i patirt pritaikyti ir išbandyti naujose situacijose.

Taip pat bus atsižvelgta kalbinink rekomendacijas. Testuose, kurie skirti nustatyti kir iuot skiemen, pateiktos eil daroje naudojamos schemos [18]. Tokia vidin integracija (kalba ir literat ra) ne tik pratina mokinį skaidyti žodį skiemenimis, siklausyti, kuris skiemuo yra kir iuotas, bet ir žymėti b simas metr schemas.

Mokiniai daug spar iau sid m t, kaip reikia kir iuoti kurį nors žodžio linksnį, jeigu pamat kir iuot s numer, prisimint tos kir iuot s ypatybes [22]. B tent tod 1 demonstracijose bus parodytas ne tik kir iuot s nustatymo kelias, bet ir pateikti kiekvienos kir iuot s požymiai.

Mokantis kir iuoti rekomenduojama siminti bent po 1 kiekvienos kir iuot s žod. Docentas Bronius Dobrovolskis savo paskaitose dažnai parinkdavo tokius pavyzdžius: I kir iuot – karv, II – kiaul, III – arklys, IV – avis. Pasak docento, šis "kis" lengvai simenamas, naudojantis pavyzdžiais, lengvai galima sukir juoti ir daugum žodžių. Rengiant demonstracijas pasinaudota šia rekomendacija, be to, pasirodan i gyv n skai ius ia atitinka ir kir iuot s numer.

Kir iavimo g džiams tvirtinti skirtos priemon s mokomieji uždaviniai yra šie:

– mokyti suvokti kir iavim kaip dėsning sistem, žvelgti ryšius ir sąsajas;

– ugdyti geb jimus panaudoti turim informacij atliekant konkre ias užduotis;

- siekti, kad moksleiviai geb t naudotis informacin s technologijos priemonėmis mokydamiesi vairi dalyk ir tuo kokybiškai gerint savo mokym si;

 $-$  orientuoti mokin $\,$ s km $\,$ .

## 3.2. MKP reikalavimų aprašas

1. Valdymo paprastumas. Šis reikalavimas gana svarbus, kadangi sudėtingas priemonės valdymas gali tapti priežastimi jos nenaudoti.

2. Vartotojo s sajos patrauklumas. Patrauklus dizainas kelia susidomėjimą, skatina norą išbandyti priemon.

3. Darbas tinkle. Tai galimyb, kuri leidžia diegti program viename kompiuteryje ir pasiekti j iš bet kurio kito kompiuterio, kuris yra jungtas kompiuteri tinkl.

4. Reikalavimai kompiuteriui. Mokyklose naudojama techninį ranga dažnai nebūna naujausia, tad turi būti orientuojamasi kompiuterius, kurių galingumas yra vidutinis ir žemesnis.

5. Testavimo galimyb. Tai vienas papras jausių ir patogiausių būdų vertinti moksleivio žinias.

6. Daugialyp s terp s. Pritraukti mokinio dėmes gali padėti panaudojimas vairūs garso bei vaizdo intarpai.

## 3.3. Technologini MKP gyvendinimo priemoni parinkimas

Išanalizavus funkcinius ir nefunkcinius reikalavimus kuriamai MKP pasirinktos šios technologijos:

"MS Front Page 2003" – vartotojo s sajai palaikyti,

"JavaScript" – užduotims kurti,

"TestTool 5" – užduotims kurti,

"Wink 2000" – demonstracijoms kurti,

"MS PowerPoint 2003" – demonstracijoms kurti,

 $,$ iSpring 5" – demonstracijoms kurti,

 $W$ avosaur 1.0.5.0." – garsui rašyti.

#### **3.3.1. Microsoft Office FrontPage 2003**

HTML (HyperText Markup Language) – hiperteksto dokumentų aprašymo kalba. HTML yra vienas iš svarbiausių žiniatinklio atvirų ių standartų. Šiais laikai nėra būtina mokėti HTML kod, kadangi labai išplito WYSIWIG režime dirban i program pasi la.

**"Microsoft FrontPage"** – HTML redaktorius, turintis ir tekstini, ir vizualini puslapi redagavimo galimybes. Tai WYSIWYG (What You See Is What You Get - tai, k tu matai yra tai, k tu gausi) programa, kadangi redagavimo metu puslapis būna maksimaliai panašus t, kur tinklo naršykl s ekrane matys svetain s lankytojai. Naudojant š redaktori galima gana greitai gauti norim rezultat, kurti gana sud tingus tinklapius, nesunku integruoti vairi informacij; tekstin, garsin, grafinę. Paprastas informacijos prieinamumas – sukurtas tinklapis gali būti prieinamas visiems.

Lanksti ir funkcionali programa pateikia profesionalaus projektavimo, k rimo, duomen publikavimo rankius, tod 1 dalis mokomosios medžiagos bus rengiama su "FrontPage" programa, kuri bus integruota "JavaScript". "JavaScript" kodas traukiamas HTML puslapius, tokiu b du išple iant statinius HTML puslapius dinaminiu skripto funkcionalumu – galimas anket parametr tikrinimas, naujų langų atidarymas, suskleidžiamos hierarchinės struktūros rodymas, išsiskleidžiantis meniu ir daug kitų interaktyvumo formų.

Šiuo atveju pateikiam medžiag bus integruoti testai, parašyti "JavaScript" kalba.

**"**FrontPage 2003" programos privalumai:

1. "FrontPage" HTML redaktorius turi iš anksto numatyt lietuvišk kodavim;

2. naudojantis grafikos objektais iš kitų programų galima geriau valdyti paveikslų li atvaizdavim<sub>ir išsaugojim</sub>;

3. norint modifikuoti visus svetain s puslapius, naudojamasi dinamiškais tinklapio šablonais; atnaujinus pagrindinį šabloną, visi pakeitimai bus automatiškai atlikti visuose šį šablon naudojan iuose puslapiuose;

4. galimyb kurti ir valdyti puslapio maket naudojant lenteles.

D l šių priežas ių mokomosios kompiuterinės priemonės vartotojo s sąjai kurti pasirinkta ši programa ( žr. 9 ir 10 pav.).

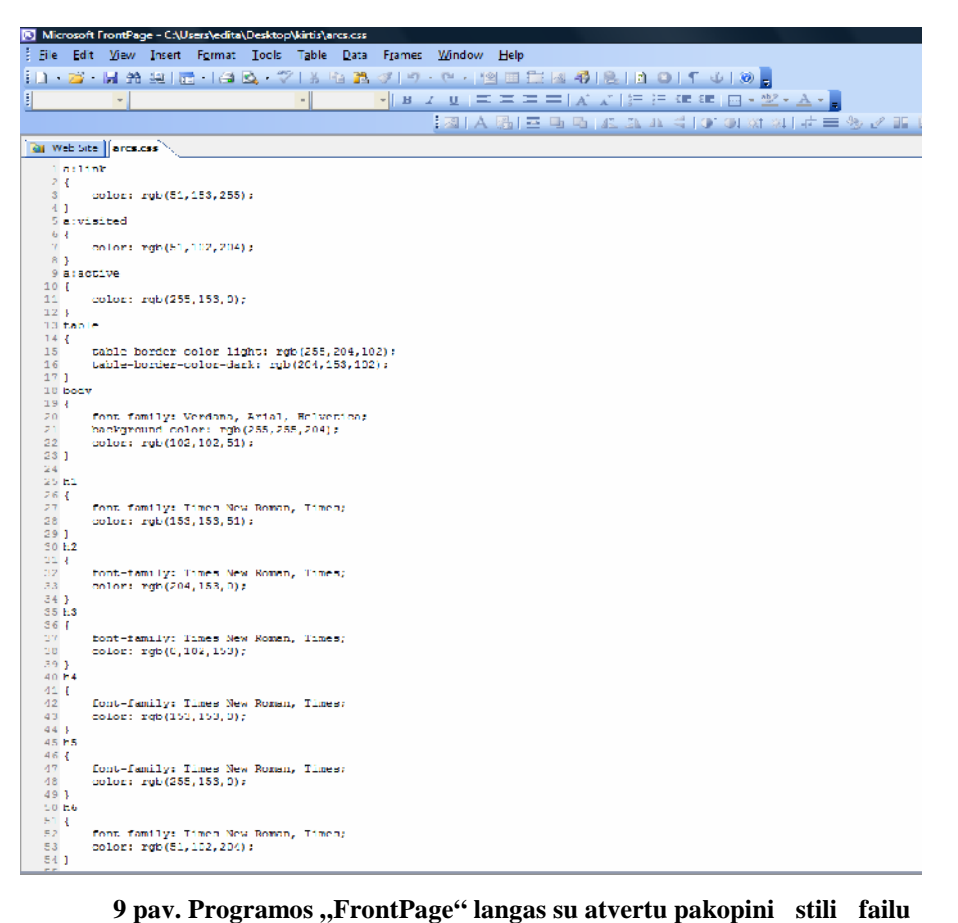

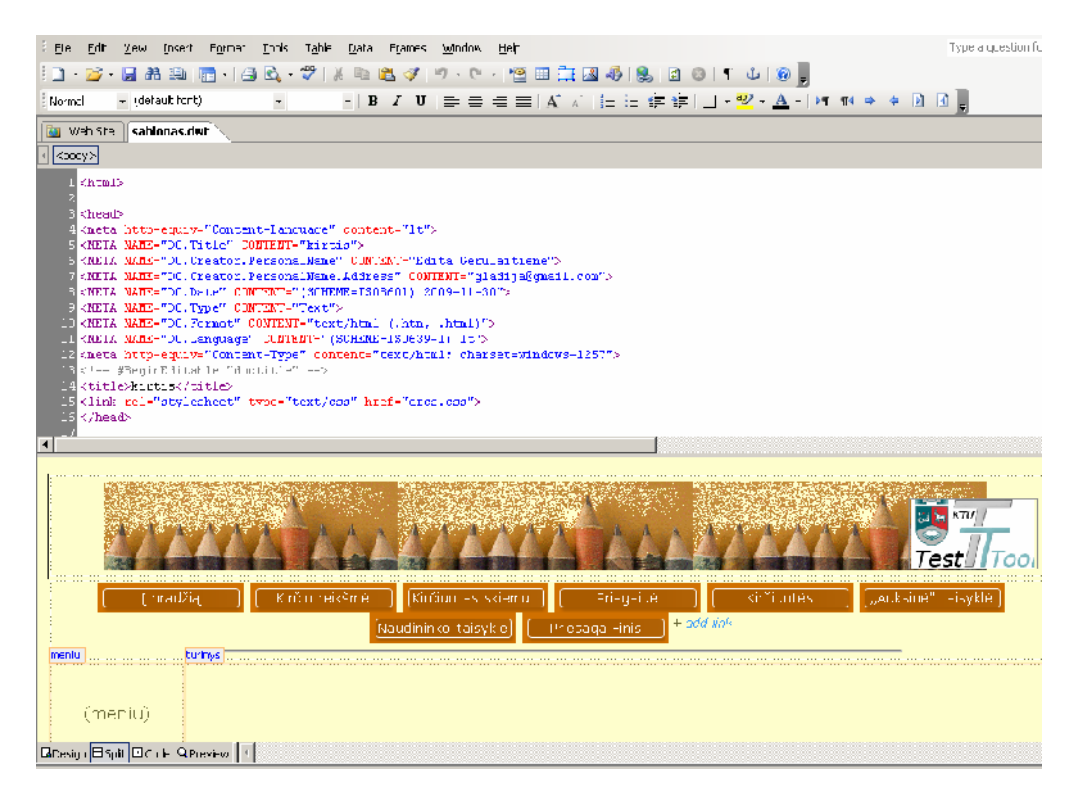

**pav. Programos "FrontPage" langas su atvertu dinaminiu tinklapio šablonu**

Programa "FrontPage" leidžia sukurti spalving, dinamiškų užduotių. 11 ir 12 pav. pateikiamas pavyzdys, kuriame mokinio prašoma pažym ti kir iuot skiemenį paryškintame žodyje. Parinkti tokie žodžiai, kurių galimi 2 kirviavimo variantai. Kuris variantas tinka, mokinys turi spręsti iš konteksto – pateikto sakinio ar žodži junginio. Jei pasirenkamas ne tas variantas, demonstruojama, kaip pasikei ia žodžio reikšm.

Šioje užduotyje prašoma pasirinkti kir iuot skiemenį žodyje "jau iu". Kad šiuo atveju turt būti pirmas nuo galo skiemuo sufleruoja kartu pateiktas sakinys (I užduotis).

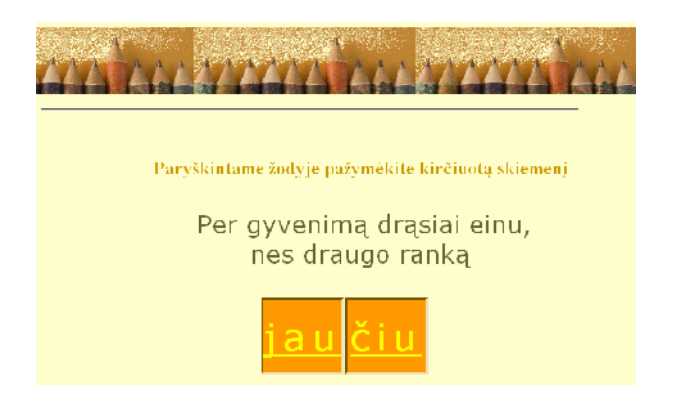

# **11 pav. Užduoties langas**

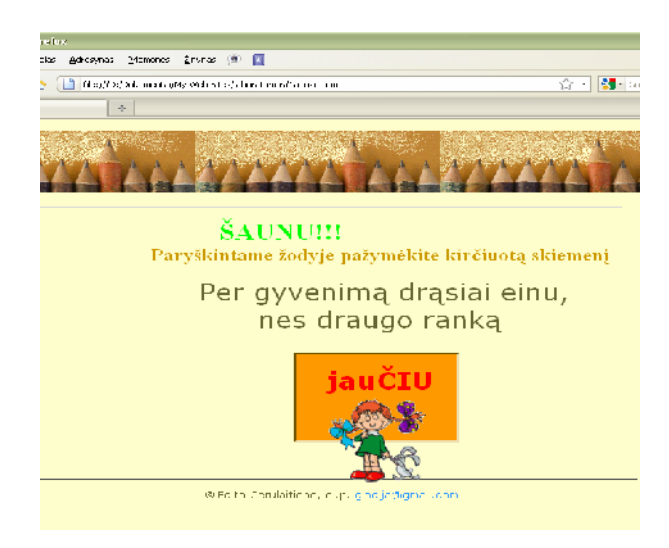

**12 pav. Taisyklingo varianto pasirinkimas (Ia\_uzd.htm)**

Jei pasirenkamas reikiamas variantas, kir iuotinas žodis iliustruojamas piešin liu, ekrane atsiranda pagyrimas ir kvietimas eiti toliau.

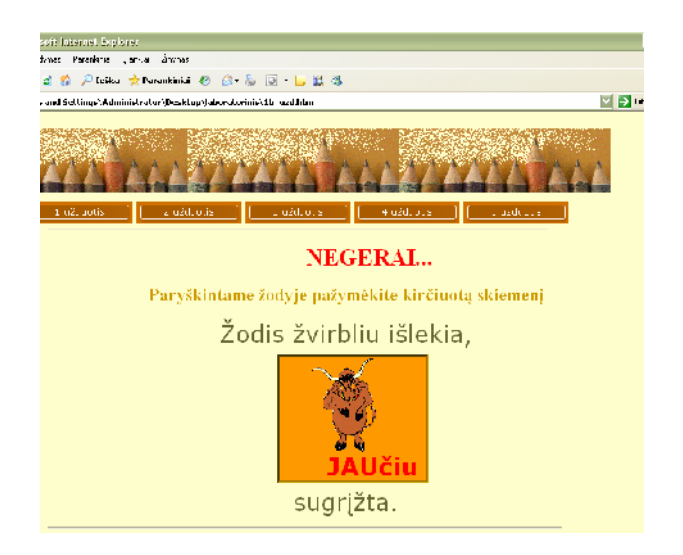

**13 pav. Netaisyklingas variantas (Ib\_uzd.htm)**

Suklydus atsiranda kitas vaizdas, kuris visose užduotyse turi šiek tiek neigiam atspalv, taip pat parodo, kaip gali pasikeisti žodžio reikšmė (žr. 13 pav.).

Jei taisyklingai sukir iuojami visi pateikti žodžiai, iš paskutinės užduoties yra nuoroda į puslapį, kuriame si loma žodžiuose sukir iuoti kit skiemenį ir paži r ti, kaip kei iasi žodžio reikšm (6\_uzd.htm). Prie paveiksl li rašytas kiekvieno žodžio tarimas leidžia patirti nagrinėjamų žodžių tarimo skirtumus.

Taip parengtas visas skyrelis "Kir io reikšm". Jo strukt rinį schema pateikta 14 pav.

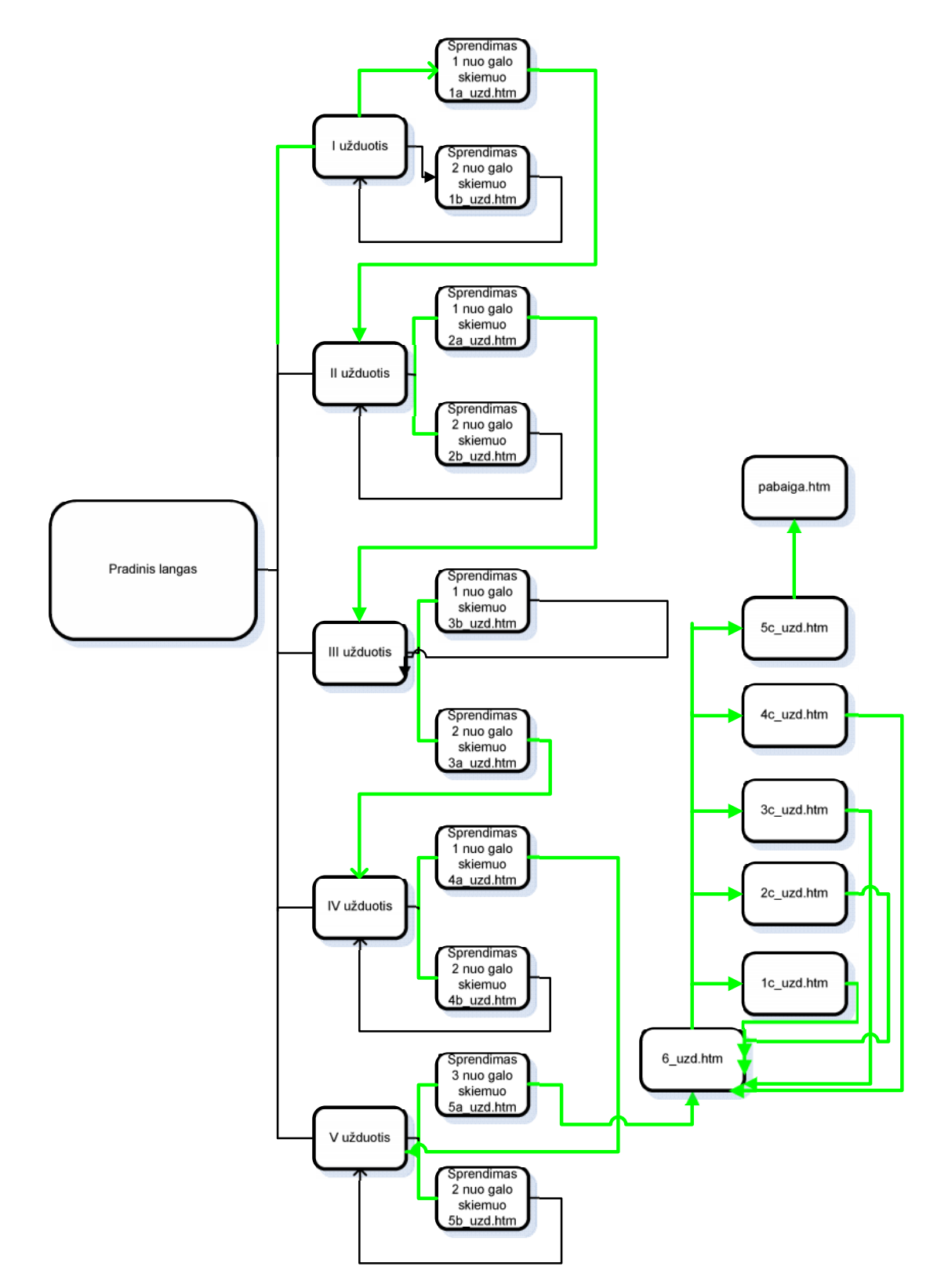

14 pav. Skyriaus "Kir io reikšm" strukt rin schema

Akivaizdžiai matoma, kad pratimuose panaudoti paveiksl liai pritraukia mokinių dėmes, padeda sisavinti informacij

**"JavaScript<sup>"</sup>** – objektiškai orientuota scenarijų programavimo kalba, besiremianti prototip principu. Dažniausiai naudojama internetini puslapi interaktyvumo realizacijai. "Java Script" kalba nesunki. Tuo ji išsiskiria iš daugelio kitų programavimo kalbų, jos intarpai tinklalapiams suteikia patrauklumo ir labai pagyvina statiškus HTML dokumentus. [36]

"JavaScript" program atlikimui nereikia joki speciali priemoni. Pakanka, kad kompiuteryje būtų diegta kuri nors iš interneto naršyklių. Naudojantis ja galima kurti vairius testus (žr. 15, 16 pav.), diegti kontrol s ir vertinimo priemonių (žr. 18, 19 pav.).

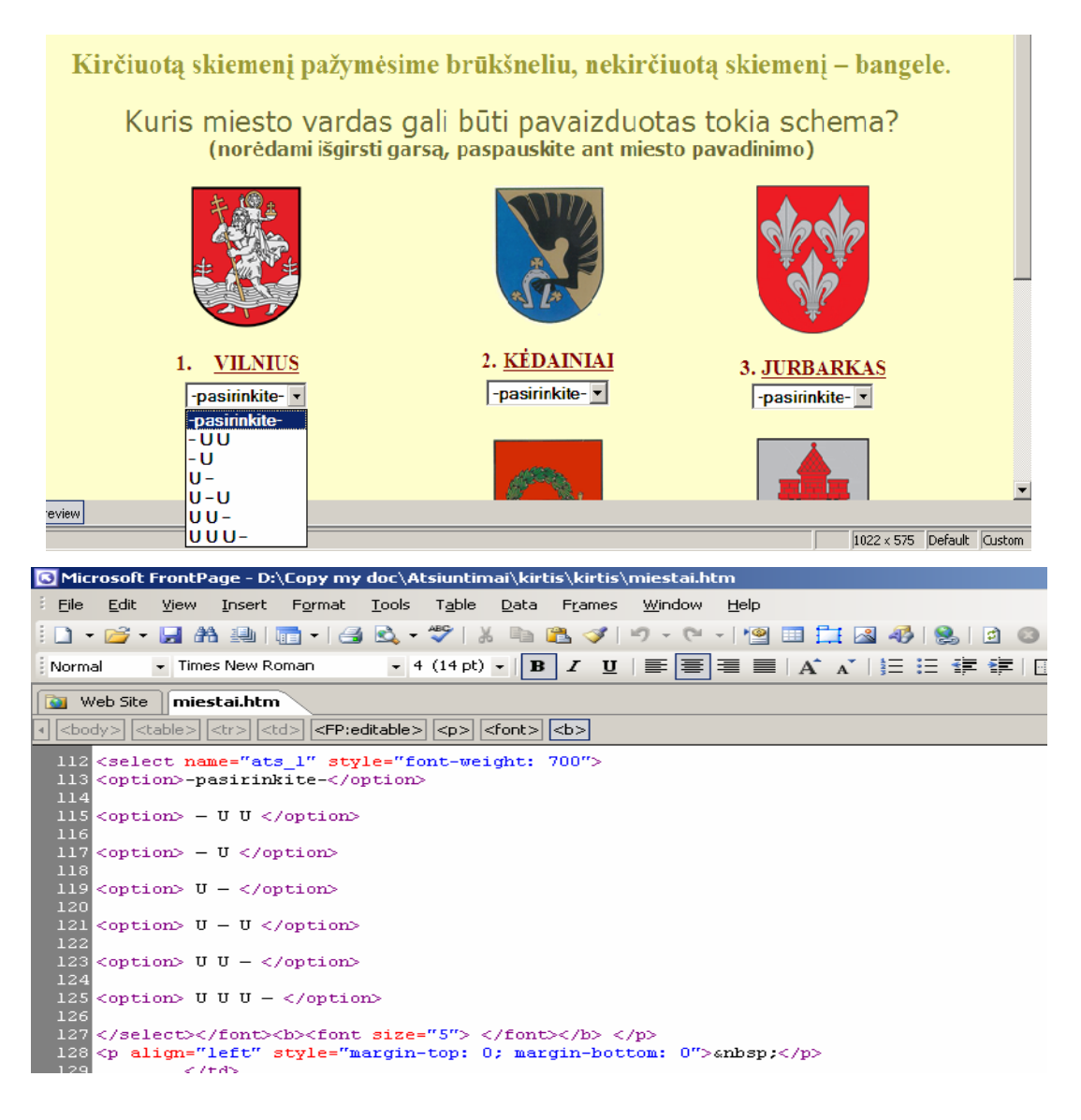

**15 pav. Testo klausimas su iškrentančiu meniu**

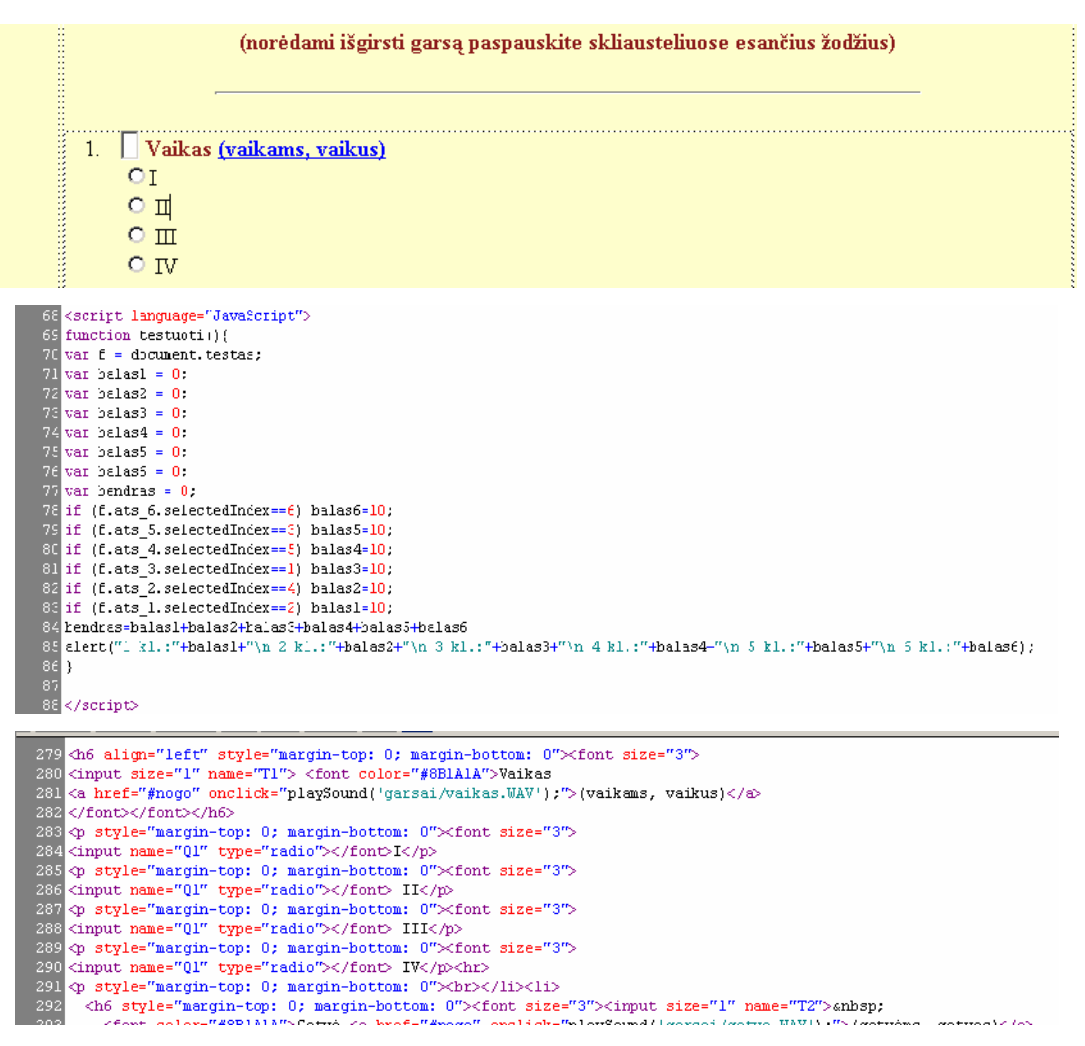

**16 pav. Testo klausimas su mygtuko paspaudimu**

Šalia testo klausimo sukurtas langelis, kuriame, rašius puslapyje "JavaScript" kod, atsiranda ženklas, rodantis atsakymo taisyklingumą. (žr. 17 pav.). Jei langelyje atsiranda +, mokinys žino, kad į klausim atsak gerai. Jei langelyje pasirodo -, klausim reikia perži r ti ir bandyti atsakyti dar kart

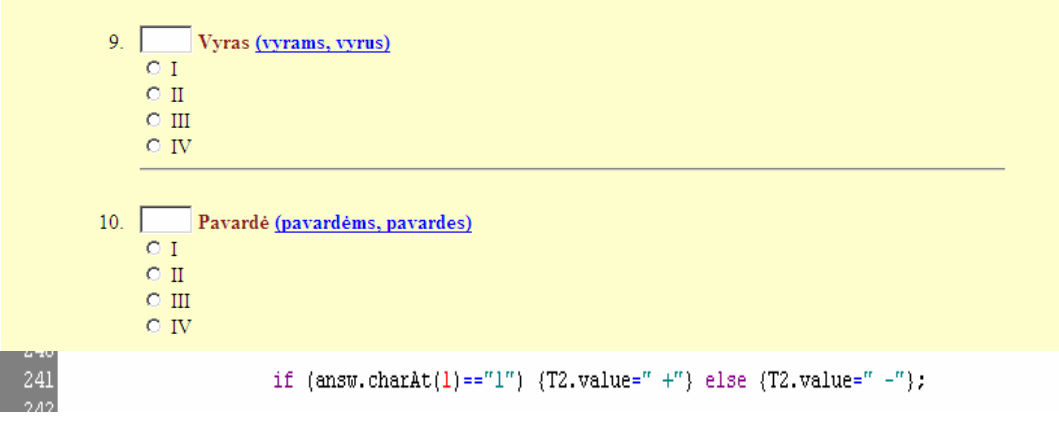

**17 pav. Atsakymo taisyklingumo langelis**

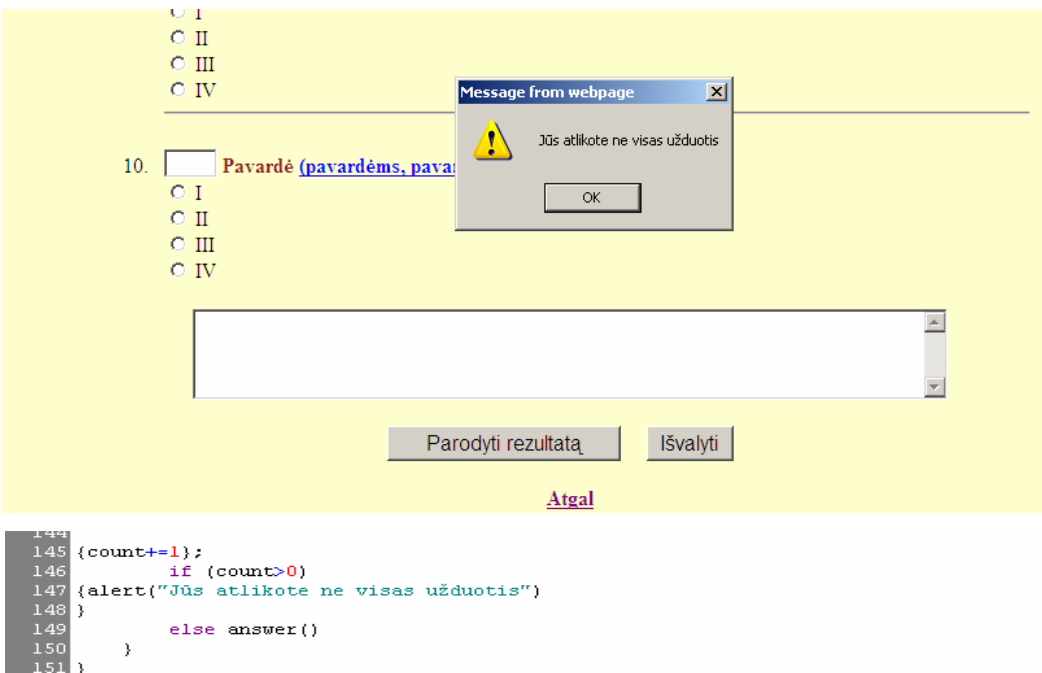

18 pav. sp jimo žinut

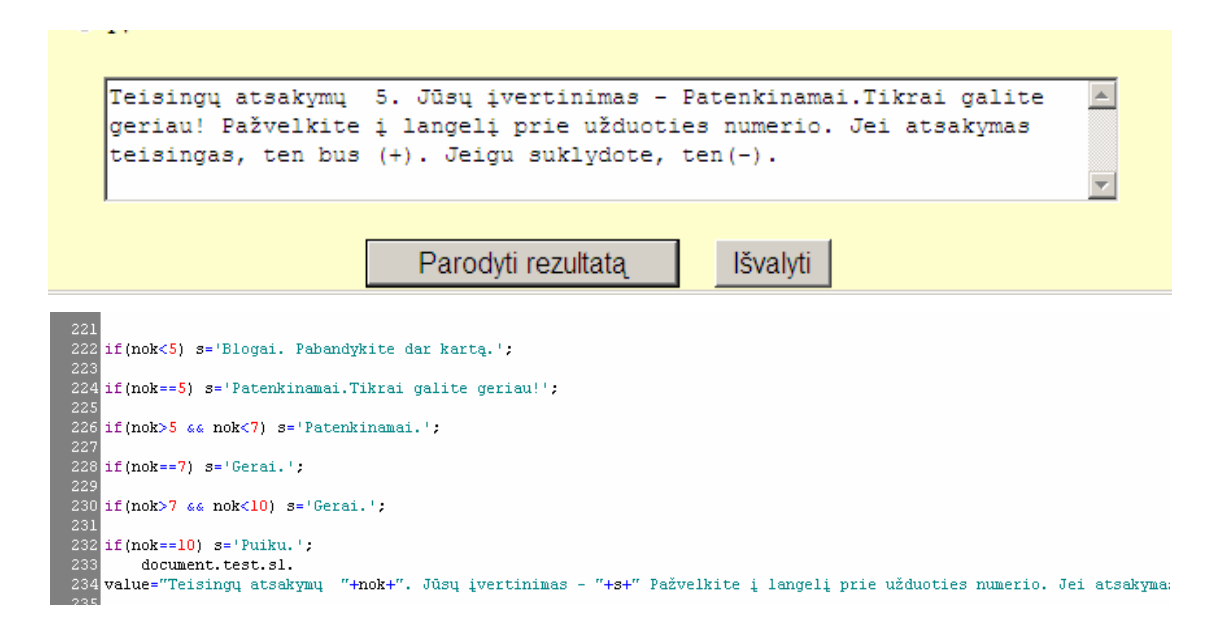

**19 pav. Vertinimo pateikimas teste**

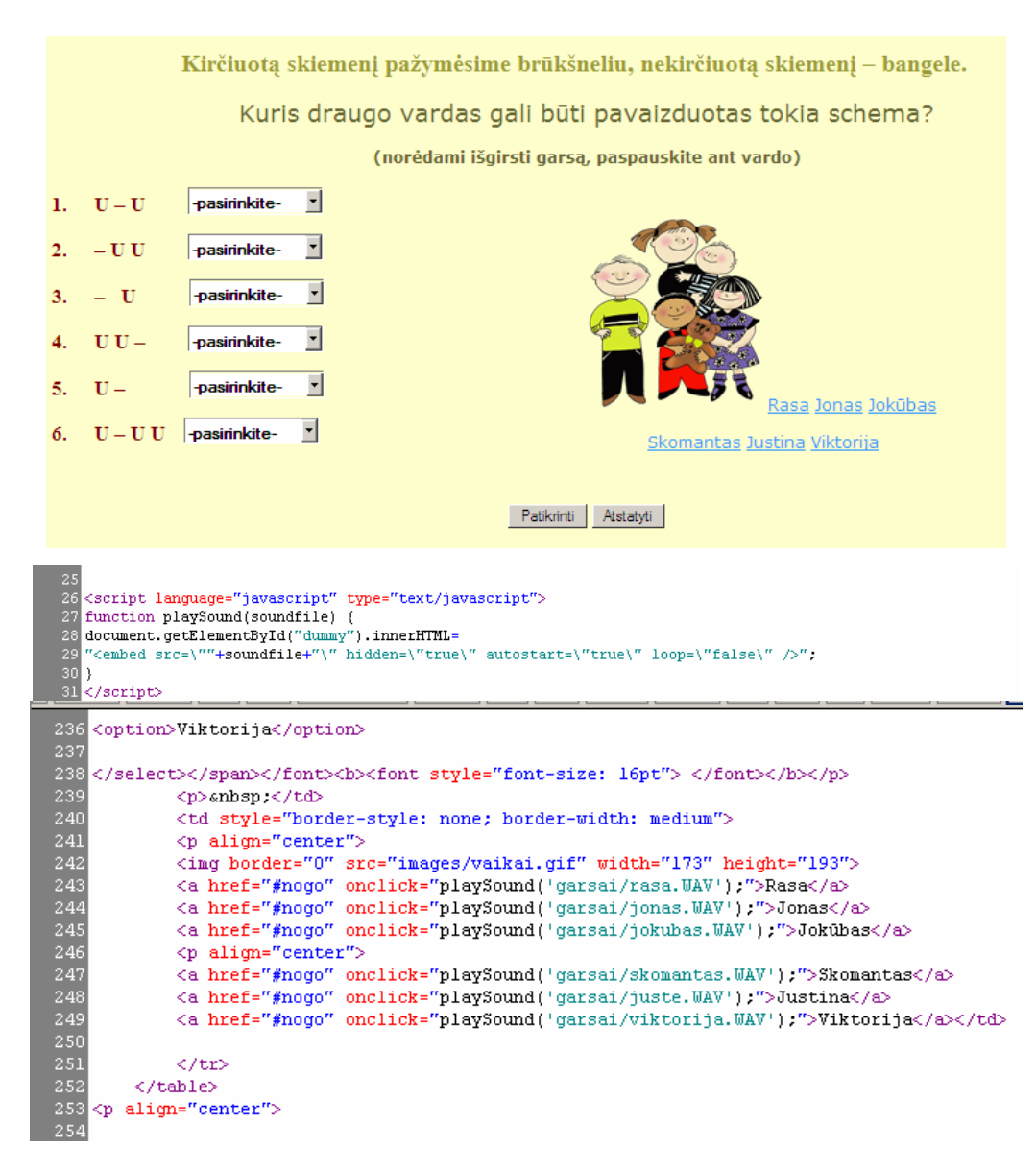

Naudojantis "Java Script" kodais parengtus puslapius integruojami garsiniai failai. (žr. 20 pav.)

#### **20 pav. Garsinius failus integruojantys JavaScript kodai**

Mokiniams pateikiami testai, kuriuos integruotos "JavaScript" program 1 s, leidžia steb ti grįžtam į ryšį ir iš karto vertinti mokinių supratimą apie dėstomą dalyką.

#### **3.3.3. Elektroninio mokymo sistema TestTool**

kuriam sistem numatoma traukti "TestTool.5" program. KTU vystoma elektroninio mokymo sistema "TestTool.5" galina vartotojus kurti mokomuosius objektus, nuotoliniu b du naudojamus testinius ir grafinius testus. K rimui panaudojami unifikuoti grafiniai komponentai, kurie turi apibrėžtą savybių aibę (pozicija, dydis, spalva ir kt.). "TestTool" praktikos režime, klausimo variantai sudaro viening modeliuojamos sistemos visum, veikian i pagal vidinius dėsningumus. Klausimas yra modelis, o variantas – viena modelio situacija.

Sistem sudaro 4 dalys:

**TestTool serveris** saugo sistemos duomenis ir suteikia pri jim prie j;

AuthorTool naudojamas kurti klausim variantus, kurie išsaugomi failuose, v liau gali būti kelti TestTool server;

AdminTool naudojamas administruoti "TestTool" sistem; Interneto naršykl s s saja leidžia administratoriui valdyti sistemos vartotojus ir jų grupes, kelti klausimų variantus, formuoti klausimus ir testus, kurti egzaminus ir sekti testavimo rezultatus bei statistik;

**StudentTool** naudojamas atlikti testus, pateikia studentui pasirinkto egzamino klausimus.

Klausimai sudaromi **AuthorTool** programa.

Šia programa galima sukurti šeši tipų užduotis:

1. vieno atsakymo pasirinkimas iš pateikto atsakymo variant s rašo;

2. keli atsakym pasirinkimas iš pateikto atsakymo variant s rašo;

3. atsakymas yra tekstas, turintis atitikti etalon;

4. grafinės esybės turi būti išdėstomos tam tikra tvarka;

5. vieno atsakymo pasirinkimas iš dviej atsakymo variant s rašo;

6. kei iama grafin s esyb s vieta.

Su "TestTool" sukurtos 58 užduotys vairioms kir javimo kurso temoms. Su HTML ir

"JavaScript" kodais sukurti testai tur t b ti skirti mokini savikontrolei, juos atlikdami mokiniai gržta prie savo klaid, jas gali taisyti, pasiži r ti teorin medžiagą. "TestTool" testai skirti kontroliniam žini patikrinimui, už kur rašomas pažymys. "TestTool" sistema yra sujungta su MKP: prie meniu juostos yra nuoroda perėjimui iš MKP svetainės "TestTool".

Sukurt užduo i pavyzdžiai pateikti 21-23 paveiksl liuose ir darbo prieduose.

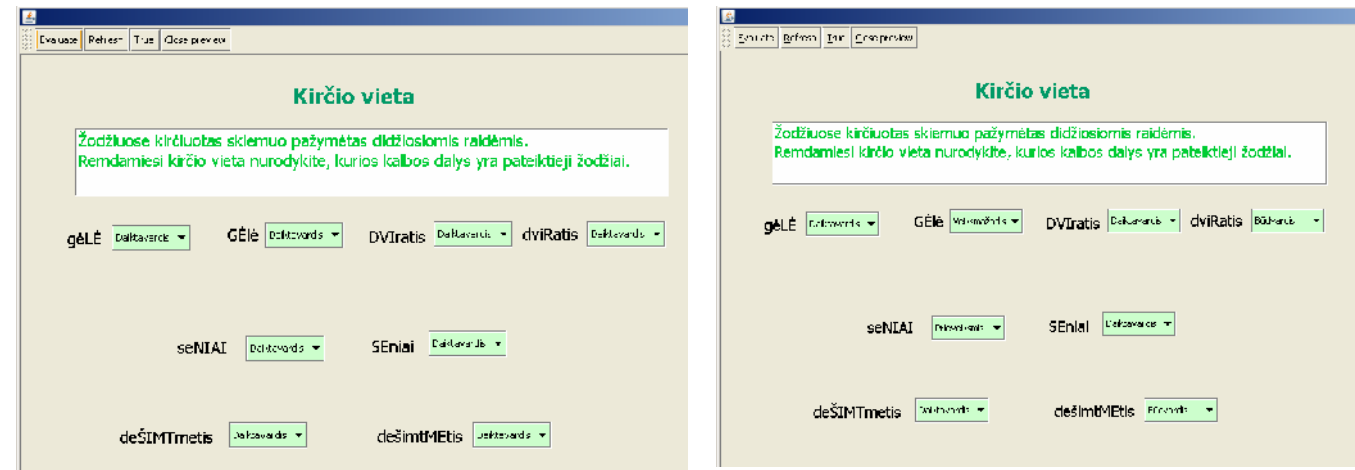

**21 pav. Klausimas su vieno atsakymo pasirinkimu iš pateikto atsakymo variantų sąrašo**

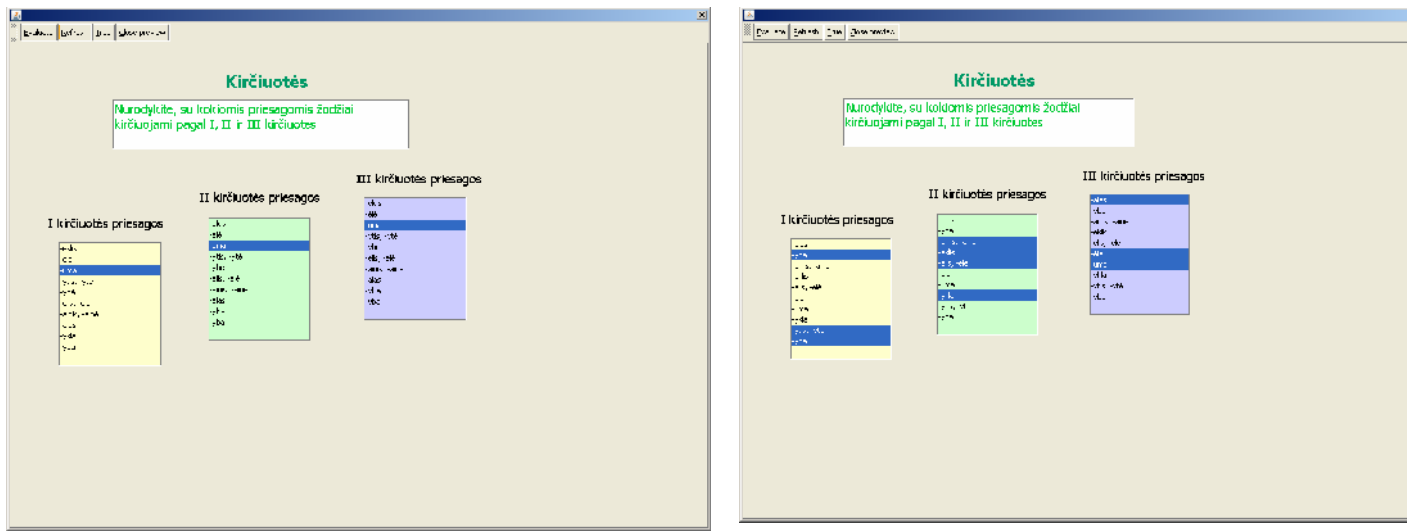

**22 pav. Kelių atsakymų pasirinkimas iš pateikto atsakymo variantų sąrašo**

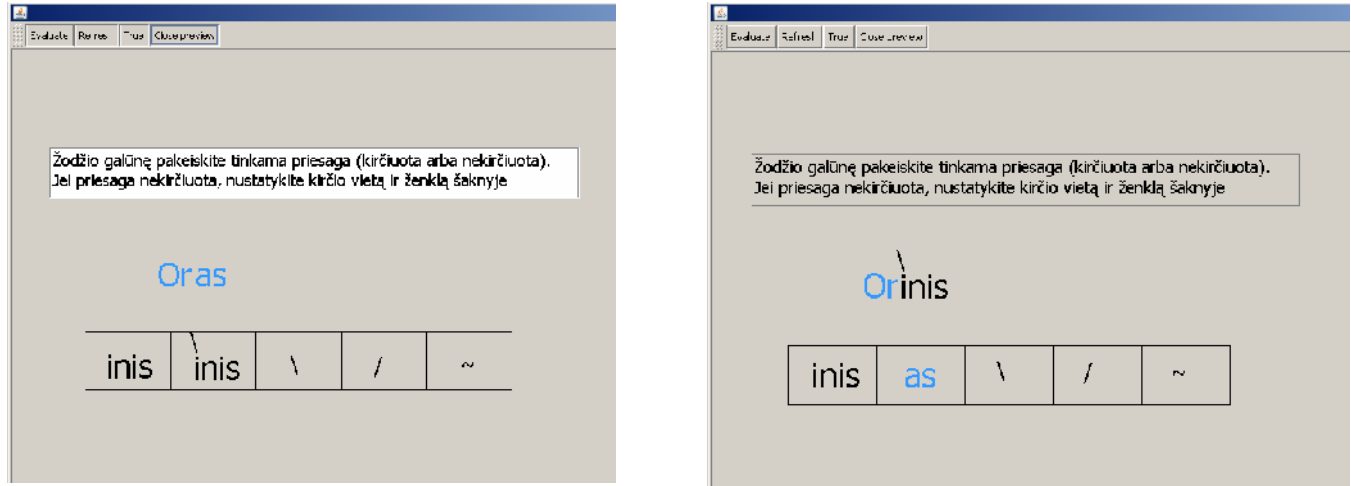

**23 pav. Klausimas, kurio atsakyme grafinės esybės turi būti išdėstomos tam tikra tvarka**

Didelis "TestTool" privalumas yra tai, kad užduotis galima parengti daug grei iau nei su "FrontPage". ja taip pat galima kelti spalvot tekst ir piešin lius, ta jau visi šie elementai lieka statiški, nereguliuojamas net piešin lio dydis, tad šiek tiek ken ja medžiagos išvaizda.

Su programa "Testool" galima parengti užduo i visoms sisteminio kir iavimo kurso temoms.

Ši program taip pat s kmingai galima panaudoti kuriant animacijas: su "TestTool" parengiami demonstracijos kadrai, kurių kaita rašoma su ekranų nuotraukų rašymo programa (pvz.,  $Wink$ ").

#### **3.3.4. Wink 2000**

Vien tik skaitant teorin medžiag mokiniams sunku sid m ti svarbiausius teiginius. Jie mielai stebi kompiuteriu demonstruojam vaizdo bei mokom j medžiag. Tod l kompiuterinėje priemonėje galima perži r ti demonstruojamus pavyzdžius, sukurtus ekrano filmavimo programa "Wink 2000" [35].

Tai nemokama mokymo ir pristatymu k rimo programa, pirmiausia skirta mokomiesiems pristatymams "kaip kas veikia". Naudojant "Wink" galima daryti ekrano nuotraukas, prid ti paaiškinimo laukelius, mygtukus, antraštes. Ši programa yra viena iš priemonių, kuria galima realizuoti animuotą, grafinį vaizdo pateikimą, kurtas demonstracijas galima išsaugoti standartiniame internetinio puslapio formate, norint jomis pasinaudoti pakanka turėti tik internetinę naršyklę.

Su šia programa video byl rašoma kompiuterio ekrano vaizd seka. Naudodama ši program ir program, "TestTool" (žr. 24 ir 25 pav.) rašiau ir parengiau teorinės medžiagos filmukus, kuriuose aiškinama, kaip nustatyti žodžio kir iuot, kaip taisyklingai pasirinkti kir io ženkl ir pan. Filmuot medžiag galima perži r ti, j redaguoti. Vaizdas rašytas be garso, terpti komentarai.

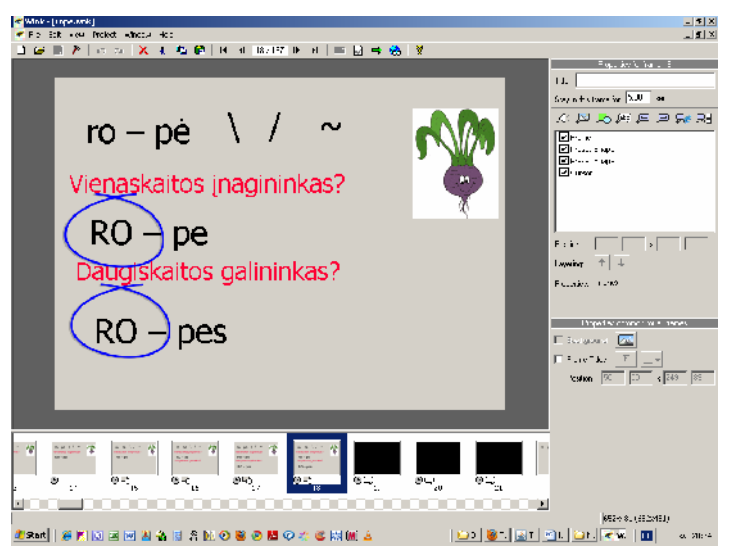

**24 pav. Programos "Wink 2000" langas**

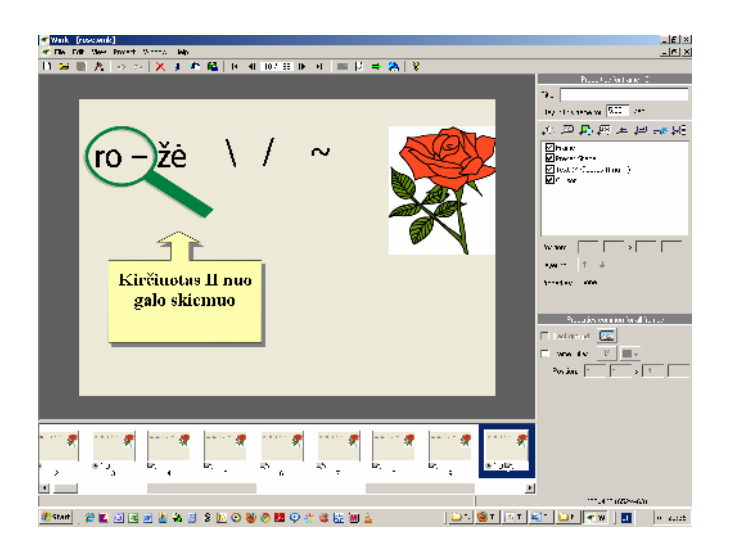

**25 pav. Programos "Wink 2000" langas**

## **3.3.5. Microsoft Office PowerPoint**

Tai daugialypės terpės programa su kuria galima greitai ir lengvai susikurti patraukliai atrodan jus pranešimus. Programa pateikiama Microsoft Office program pakete, ji yra komercin $\dot{S}$ i programa kaip ir kitos Windows aplinkos programos turi labai panašų darbo langą kuriame yra pagrindinės priemonės (žr. 26 pav.). Medžiaga pateikiama skaidrių pavidalu, kurias nesunku susikurti ir redaguoti. Tai keli program funkcijas vienijantis paketas.

Animuotai demonstracijai realizuoti pasirenkama "PowerPoint" technologija. Su šia technologija interaktyvi vaizdin medžiag rengti nesud tinga, nereikia programavimo g dži. Šia programa kurtas demonstracijas galima išsaugoti standartiniame internetinio puslapio formate, norint jomis pasinaudoti pakanka tur ti tik internetin naršykl.

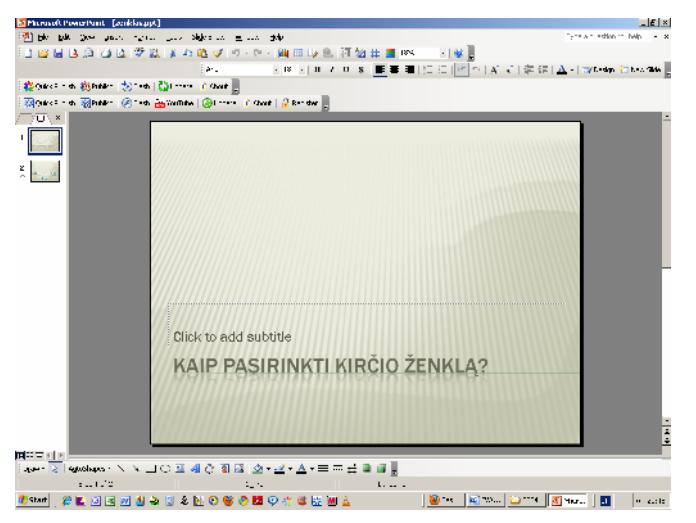

**26 pav. Programos "PowerPoint" langas**

#### **3.3.6. iSpring Pro**

Tai profesionali bet kartu ir paprasta programa "PowerPoint" parengtas pateiktis konvertuojanti flash formatu. "iSpring Pro" perteikia visus pateikties efektus: animacij, skaidri pasikeitimus, audio ir video rašus [10]. Konvertuota pateiktis yra kompaktiška, lengvai pateikiama internete, ji visiškai dera su visomis naršykl mis ir operacinėmis sistemomis. Rinkmeną galima išsisaugoti su prievardžiais .swf , .exe, .zip, .html.

Programa diegiama kaip "PowerPoint" skiepis, dirba su "Powerpoint" 2000 / XP / 2003 / 2007 versijomis.

"iSpring Pro" yra komercin programa, bet yra ir nemokama versija "iSpring Free". Nors joje galimybi daug mažiau, ta jau pagrindin, konvertavimo, funkcij programa atlieka ir sukuria html puslapį su parengtu filmuku (žr. 27 pav.).

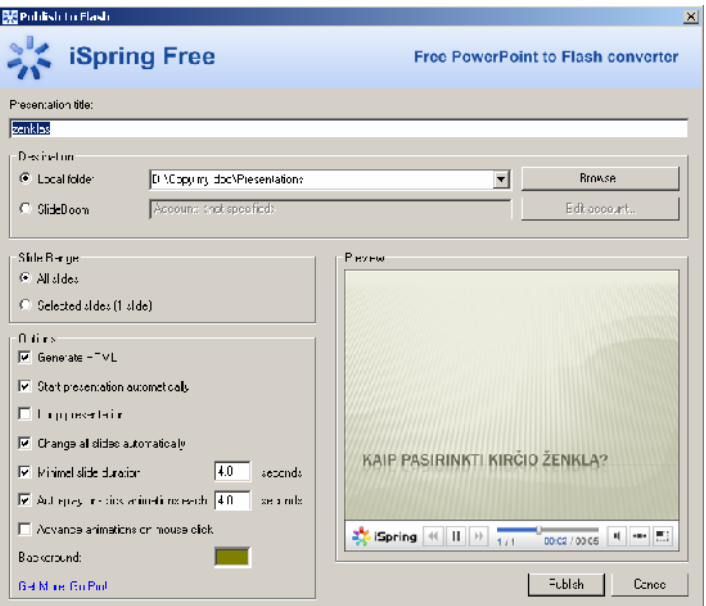

**27 pav. Programos iSpring nustatymų langas**

# **3.3.7. Wavosaur 1.0.5.0.**

Tai daugiafunkcinis, paprastas ir nemokamas garsų, muzikos redaktorius [33]. Su šia programa galima rašyti garsus, juos redaguoti. Redaktoriumi parengto failo pavyzdys pateiktas 28 paveiksle.

| π                 |                               |                                                                             |                                   |                                                   |                      |                     |           |           |                                      |
|-------------------|-------------------------------|-----------------------------------------------------------------------------|-----------------------------------|---------------------------------------------------|----------------------|---------------------|-----------|-----------|--------------------------------------|
| FI-               | .<br>Wavosaur – viktorija,wav |                                                                             |                                   |                                                   |                      |                     |           |           | 니미지                                  |
|                   |                               | Frit view Process Therts Tools Automotion Ontions Window                    |                                   |                                                   | ldp                  |                     |           |           |                                      |
| GS.<br>۱١         | 上<br>ы<br>Ă.                  | 陷<br>в<br>固<br>$16-3$                                                       | Y<br>$\sigma^2$<br>¢÷             | $2 - 3^3$<br>₩                                    | $\Delta$<br>玉        | a<br>宜<br><b>HE</b> | <b>PM</b> | 배패터에서     |                                      |
| m                 | <b>ID</b><br>п<br>٠           | ÞÞ.<br>$\blacksquare$                                                       | $\sim$<br>$\blacktriangleright$ 1 | H2 1〜75   神立監之  日 21 4 11×6 12                    |                      |                     |           |           |                                      |
| VST.              | lecs.                         | T Proteing<br>Apply                                                         | Verse on a                        | $\times$ $\Omega$                                 | 魯                    |                     |           |           |                                      |
|                   |                               |                                                                             |                                   |                                                   |                      |                     |           |           |                                      |
|                   | <b>Wriktorija wav</b>         |                                                                             |                                   |                                                   |                      |                     | 그미지       |           | ă,                                   |
|                   | DO:DU:JU DOU                  | 00:31 00:611                                                                | 1.1001132                         | LU UU:J1±36                                       | <b>DD:0L 1.2 045</b> | UJ1U 02:656         | A, W, V   |           | ۰<br>ų                               |
| k.                |                               |                                                                             |                                   |                                                   |                      |                     |           |           | ă                                    |
| £                 |                               |                                                                             |                                   |                                                   |                      |                     |           |           | -ca                                  |
| $-12$<br>$\sim 0$ |                               |                                                                             |                                   |                                                   |                      |                     |           |           | ċ.<br>z,                             |
| $-12$<br>ŧ        |                               |                                                                             |                                   |                                                   |                      |                     |           |           | 27                                   |
| ä                 |                               |                                                                             |                                   |                                                   |                      |                     |           |           | æ<br>w                               |
| 4                 |                               |                                                                             |                                   |                                                   |                      |                     |           |           | x,<br>w                              |
| k,<br>$-12$       |                               |                                                                             |                                   |                                                   |                      |                     |           |           | ×,                                   |
| -cB               |                               |                                                                             |                                   |                                                   |                      |                     |           |           | $\mathbf{v}$<br>$\blacktriangleleft$ |
| $-10$<br>£        |                               |                                                                             |                                   |                                                   |                      |                     |           |           | 51                                   |
| K                 |                               |                                                                             |                                   |                                                   |                      |                     |           |           | ţ,<br>S,                             |
|                   | ◀                             |                                                                             |                                   |                                                   |                      |                     | ⊡         |           | 80<br>¢                              |
|                   | Plailoaded ((1.461s)          |                                                                             |                                   | 16 J. ETERED 44100 H. CO:00:00:000 - 00:00:00:000 |                      |                     | n.        |           | 茲                                    |
|                   |                               |                                                                             |                                   |                                                   |                      |                     |           |           | Ø<br>72                              |
|                   |                               |                                                                             |                                   |                                                   |                      |                     |           |           | 75                                   |
|                   |                               |                                                                             |                                   |                                                   |                      |                     |           |           | 79<br>8.                             |
|                   |                               |                                                                             |                                   |                                                   |                      |                     |           |           | $\Phi$<br>$\overline{a}$             |
|                   |                               |                                                                             |                                   |                                                   |                      |                     |           |           |                                      |
| 尹                 |                               | $ E  E  P P E \leq \frac{ \text{d}  _{\text{TV}}}{ \text{d}  _{\text{TV}}}$ |                                   |                                                   |                      |                     |           |           |                                      |
|                   |                               |                                                                             |                                   |                                                   |                      |                     |           | $- - - -$ |                                      |

**28 pav. Programos "Wavosaur 1.0.5.0." langas su atvertu garsiniu failu**

3.4. Technologinis mokymo objekt gyvendinimas

Su išvardintomis programomis gyvendinti MK priemon s komponentai (žr. 29 pav.).

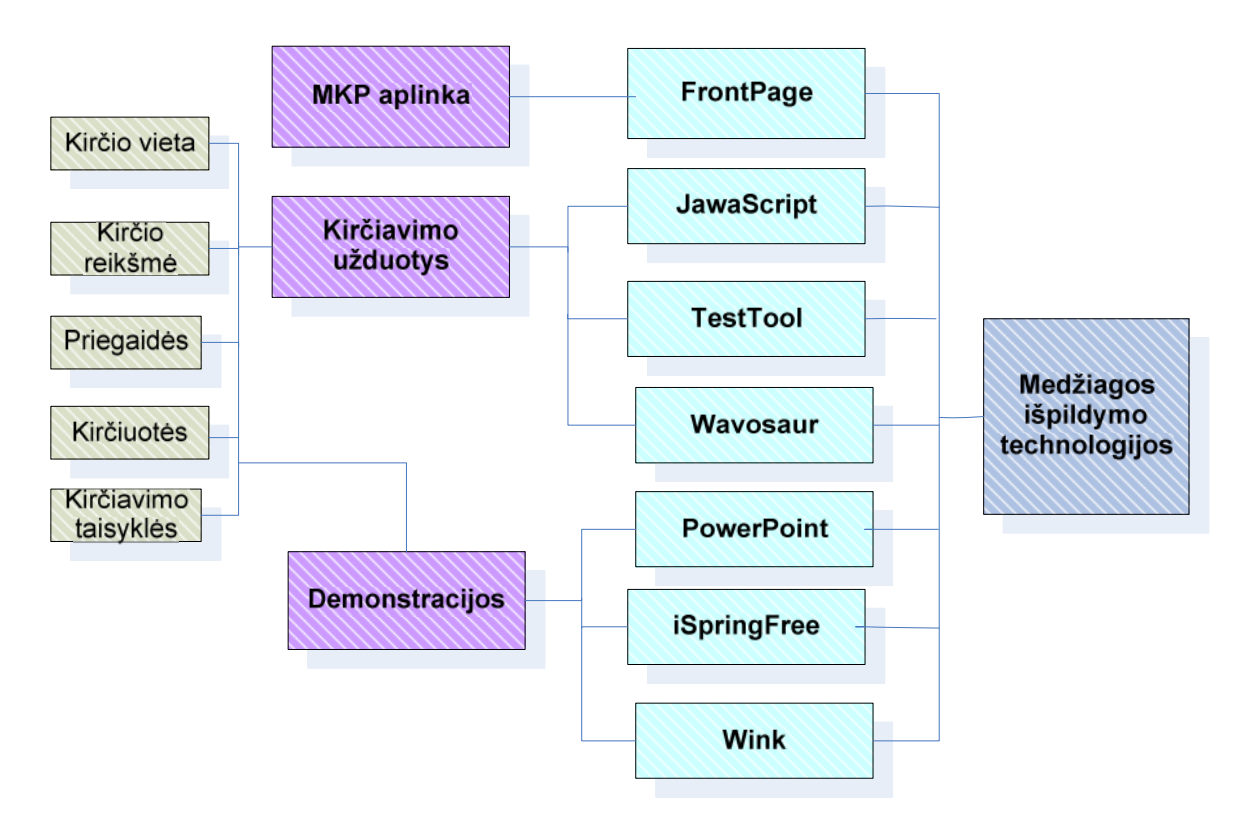

**29 pav. MKP technologijų analizė**

|                                            | <b>Technologijos</b> |                   |                                             |        |            |              |          |  |
|--------------------------------------------|----------------------|-------------------|---------------------------------------------|--------|------------|--------------|----------|--|
| Kriterijai                                 | <b>FrontPage</b>     | <b>JavaScript</b> | <b>TestTool</b>                             | Wink   | PowerPoint | iSpring Free | Wavosaur |  |
| Grafinis vaizdas<br>ir animacija           | $+$                  | 土                 | 士                                           | $^{+}$ | $^{+}$     | $\pm$        |          |  |
| Interaktyvios<br>navigavimo<br>priemon s   | $+$                  |                   | 士                                           | $^+$   | 土          | $^{+}$       |          |  |
| Valdymo<br>paprastumas                     | $+$                  | $^{+}$            | $^{+}$                                      | $+$    | $+$        | $^{+}$       | $^{+}$   |  |
| Prieinama iš bet<br>kurios darbo<br>vietos | $+$                  | $^{+}$            | $^+$                                        | $^{+}$ |            |              | $^{+}$   |  |
| Garsas                                     |                      |                   |                                             |        |            |              | $^{+}$   |  |
|                                            |                      |                   | $+ \tan p$ , - ne, $\pm i \check{s}$ dalies |        |            |              |          |  |

**12 lentelė. Technologijų tinkamumo kriterijai**

#### **Grafinis vaizdas ir jo animacija.**

HTML kalba naudojame kuriant ne tik statines HTML pagr stas svetaines. Šiek tiek dinamikos galima suteikti naudojant animuotus GIF paveiksl lius.

"Wink 2000" programoje grafinius komponentai sujungiami visum

"PowerPoint" programose naudojame grafinius komponentus ir dalinai animuotus vaizdus.

Programa "iSpring Free" "PowerPoint" pateiktis paver ia dinamiškomis demonstracijomis.

## Navigavimo priemon s.

HTML k rimo rankiai ("FrontPage") pateikia vizualias vartotojui patrauklias navigavimo k rimo priemones.

"PowerPoint" programa, kaip ir HTML k rimo rankiais, galima susikurti navigavimo priemoni: – rodykli, mygtuk, kuriais galime atlikti pasirinkim.

Programos "Wink 2000" ir "iSpring Free" sukuria mygtukus, su kuriais galima kartoti demonstracij, j sustabdyti bet kurioje vietoje, gržti atgal, padidinti arba sumažinti ekrano vaizd, išjungti ir jungti gars.

## **Prieinama iš bet kurios darbo vietos.**

HTML tinkamiausiai interpretuojamas bet kokios naršyklės ir prieinamas iš bet kokios darbo vietos, jei yra naršykl.

"PowerPoint" ir "TestTool" sukurtus kadrus su programomis "Wink 2000" ir "iSpring Free, galima konvertuoti tok format, kuris b t prieinamas internete, neprarandant animacijos ar garsini efektų.

Ši kompiuterinė mokomoji priemonė pasižymi valdymo paprastumu. Ji yra prieinama iš bet kurio kompiuterio dirbant su naršykle arba jungus CD su šia priemone.

# **4. MKP VARTOTOJO DOKUMENTACIJA**

Mokymo priemon, "Kir iavimo pradžiamokslis" skirta pagrindinės mokyklos lietuvių kalbos temai "Kir iavimas" mokyti. Šiame skyriuje aptariama priemon s strukt ra ir architekt ra.

# 4.1. MKP strukt ra

Sudarant MKP strukt r , pasinaudota akcentologijos mokslo ontologija (žr. 30 pav.), kurioje detalizuojamos s vokos ir terminų ryšiai. Pagrindiniai ontologijos elementai atitinka mokomosios priemon s struktūrines dalis.

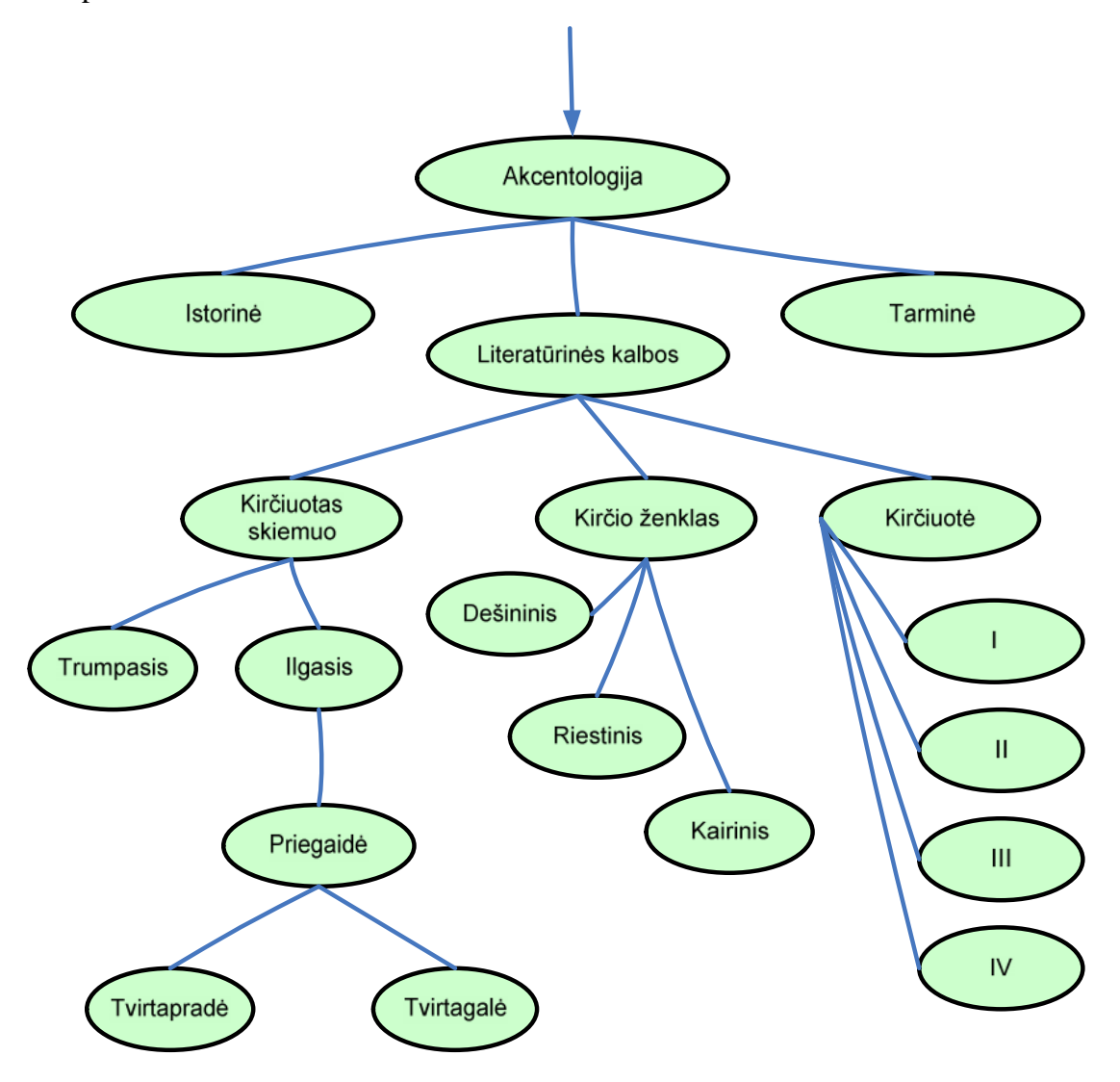

**30 pav. Akcentologijos mokslo ontologija**

Kaip matyti 31 paveiksle pateiktoje schemoje, MKP dalys yra šios:

- Pradinis puslapis

- "Kir io reikšm" (garsintos užduotys, kurias atlik s mokinys turėtų pajusti kirčio svarb žodyje)

- "Kir iuotas skiemuo" (garsinti testai "Vardai" ir "Miestai", kuriose prašoma surasti kir iuot skiemen)

- "Priegaid" (demonstracijos "Rop" ir "Rož", iliustruojan ios, kaip nustatyti priegaid ir pasirinkti kir io ženkl, testas pasitikrinti žinias);

 $-$ , Kir iuot s" (demonstracijos "I kir iuot", "II kir iuot", "III kir iuot", "IV kir iuot", aiškinan ios, kaip nustatyti žodžio kir iuot ir kokios kir iavimo schemos reikia laikytis, 2 garsinti pratyb testai su paaiškinimais ir 1 kontrolinis testas (be paaiškinim ir garso));

- "Auksin" taisykl" (demontracija "Priešpaskutinio skiemens kir iavimas", 2 įgarsinti testai su paaiškinimais);

- "Naudininko taisykl" (demonstracija "Naudininko taisykl", 2 garsinti testai su paaiškinimais);

- "Būdvardžių su priesaga *–inis* kir javimas" (garsintos demonstracijos "Kirčiuota priesaga", "Nekir iuota priesaga", "K reikia sid m ti", 2 garsinti testai su paaiškinimais).

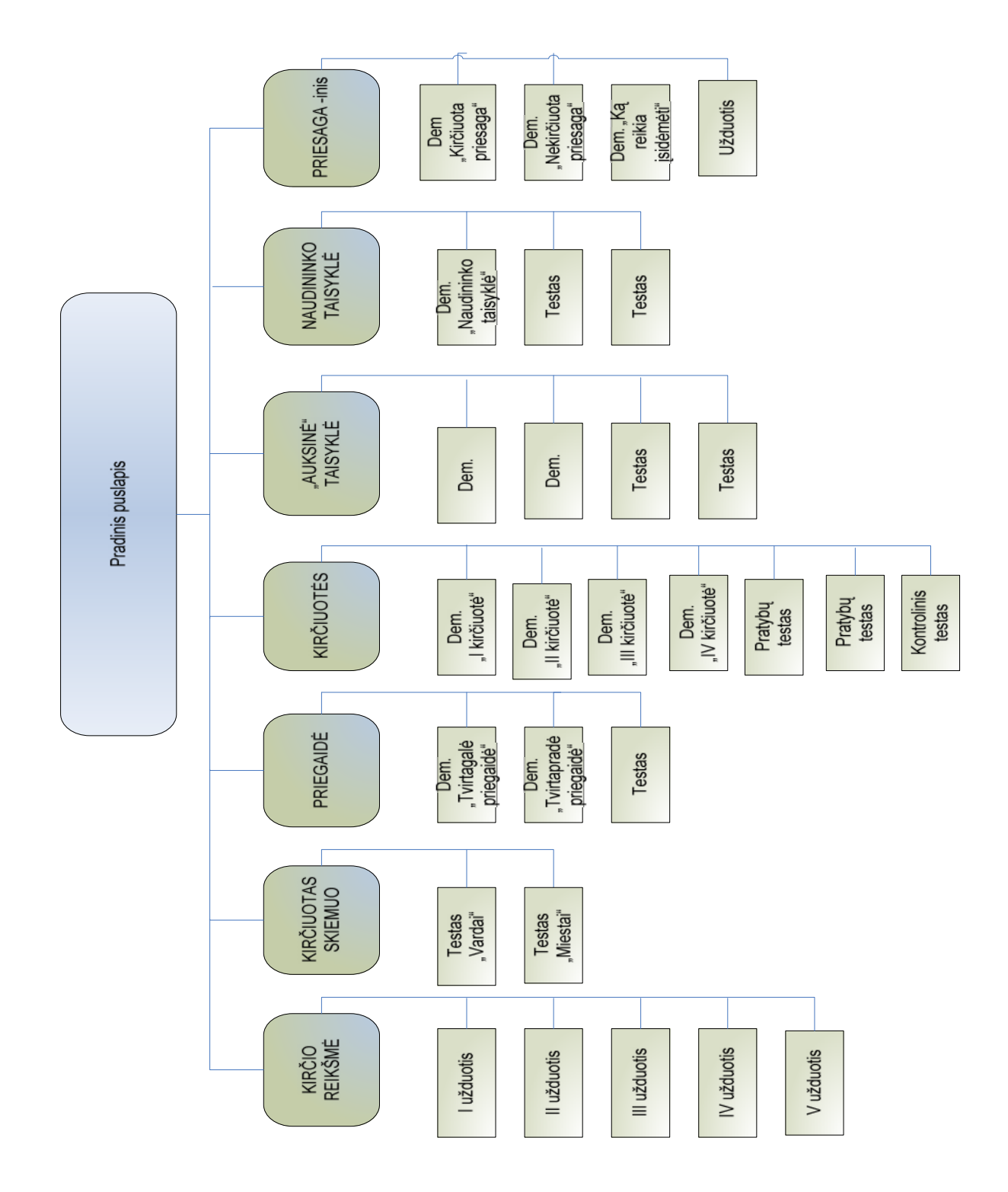

**31 pav. MKP strukt ra** 

Priemon s valdymas yra paprastas ir patogus. Vartotojas noriai ja naudosis, jei supras priemon s veikimo principus, lengvai suras norimą informaciją. Mokomosios priemonės turinio valdymas sukurtas naudojant automatin navigacij.

# 4.2. MKP architekt ra

Programos vartotojo s saja realizuojama per interneto naršykl.

Mokomojoje priemon je medžiaga suskirstyta temomis. Kiekvienoje temoje mokiniams pateikiamos teorinius dalykus iliustruojan ios demonstracijos ir savikontrol s testai. Pavyzdžiui, skyriuje "Kir iuot s" yra 4 demonstracijos (žr. 32 pav.)

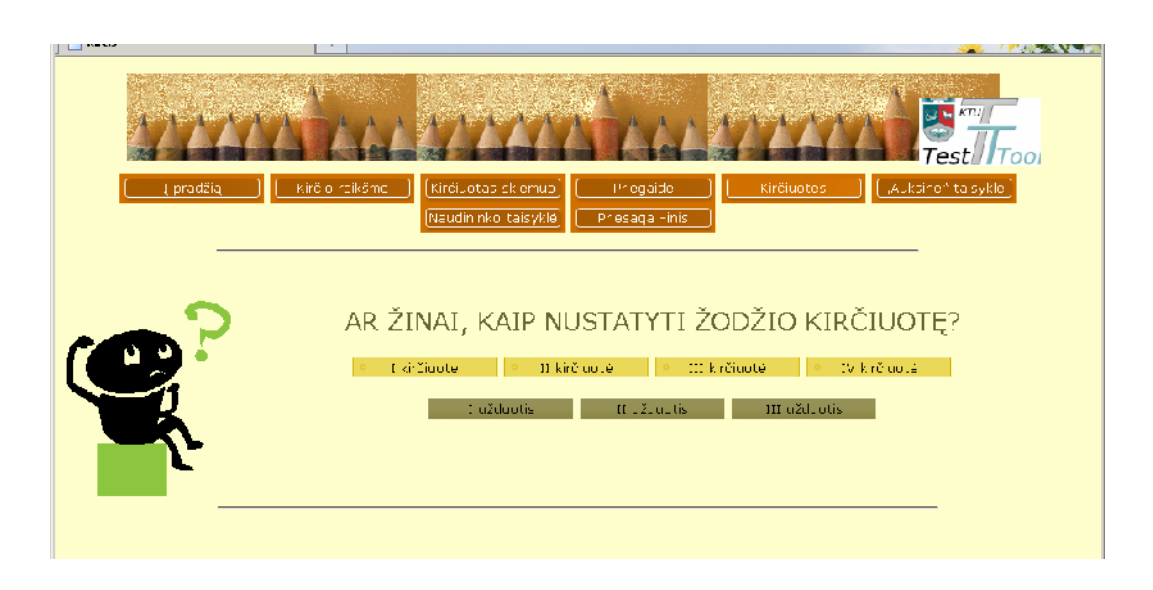

32 pav. Temos "Kir iuot s" langas

Jose galima steb ti konkre iais pavyzdžiais iliustruotus kir iuo i nustatymo principus ir kir iavimo ypatybes (žr. 34, 35 pav.). Schema, kuria remiamasi aiškinant kir iuot s nustatymo keli, pavaizduota 33 pav.

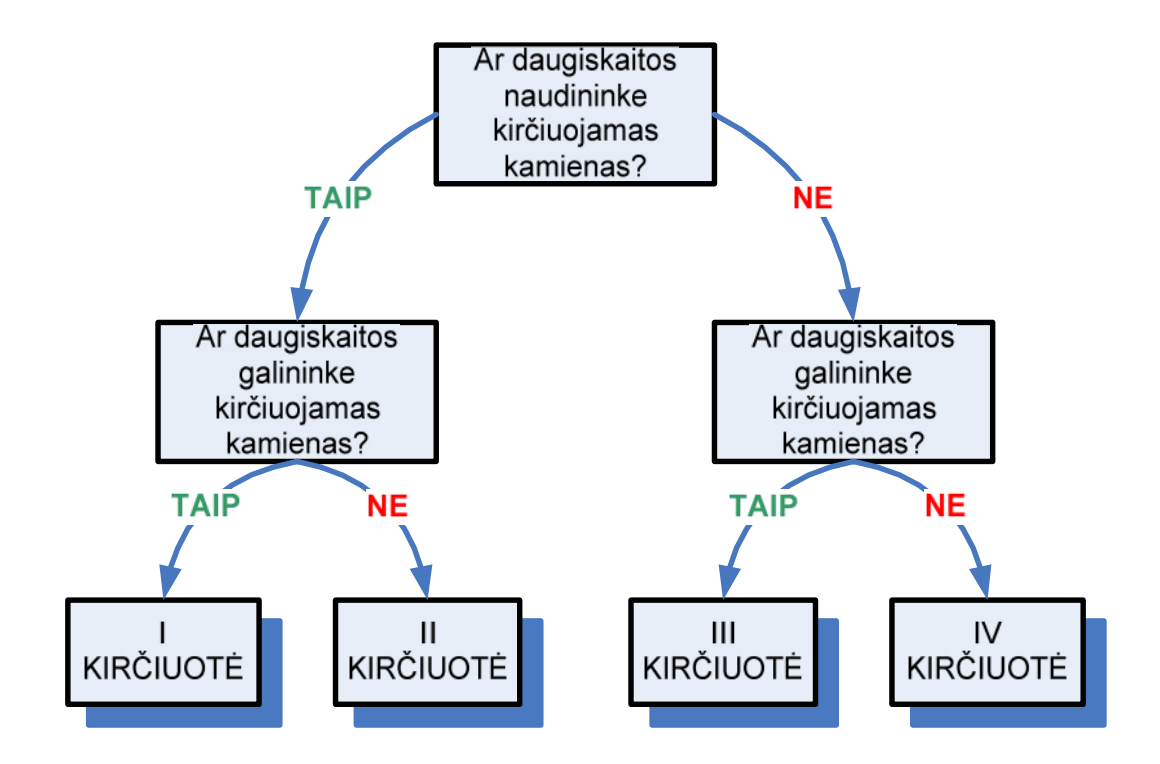

**33 pav. Kir iuot s nustatymo schema** 

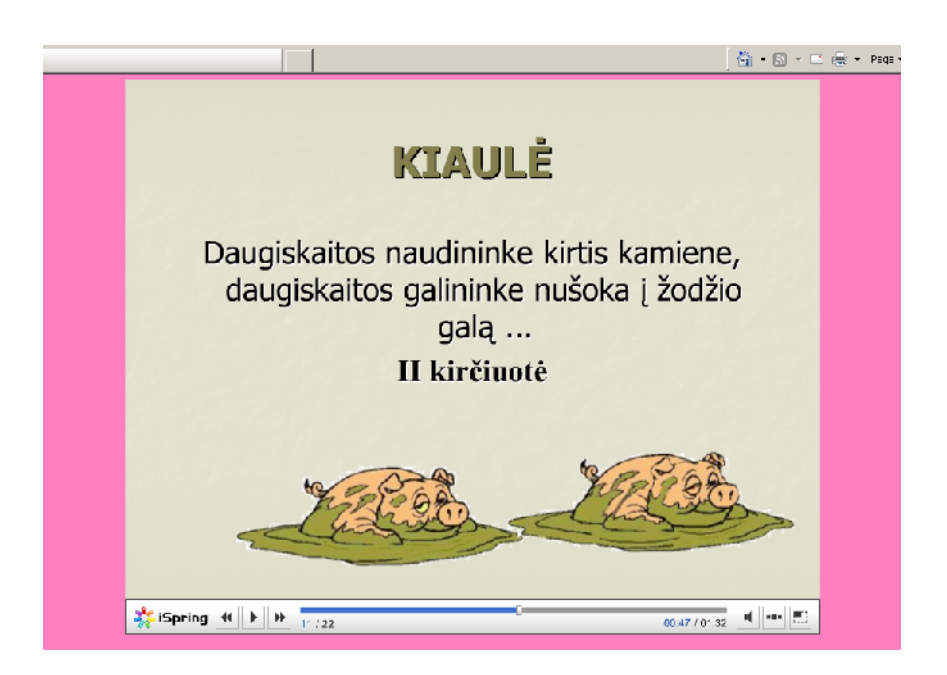

34 pav. Demonstracijos "II kir iuot" 11 kadras

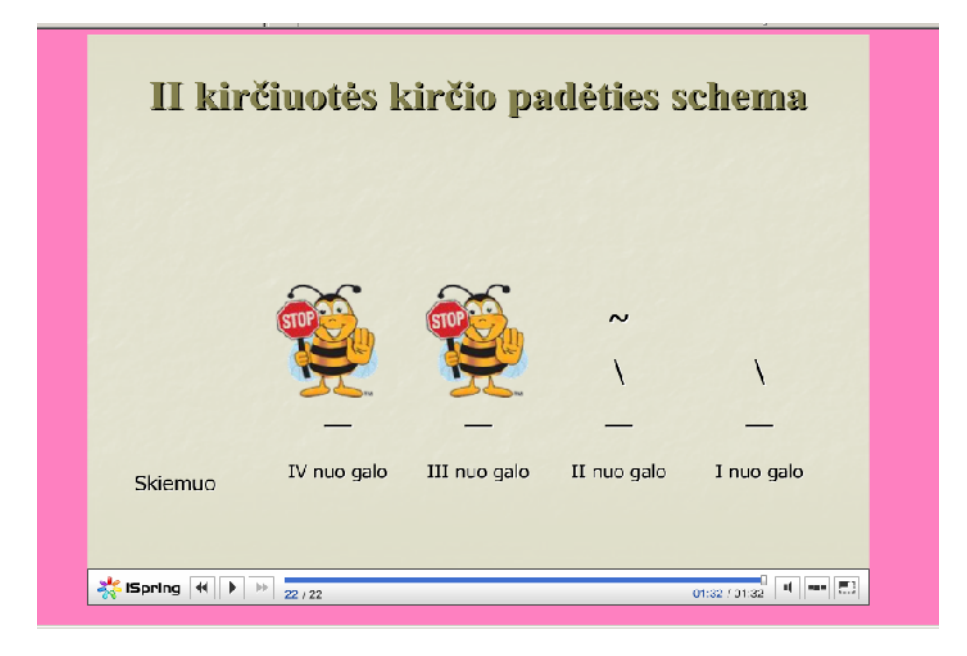

35 pav. Demonstracijos "II kir iuot" 22 kadras

Skyriuje "Kir iuot s" taip pat pateikiami testai (žr. 36, 37 pav.). 2 iš jų yra skirti savikontrolei. Prie kiekvieno klausimo pateiktos žodžių formos (daugiskaitos naudininkas ir galininkas), pagal kurias nustatoma žodžio kir iuot. Šiuos žodžius paspaudus, galima išgirsti tariamus žodžius, lengvai nustatyti kir iuot skiemen. Prie klausim sukurti langeliai, kuriuose, atlikus test atsiranda arba +, arba -. Šie ženklai parodo, kaip mokiniui sek si atlikti užduot, kuriuos klausimus reikia pabandytu atsakyti dar kart.

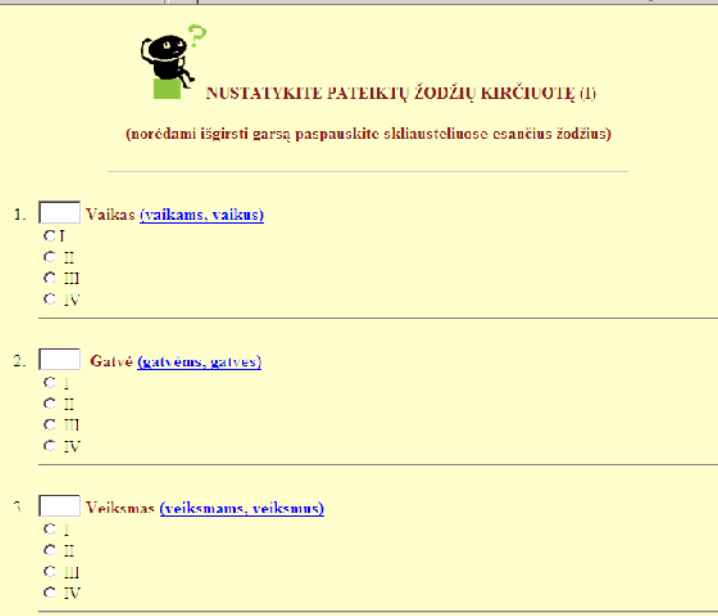

**36 pav. Savikontrolės testas**

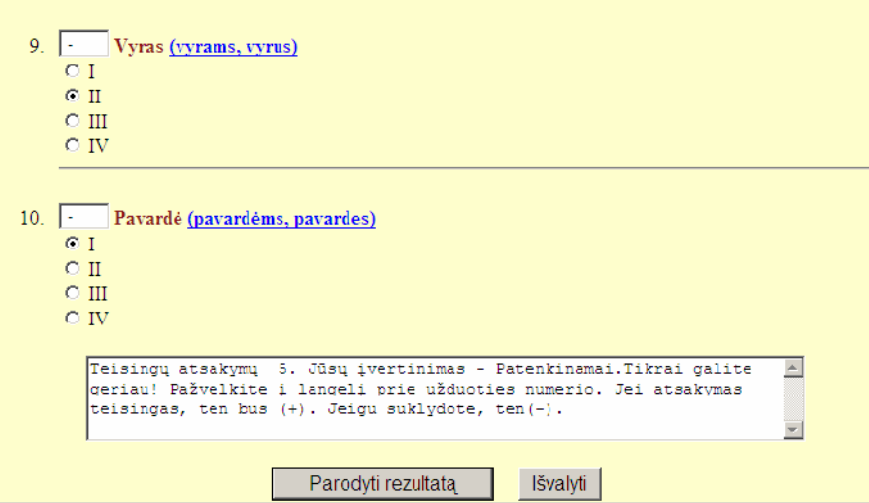

**37** pav. Testo vertinimas

Tre iasis testas jau "griežtesnis". Mokinio taip pat prašoma nustatyti žodži kir iuotes, ta iau ia n ra pagalbų – išlinksniuotų ir garsintų žodžių.

Skyriuje "Priesaga –inis" pateikti filmukai pad s vaizdingai perteikti teorin medžiagą. ia yra demonstracijos, kuriose matome b dvardži su kir iuota ir nekir iuota priesaga kir iavimo proces, kir iavimo išimtis (žr. 38, 39 pav.).

Demonstracijose yra pateikiami garsinti žodži junginiai.

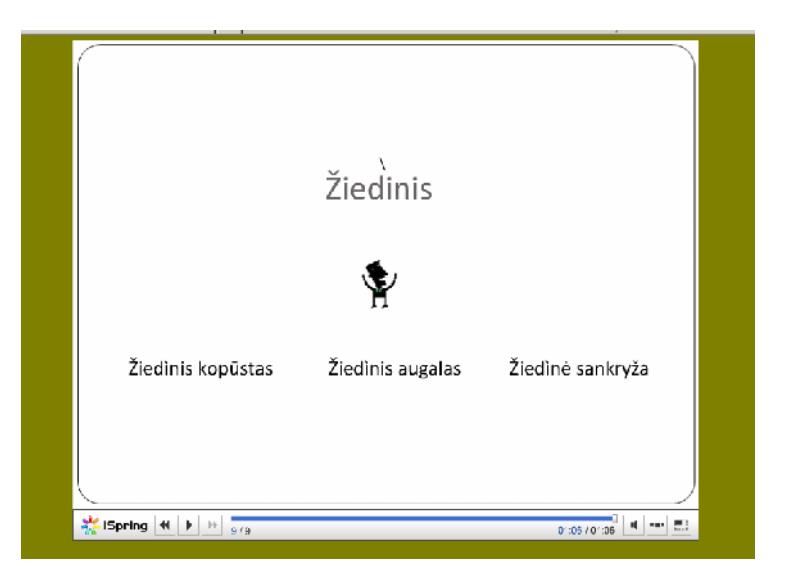

38 pav. Demonstracijos "Kaip skir iuoti žodį žiedinis?" 9 kadras

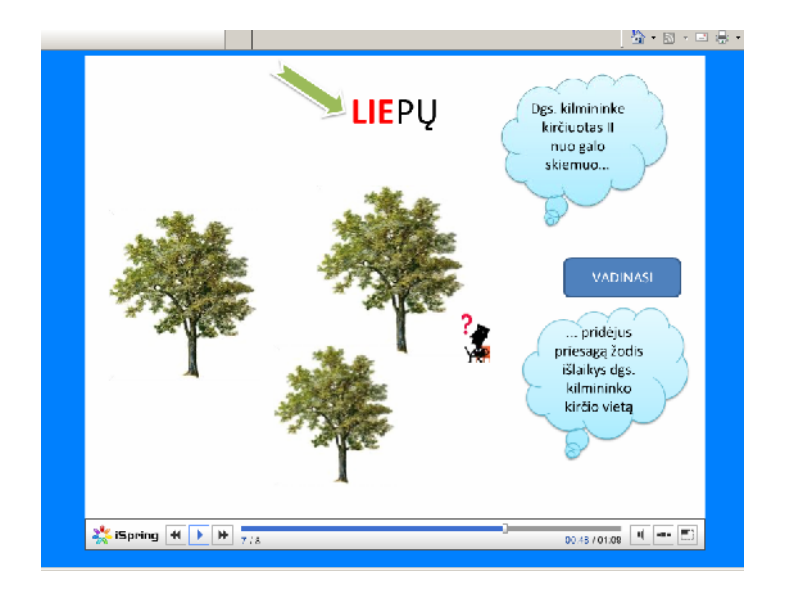

39 pav. Demonstracijos "Kaip skir iuoti žod liepinis?" 7 kadras

MKP vartotojai šiame skyriuje taip pat ras savikontrol s testus (žr. 40 pav.). Prie kiekvieno klausimo pateikta daugiskaitos kilmininko forma, kuria remiantis kir iuojami žodžiai su priesaga – inis. Siekiant kir iavimo proces padaryti kuo aiškesn, pamatinio žodžio kir iuotas skiemuo išryškintas kitokia spalva. Prie klausim esan iuose langeliuose atsirad  $s + arba -$ , mokiniui parodys, kuriame klausime taisykl pritaik netaisyklingai.

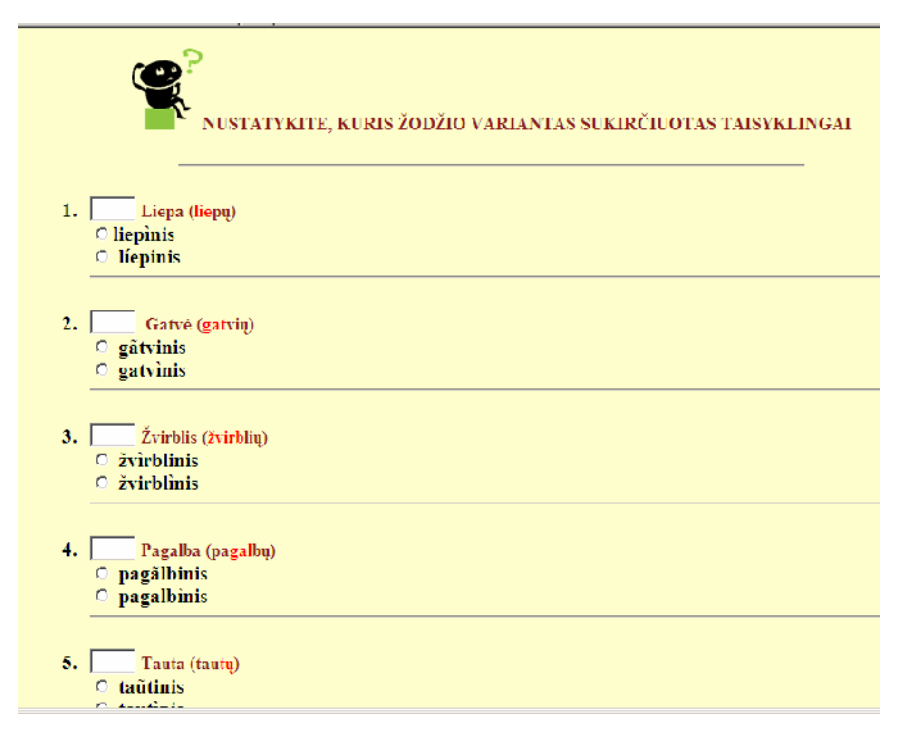

**40 pav. Savikontrolės testo dalis**

# **5. MOKYMO PROCESO ORGANIZAVIMO TYRIMAS**

# 5. 1. Mokymo modelis

Šiuolaikinės informacijos ir komunikacijos technologijos suteikia daug galimybių paįvairinti ir efektyvinti ugdymo proces, jį keisti, skatina mokinius dirbti, lavinti lingvistinius gūdžius, padeda patikrinti ir objektyviai vertinti moksleivi žinias bei gūdžius.

Kir iavimo mokymo programa gali b ti naudojama pateikti informacijai, demonstravimui, formuoti bei lavinti g džius, patikrinti bei vertinti žinias.

"Kir iavimo pradžiamokslis" gali būti taikomas aiškinant naujų tem, nes parengtos demonstracijos puikiai gali pakeisti lent ir kreid, popierinius plakatus. Informacin s technologijos padeda veiksmingai panaudoti pamokos laik, mokinys, dirbdamas kompiuteri programa, jau iasi ramiau, nes nebus tendencingai vertintas, taip pat gali pats sivertinti savo žinias, rasti reikalingos informacijos.

Priemon s panaudojimas priklausys nuo kabineto technin s rangos. Jei dirbama kabinete, kuriame yra 1 kompiuteris, galime pasinaudoti demonstracijomis ir atlikti kolektyvines pratybas. Mokiniai aktyviai mokosi, kai dirba bendradarbiaudami: kei iasi patirtimi, id jomis, diskutuoja, kartu nagrinėja problemą, svarsto alternatyvas, ieško sprendimo. Galimi ugdomosios veiklos būdai turint 1 kompiuter vaizdžiai pateikti 1, 2, 3 pav.: žinių tvirtinimas, testavimas, gūdžių formavimas, pratybos ir pan.

Dirbant informacinių technologijų kabinete, kiekvienas mokinys individualiai arba mažomis grupel mis gali perži r ti demonstracijas ir atlikti testus. Mokiniams sudarytos galimyb s aiškiai matyti savo klaidas, teisingus atsakymus. Mokytojui tenka konsultanto vaidmuo. Mokinys gali dirbti ir savarankiškai.

Priemon s panaudojimo galimyb s taip pat priklauso nuo mokomosios klas s. Pvz., penktoje klas je pradedant bendr pažint su kir javimo kursu, mokant surasti kir juot skiemenį galima pasinaudoti 2 skyriais: "Kir io reikšm" ir "Kir iuotas skiemuo". Tam visiškai pakanka ir 1 kompiuterio.

Mokymosi proceso dalis yra vertinimas ir sivertinimas. Naudojant pamokoje IT atsiranda galimyb individualizuoti ne tik ugdymo proces, bet ir vertinim. Be to, mokinys pats gali sivertinti savo žinias, daryti išvadas, prognozuoti, kokio vertinimo gali tik tis. Žini patikrinimas neb ra toks baisus.

63

Kontrolinis žini vertinimas atliekamas prisijungus prie "TestTool" sistemos, jis skiriamas 9-10 klasi mokiniams.

# 5.2. Programos panaudojimo atvejai

Reikalavim MKP specifikacijoje aprašyti 4 vartotojai: administratorius, autorius, mokytojas, mokinys.

Kiekvienas vartotojas atliks tam tikrus veiksmus.

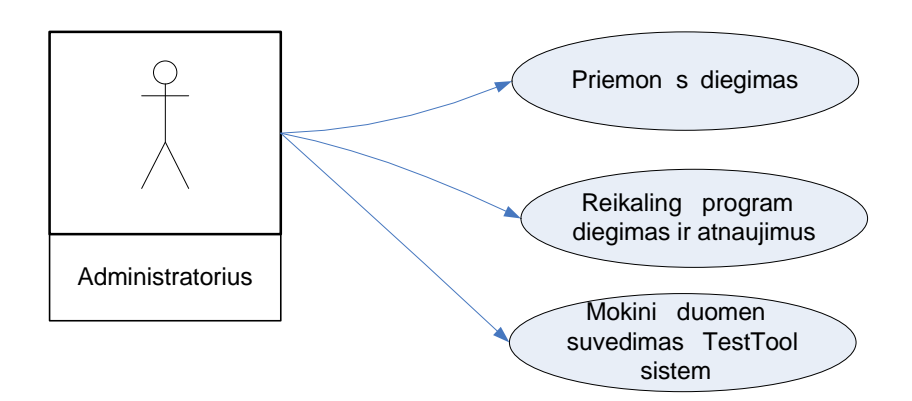

**41 pav. Administratoriaus veiksmai**

Administratoriaus atliekami veiksmai pateikiami 41 pav. ir 13-15 lentel se.

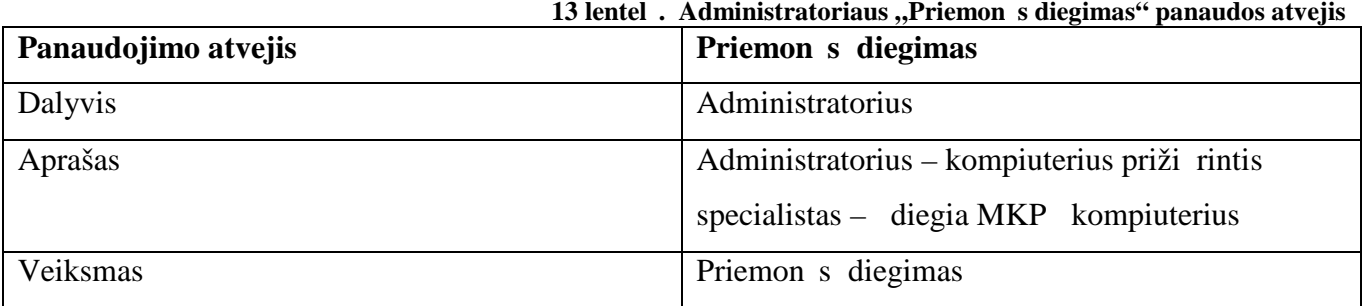

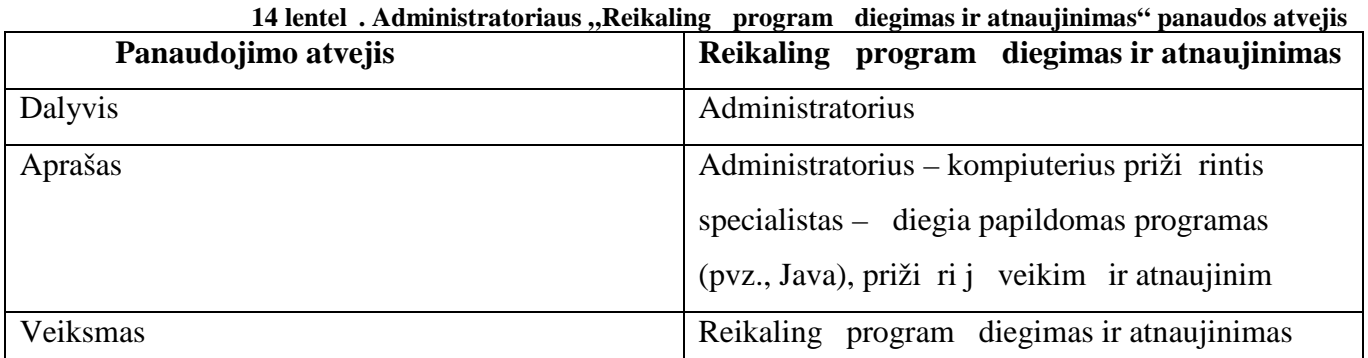

| Panaudojimo atvejis | Mokini duomen suvedimas TestTool        |
|---------------------|-----------------------------------------|
|                     | sistem                                  |
| Dalyvis             | Administratorius                        |
| Aprašas             | Administratorius suveda mokini duomenis |
|                     | testavimo sistem                        |
| Veiksmas            | Duomen suvedimas                        |

**15 lentelė. Administratoriaus "Mokinių duomenų suvedimas į sistemą" panaudos atvejis**

42 paveiksl lyje pateikiamas "TestTool" sistemoje priregistruot mokini s rašas.

|                                                |                    |                     |                    | the contract of the contract of the contract of |  |
|------------------------------------------------|--------------------|---------------------|--------------------|-------------------------------------------------|--|
| Testas Grupe Eqzaminas Rezultatai              |                    |                     |                    |                                                 |  |
| <b>Grupes</b>                                  |                    | Visi studentai      |                    |                                                 |  |
| Pasirinkite grupe 10 • Naujas Redaguoti Trinti |                    | $\circ$ $\circ$     |                    |                                                 |  |
| $\bullet$                                      |                    | $\bullet$           |                    |                                                 |  |
| Pavardė                                        | Vardas             | Prisijungimo vardas | Pavardė            | Vardas                                          |  |
| Andzelika                                      | Jociute            | pirant              | antras             | pirmas                                          |  |
| Dovile                                         | Mikuckaite         | lurte               | <b>Bukauskaite</b> | Urte                                            |  |
| <b>Skaiste</b>                                 | Kirslyte           | justina             | Mickeviciute       | Justina                                         |  |
| Laura                                          | Klibaviciute       | ramune              | Dagilyte           | Ramune                                          |  |
| Darius                                         | <b>Sedelskis</b>   | tomas               | Tolocka            | Tomas                                           |  |
| Paulius                                        | <b>Sinkevicius</b> | greta               | Dirmantaite        | Greta                                           |  |
| Gintare                                        | Stankeviciute      | gediminas           | Pielikys           | Gediminas                                       |  |
| Asta                                           | Sedelskyte         | paulius             | Palaima            | Paulius                                         |  |
| Simona                                         | Pielikyte          | dovile              | Zemaityte          | Dovile                                          |  |
| Ernestas                                       | Volkovickas        | wlintas             | Ledzinskas         | Vylintas                                        |  |
| Nerijus                                        | Velykis            | andzelika           | Jociute            | Andzelika                                       |  |
| Karolis                                        | Taskinovas         | dovilem             | Mikuckaite         | Dovile                                          |  |
| Raimondas                                      | Klezys             | skaiste             | Kirslyte           | <b>Skaiste</b>                                  |  |
| Viktorija                                      | Mikalauskaite      | laura               | Klibaviciute       | Laura                                           |  |
|                                                |                    | darius              | <b>Sedelskis</b>   | Darius                                          |  |
|                                                |                    | pauliuss            | Sinkevicius        | Paulius                                         |  |
|                                                |                    | gintare             | Stankeviciute      | Gintare                                         |  |
|                                                |                    | astas               | Sedelskyte         | Asta                                            |  |
|                                                |                    | simona              | Pielikyte          | Simona                                          |  |
|                                                |                    | ernestas            | Volkovickas        | Ernestas                                        |  |
|                                                |                    | nerijus             | Velykis            | Nerijus                                         |  |
|                                                |                    | karolis             | <b>Taskinovas</b>  | Karolis                                         |  |
|                                                |                    | raimondas           | Klezys             | Raimondas                                       |  |
|                                                |                    | tomukas             | <b>Toločkaitis</b> | Tomas                                           |  |
|                                                |                    | dovilej             | Jankauskaite       | Dovile                                          |  |
|                                                |                    | viktorija           | Mikalauskaite      | Viktorija                                       |  |
|                                                |                    | justas              | Jankauskkas        | Justas                                          |  |

42 pav. Priregistruot mokini s rašas "TestTool" sistemoje

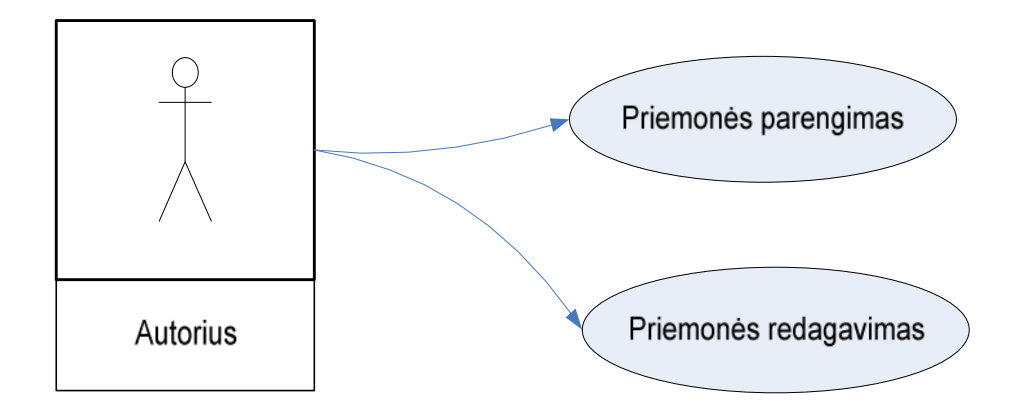

**43 pav. Autoriaus veiksmai**

Autoriaus veiksmai ir veikla pateikti 43 pav. ir 16, 17 lentel se.

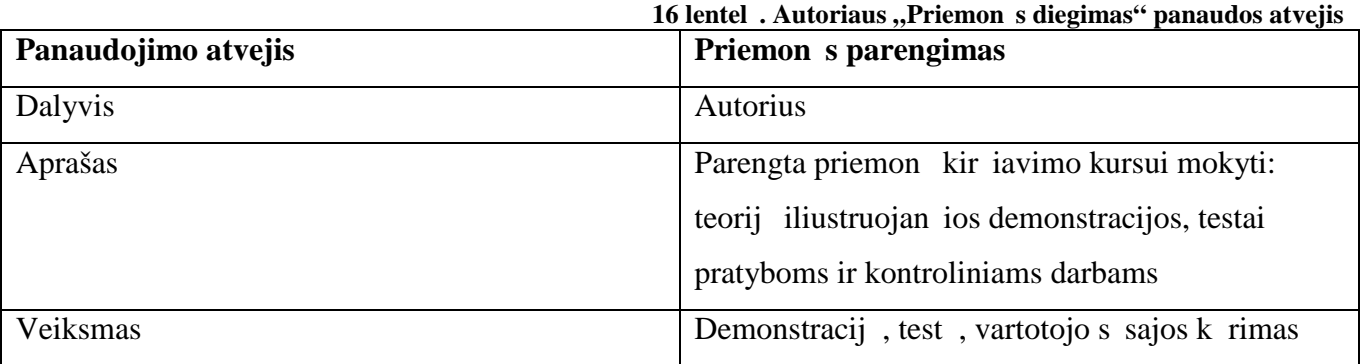

## 17 **lentel** . Autoriaus "Priemon s redagavimas" panaudos atvejis

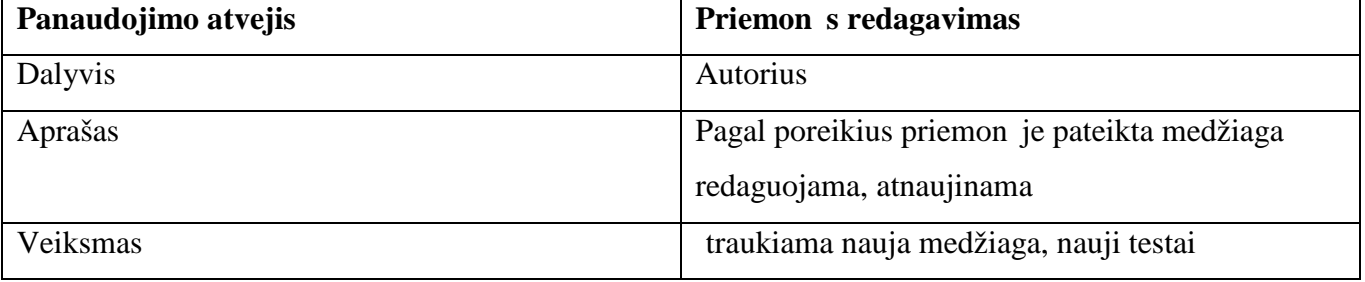

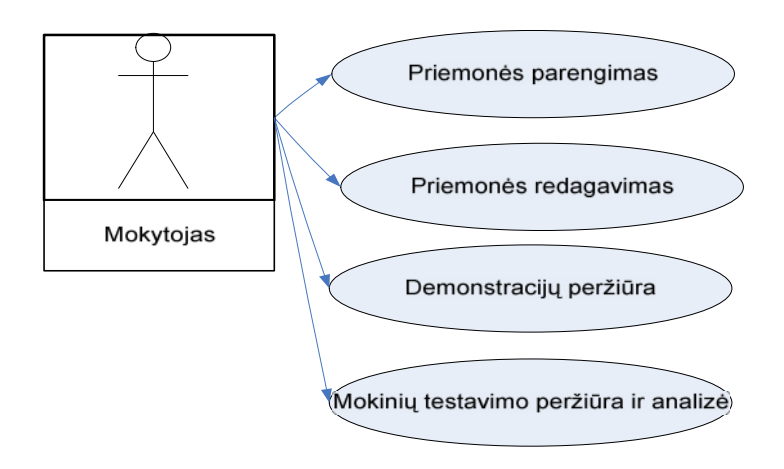

## **44 pav. Mokytojo veiksmai**

44 pav. ir 18-20 lentel se pateikti mokytojo veiksmai ir veikla.

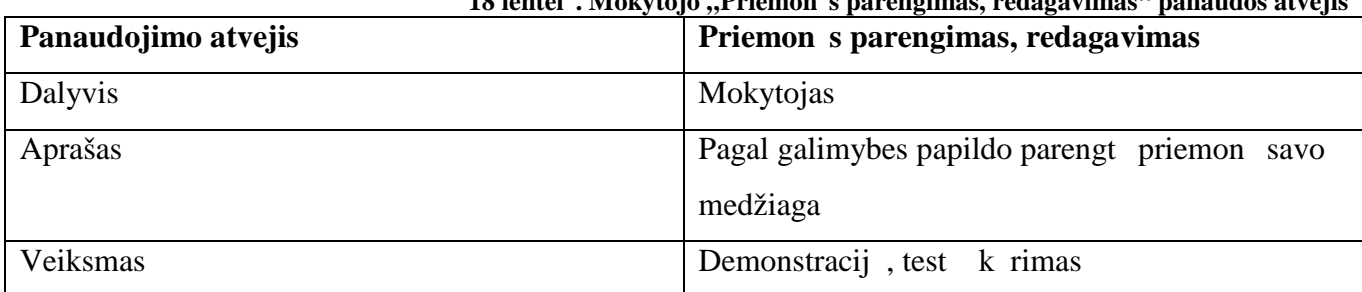

# **18 lentelė. Mokytojo "Priemonės parengimas, redagavimas" panaudos atvejis**

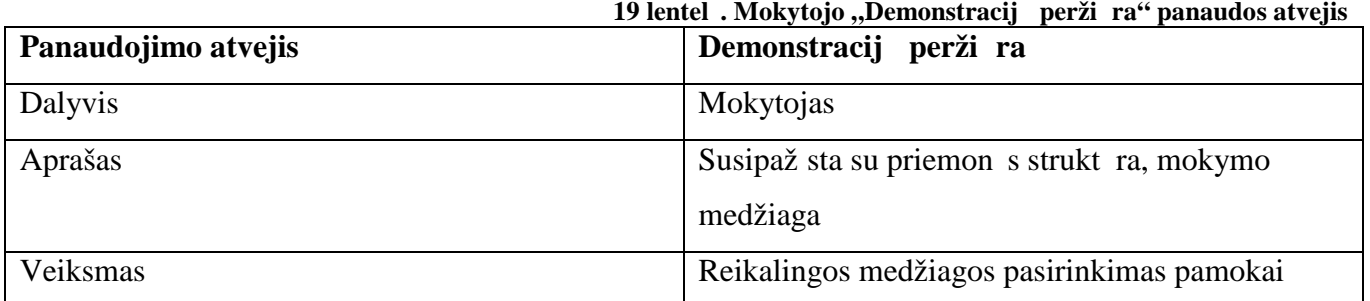

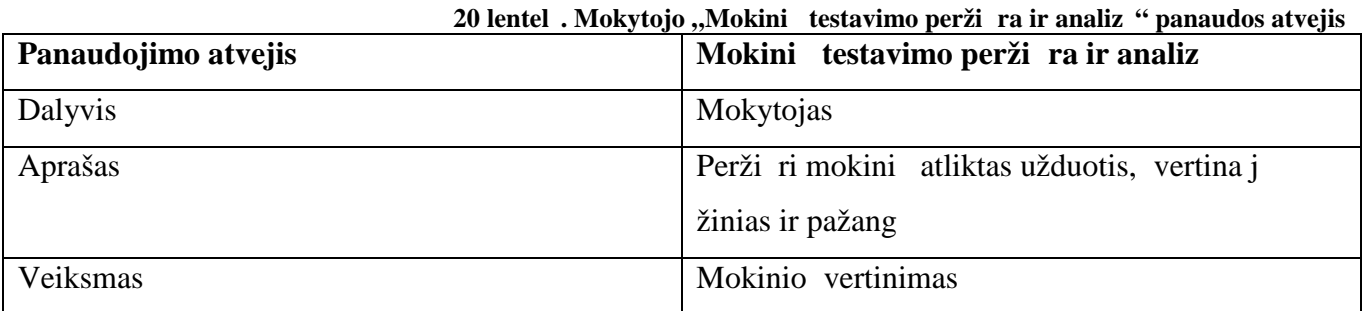

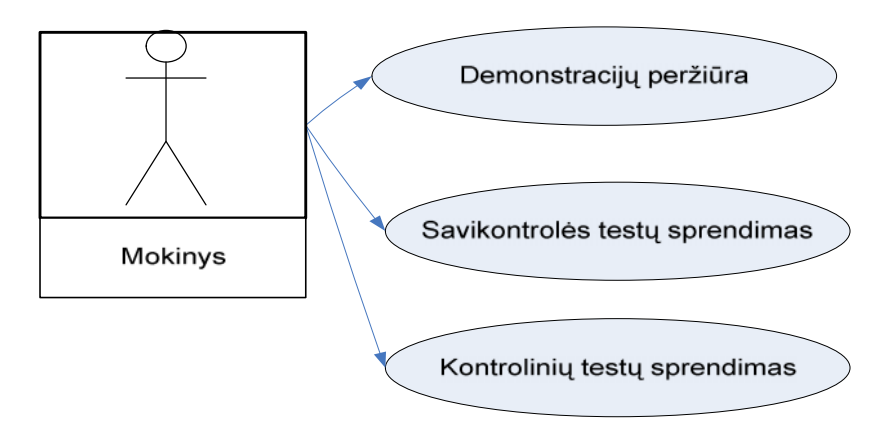

# **45 pav. Mokinio veiksmai**

Mokinio veiksmų panaudos atvejai pateikti 45 pav. ir 19-21 lentel se.

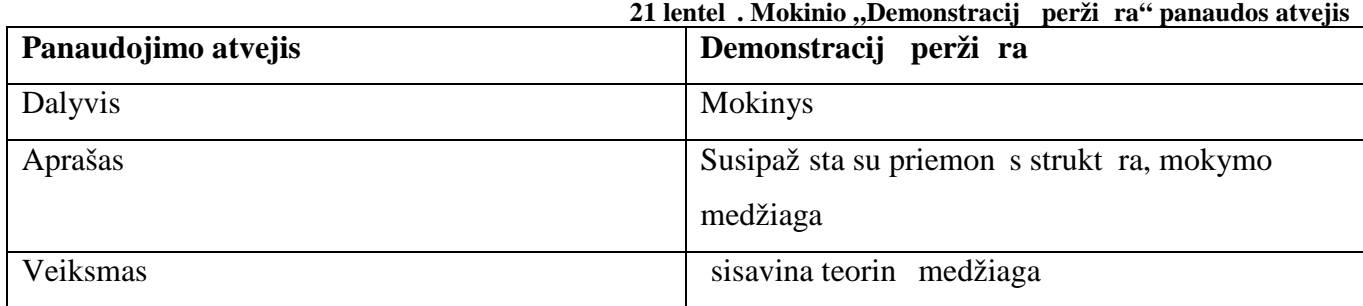

67

| Panaudojimo atvejis | Savikontrol s test sprendimas    |
|---------------------|----------------------------------|
| Dalyvis             | Mokinys                          |
| Aprašas             | Teorini žini pritaikymo pratybos |
| Veiksmas            | Savikontrol s test sprendimas    |

**22 lentelė. Mokinio "Savikontrolės testų sprendimas" panaudos atvejis**

23 lentel . Mokinio "Kontrolini test sprendimas" panaudos atvejis

| Panaudojimo atvejis | Kontrolini test sprendimas              |
|---------------------|-----------------------------------------|
| <b>Dalyvis</b>      | Mokinys                                 |
| Aprašas             | Atlieka kontrolines užduotis vertinimui |
| Veiksmas            | Kontrolini test sprendimas              |

# 5.3. MKP tyrimas

Mokomoji kompiuterinė priemonė buvo tiriama Jonavos rajono Žeimių vidurinėje mokykloje.

Pirmiausia MKP buvo pristatyta mokyklos lietuvi kalbos ir menų mokytojų metodinės grupės pos dyje (2010-05-04 pos džio protokolas Nr. V7-741). Su priemone susipažino ir j vertino (atsakydamos anketos klausimus) 4 mokytojos lituanist s.

Mokytojos puikiai vertino priemon s išvaizd, turin, testus, ypatingai susidom jo testavimo galimyb mis TestTool sistemoje. Kaip priemon s privalumus vardijo nenuobodžiai parengt mokymo medžiag, patraukliai pateiktus testus, greitai matomus darbo rezultatus. Kaip trūkumas buvo pamin tas žodži garsinimas: mokytojos manymu ia labiau tikt ne moteriškas, o sodresnis vyriškas balsas. Pasi lyta ateityje parengti dar test šios temos skyriams.

Visos mokytojos ne tik pabr $\check{z}$ , kad priemongalima naudoti destant, kartojant kurs, tikrinant mokinių gūdžius, bet ir pareiškų jau žinanios, kaip šia medžiaga pasinaudos ateityje.

Su MKP buvo supažindinti ir 9, 10 klasių mokiniai. Tyrimas vyko mokslo metų pabaigoje, kaip tik tuo metu buvo kartojamas kursas, kir iavimo kursui kartoti pasinaudota šia priemone. Mokiniai steb jo demonstracijas, atliko savikontrol s testus. Atlikdami testus džiaug si tuo, kad prie klausim jiems pateiktos pagalbos (įgarsinti žodžiai, reikalingos žodžių formos, paryškintas kirčiuotas skiemuo). Pildydami anketas visi be išimties atsak, kad taip mokytis jiems patiko, nes:

- $-$  tai labai domus mokymosi b $\text{das}$ ,
- ia daug paaiškinim,
- $-$  tai lengva ir patogu,
- $-$  taip lengviau mokytis,
- nereikia rašyti,
- užduotis galima atlikti greičiau.

Visi mokiniai sutiko su teiginiais, kad ši priemonė skatina mokytis, parinkta medžiaga yra suprantama, pateikta aiškiai ir vaizdžiai, patogus priemon s valdymas, domiau nei vadov lyje.

Paprašyti vardyti priemon<sub>s</sub> trūkumus, treūdalis mokini (vaikinai) pasak, kad demonstracijoms trūksta grei io (su šia pastaba mokytojos kategoriškai nesutiko), 1 mokinys nor t daugiau pavyzdži.

Kit pamok mokiniai tur jo atlikti užduotis TestTool sistemoje.

#### **5.3.1. TestTool 5.2 testavimas**

Testtool projekto autori buvo pasi lyt išbandyti nauj Testtool versij 5.2, kuri iki tol nebuvo naudojama praktikoje. Tai sudar papildom sunkum projekto gyvendinimui.

Rengtis mokini testavimui su TestTool 5.2 versija prad ta geguž s m nesio pradžioje. Kur laik nepavykdavo priregistruoti vartotoj; programa pateikdavo pranešim, kad vartotojo vardas ne unikalus. K r jams pataisius nesklandumus, priregistruoti 24 vartotojai: 10 devintos klas s mokinių ir 14 dešimtos klas s mokini . Mokiniams paskirti prisijungimo vardai ir slaptažodžiai. Kiekvienai vartotoj grupei sukurta po egzamin, nustatytas jų atlikimo laikas.

Prieš testavimo pamok devintokams, prisijungus mokinio vardu, patikrintos testavimo galimybės. Sistema puikiai veik<sup>t</sup>, be problem buvo atliktas testas, gautas vertinimas. Ta jau pamokos metu atlikus didesnę testo dalį visuose kompiuteriuose programa užstrigo, tad nė vienas mokinys testo nebaig, nebuvo vertintas. Nors devintokai testo ir nebaig, j buvo paprašyta papildyti anketas atsakymu klausim apie "TestTool" sistem. Visi mokiniai atsak, kad juos sudomino šis vertinimo būdas, jei programa dirbtų greitai ir be trukdžių, jie nor tų tokiu būdu pasitikrinti savo žinias ir g džius.

sitikinus, kad sistema veiks, buvo paskirta testavimo pamoka dešimtos klas s mokiniams. Iš 14 registruot mokini dešim iai pavyko prisijungti ir baigti test.

Eksperimento metu "TestTool" komanda intesyviai šalindavo atsiradusius trūkumus, tad abu iškeltieji uždaviniai buvo s kmingai gyvendinti: suderinta nauja "Testtool" versija 5.2 ir atliktas sukurtos priemon s tyrimas.

Testo laikymo rezultatai parodyti 46 pav., jų apibendrinimas 47 pav.

Einant kir iavimo kurs mokslo metais, 10 klas s mokini vertinimo vidurkis už šią tem buvo 4,2. Testo atlikimo vidurkis – 4,5. Mokini padarytos klaidos perži r tos "Studento" režime (48-50 pav.). ia mokiniai pamat, kaip reikėjo atlikti užduot, ir kokius atsakymus jie pateikė.

| Studentu rezultatai |                  | <b>Export results</b>   |                   |                   |
|---------------------|------------------|-------------------------|-------------------|-------------------|
| <b>Vardas</b>       | Pavardė          | Paskutinis testas       | Pradžios laikas   | Pabaigos laikas   |
| Andzelika           | Jociute          | result of test 1 (5,17) | 10.05.26 11:02:36 | 10.05.25 11:16:57 |
| Dovile              | Mikuckaite       | result of test 1 (3,59) | 10.05.26 11:30:17 | 10.05.25 11:40:07 |
| <b>Skaiste</b>      | Kirslyte         | result of test 1 (-)    | ---               | ---               |
| Darius              | <b>Sedelskis</b> | result of test 1 (4,47) | 10.05.26 11:21:36 | 10.05.25 11:47:52 |
| Paulius             | Sinkevicius      | result of test 1 (7,00) | 10.05.21 14:08:14 | 10.05.21 14:16:08 |
| Gintare             | Stankeviciute    | result of test 1 (-)    | $\cdots$          |                   |
| Asta                | Sedelskyte       | result of test 1 (3,92) | 10.05.26 10:09:47 | 10.05.25 10:32:36 |
| Simona              | Pielikyte        | result of test 1 (-)    | $\overline{a}$    | ---               |
| <b>Ernestas</b>     | Volkovickas      | result of test 1 (5,09) | 10.05.26 11:27:54 | 10.05.25 11:42:24 |
| Nerijus             | <b>Velykis</b>   | result of test 1 (2,65) | 10.05.26 09:59:37 | 10.05.25 10:15:03 |
| Karolis             | Taskinovas       | result of test 1 (2,30) | 10.05.26 10:19:12 | 10.05.25 10:32:05 |
| Viktorija           | Mikalauskaite    | result of test 1 (5,30) | 10.05.25 17:55:31 | 10.05.25 18:03:34 |
| Laura               | Klibaite         | result of test 1 (5,22) | 10.05.26 10:08:05 | 10.05.25 10:27:09 |
| <b>Raimondas</b>    | Klezys           | nelaike                 | ---               | ---               |

**46 pav. Testo laikymo rezultatai**

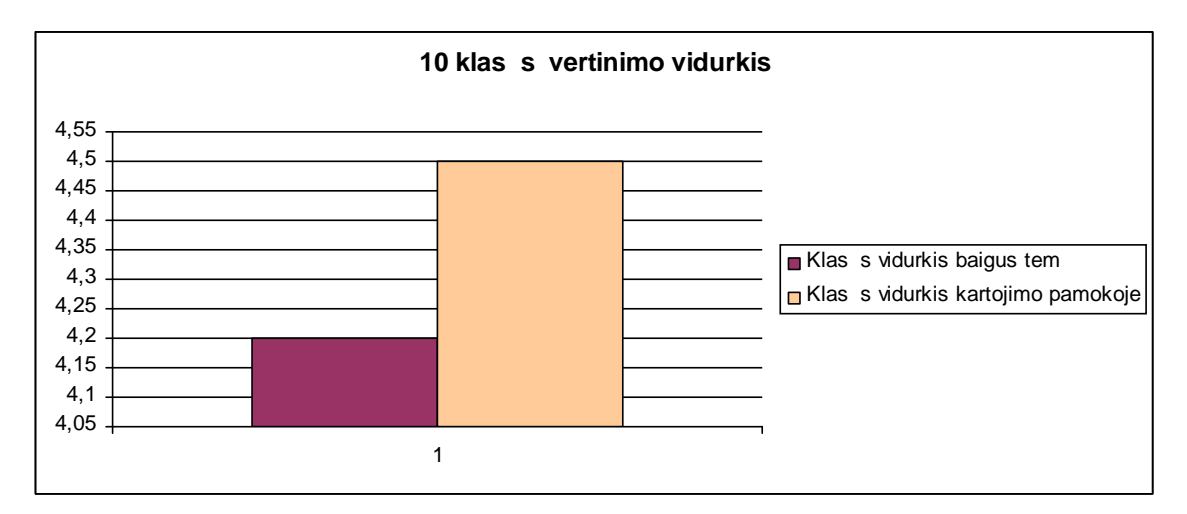

**47 pav. 10 klasės vertinimų palyginimas**

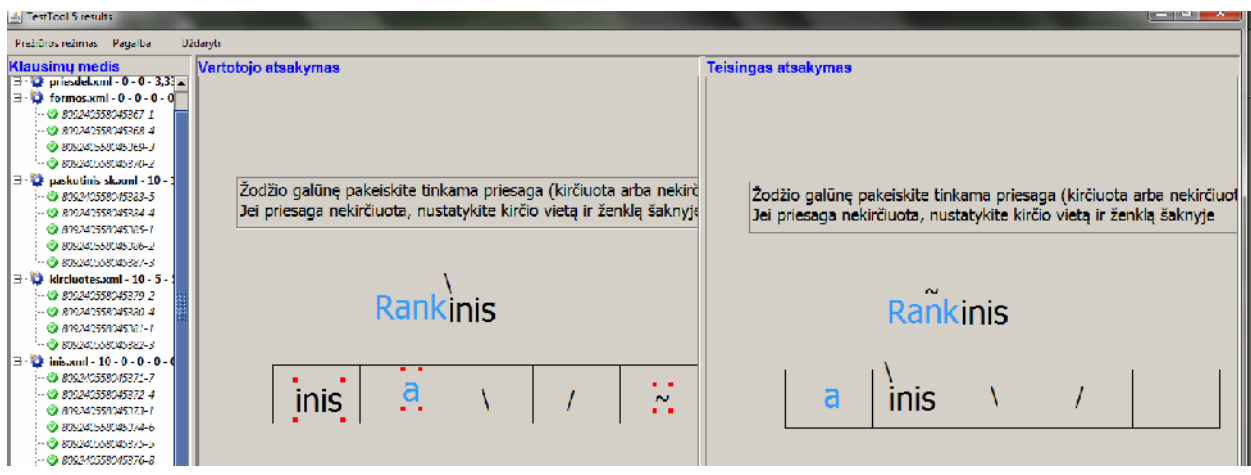

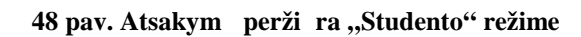

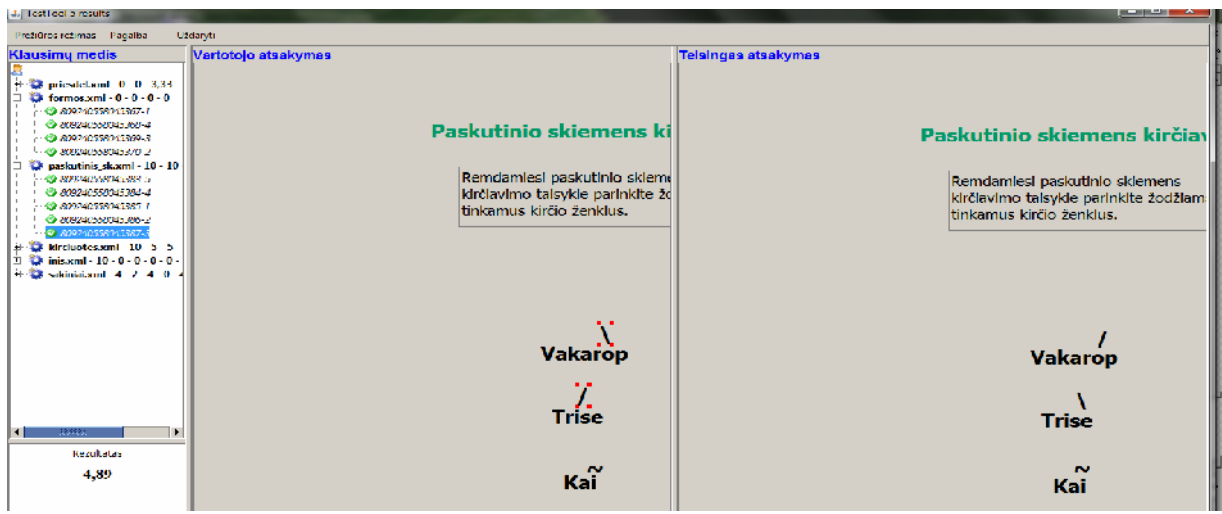

49 pav. Atsakym perži ra "Studento" režime

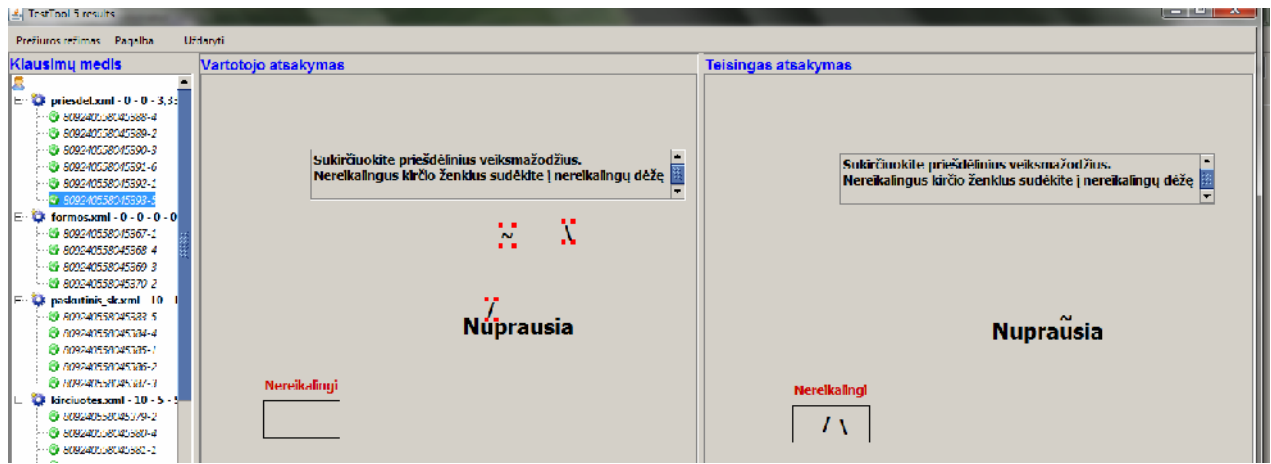

50 pav. Atsakym perži ra "Studento" režime

# 5.4. Tyrimo išvados

Tyrimo metu pasteb ta, kad MKP "Kir iavimo pradžiamokslis" sudomino mokytojus ir mokinius, kurie, išbandį priemon, puikiai vertino jos išvaizd, turinį, testus.

Mokytojams MKP naudinga ruošiantis pamokoms ir vertinant mokini žinias bei g džius. Mokiniams taip pa vairinamas mokymosi procesas, skatinamas domėjimasis mokslu.

"Testtool" eksperimento metu buvo suderinta nauja "Testtool" versij 5.2 ir atliktas sukurtos priemon s tyrimas. "TestTool" derinimo eiga tur jo neigiamos takos, ta jau atlikti bandymai suk l ir mokytoj, ir mokini susidomėjimą šia sistema ir sukurta testavimo priemone.
## **IŠVADOS**

- 1. Atlikus kir iavimo mokom į kompiuterinių priemonių analizų ir jų naudojimo pamokose tyrim paaiškį o, kad priemoni šiam kalbos skyriui mokyti yra nedaug. Esan ios priemonės pamokose retai naudojamos d l kylan i technini problem, perkrautų ugdymo program, laiko stokos pasirengti pamokai su IKT.
- 2. Nutarta sukurti nesud ting ir patogi mokom i priemon, nekelian i dideli reikalavim techninei ir programinei rangai, domiai ir aiškiai pateikian i informaciją. Atsižvelgiant 1.4.1. ir 1.6. skyreliuose aptart tyrim išvadas orientuotasi nedidel interaktyvios vairialyp s terp s (vaizdo, garso, animacijos) išteklių, naudotiną įvairiose mokymo(-si) situacijose, įvairiose mokymosi veiklose.
- 3. Sukurtoje MKP pateikiamas kir iavimo mokymosi medžiagos rinkinys ir galimyb s, kuriomis yra akcentuojamas ir mokymosi procesas, ir rezultatas, mokinys orientuojamas s km. Tokiu b du siekiama pagrindinio kognityvinio mokymo modelio principo gyvendinimo – mokymasis yra aktyvus procesas ir mokinys yra jo aktyvus dalyvis.
- 4. Iš bendrį didaktikos princip MK priemonė labiausiai pavyko gyvendinti šiuos: vaizdumas, teorijos ryšys su praktika, mokini aktyvinimas. Priemon je dera demonstravimo, pratyb ir kontrol s program ypatyb s. Naudojant MKP pamokoje taikomi IKT informaciniai ir operaciniai metodai.
- 5. Priemonei sukurti panaudotos šios technologijos:
	- $-$  "Front Page" vartotojo s sajai;
	- HTML, "JavaScript", "TesTooll 5", "Wavosaur 1.0.5.0" interaktyvioms užduotis kurti;
	- "TesTooll 5", "Wink 2000", "PowerPoint", "iSpring Free", "Wavosaur 1.0.5.0." demonstracijoms kurti.
- 6. Atlikus MKP tyrim ir remiantis mokini anketavime bei mokytoj apklausoje gautais duomenimis galima teigti, kad sukurtoji priemonė pasižymi savybėmis, kurios yra patrauklios vartotojams, pagerina žinių ir gūdžių tikrinimą, bei savarankiškų mokymųsi.

# LITERAT•RA

- 1. Ali†auskas R. Kompiuterini" technologij" ir †vietimo reformos s…voka //Kompiuteri" naudojimas mokykloje. Vilnius, 1997
- 2. Bakanovien€ T., Donielien€ I., •alkuvien€ O. Informacini, technologij, taikymas mody praktikoje.• •iauliai, 2008
- 3. BalŠytien€ A. B•das mokyti kitaip: hipertekstin€ mokymo aplinkailnius, 1998
- 4. Bendrojo lavinimo ugdymo turinio formavimo, Žgyvendinimo, inento ir atnaujinimo strategija2006-2012 m.[interaktyvus] [' i•r€ta 2010-03-21], prieiga per internet...: http://www.pedagogika.lt/puslapis/naujienos/UT%20strategija%202008.pdf
- 5. Brazdeikis V. IKT diegimo † vietime strategija ir jos Žgyvenidio programosinteraktyvus]. ['i•r€ta 2010-02-23], prieiga per internet…: http://www3.lrs.lt/owabin/owarepl/inter/owa/U0030330.ppt
- 6. Brazdeikis V. IT galimyb€s inovatyvumo ir kybi†kumo ugdyme. K•rybi†kumo i inovatyvumo ugdymas mokyklo[enteraktyvus].['i•r€ta 2010-03-21], prieiga per internet...: [http://www.limk.lt/konfer/2008/IT\\_kurybiskumasVI.do](http://www.limk.lt/konfer/2008/IT_kurybiskumasVI.doc)c
- 7. Drag•nasJ., Ma'eika V. Nauj,, IKT ir j,, metod,, taikymo aktyvinimas pedagogo veikloje: vizualios mokymo aplinkos: programos dalomoji med'iaga klausytojams [interaktyvus] . ['i•r€ta 2010-03-26], prieiga per internet…:

[http://www.mkc.lt/dokuments/mokymosi\\_medziaga/pazinkime\\_virtualias\\_mokymosi\\_ap](http://www.mkc.lt/dokuments/mokymosi_medziaga/pazinkime_virtualias_mokymosi_aplinkas)linkas. doc

- 8. Informacini, ir komunikacini, technologij, diegimo Ž bendr…jŽ lavinim… ir profesinŽ mokym… 2008• 2012 met" stratgija [interaktyvus] ['i•r€ta 2010-03-21], prieiga per internet…: [http://www3.lrs.lt/pls/inter3/dokpaieska.showdo](http://www3.lrs.lt/pls/inter3/dokpaieska.showdoc_l)c l?p\_id=312799&p\_query=&p\_tr2
- 9. Informacini, komunikacini, technologij, taikymo ugdymo procese galimyb€s.ilnius, 2005
- 10. iSpring[interaktyvus]. ['i•r€ta 201002-16], prieiga per internet... [http://www.ispringsolutions.com](http://www.ispringsolutions.com/)/
- 11. Jovai†a L. Enciklopedinisdakologijos 'odynas.• Vilnius, 2007
- 12. Kad'ytۥ Kuzavinien€ L. Ra†yba mokykloje Kaunas, 1997
- 13.Kriliuvien€ T. Tyrimo ‹Sukauptos metodin€s patirties, naudojant IKT Žvairiuose dalykuose, analiz€Œ ataskaita/ilnius, 2008
- 14. Kuzavinis K. Praktinio kirŠiavimo okymo problemos vidurin€je mokykloje. //Lietuvi, kalba mokykloje 1.• Kaunas, 1983
- 15. Lietuvi kalbos kult•ra. Kompiuterin€ mokymo priemone 9 klas€m§interaktyvus] ['i•r€ta 2010-02-12], prieiga per internet…:

[http://test.audra.lt/lt/teorija/kirciavimas/skiemuo\\_kirtis\\_priega](http://test.audra.lt/lt/teorija/kirciavimas/skiemuo_kirtis_priegaide/)ide/

- 16. Lietuvi, kalbos mokomasis kompiuterinis 'aidima Kieti rie†ut€liaŒ.Dalis ‹Tadas Blinda. KirŠiavimasŒ. Prieiga per internet…: [http://www.kalbosnamai.lt/index.ph](http://www.kalbosnamai.lt/index.php)p?option=com\_content&task=view&id=22&Itemid=36
- 17. Markauskait€ L. Kompiuterin€s mokymo priemo *k*ompiuteri, naudojimas mokykloje. Vilnius, 1997
- 18. Matulaitien€ S. Eil€daros pagrindai mokykloj Kaunas, 1981
- 19. Mili•nait€ R. Naujas lietuvi" kalbos mokomasis kompiuterinis 'aidimas ‹Tadas Blinda. KirŠiavimasŒGimtasis 'odis.• 2008.• Nr. 3.
- 20. Mokslinio tyrimo ‹Esam,, kompiuterini,, mokymo priemonianaliz€Œ ataskaita /ilnius, 2008
- 21. MonkeviŠius A Informacijos ir komunikacijos echnologijos Lietuvos †vietimo kaitos katalizatorius interaktyvus].[' i•r€ta 201003-21], prieiga per internet...: [http://www.ipc.lt/emokykla2/tobulinimas/konferar/2002](http://www.ipc.lt/emokykla2/tobulinimas/konferar/2002-11/tezes/Ministro.ppt)/tezes/Ministro.ppt
- 22. Pakerys A. KirŠiuot€s ir praktin€s taisykl€s.//Lietuvi, kalba mokykloje Kaunas, 1983
- 23. Papertas S. MinŠi" audros: vaikai, kompiuteriai, veiksmos id€jos. Vilnius, 1995
- 24. PeŠiuliauskien€ P. Kompiuterizuoto mokymo metodai pradedanŠi"j" mokytoj" edukacin€je praktikoje//Pedagogika. 2008.• Nr. 89.
- 25. Petty G. iuolaikinis mokymas. Vilnius, 2007
- 26. Pradinio ir pagrindinio ugdymo bendrosios progrankas bos (3ias priedas). Vilnius, 2009
- 27. Rozgien€ I., Medvedeva O., Strakova Z. IKT integravimas Ž kalb,, mokym... ir mokym...si, 20
- 28. Savickien€ V. Informacini" technologij" panaudojimas mokant kirŠiavimo ir tarties //Gimtasis 'odis. • 2005.• Nr. 3.
- 29. Skaitmerini, mokymo priemoni, apra†, saugyklainteraktyvus]. ['i•r€ta 201003-21], prieiga per internet. [http://lom.emokykla.lt/public](http://lom.emokykla.lt/public/)/
- 30. TestTool[interaktyvus]. ['i•r€ta 201002-16], prieiga per internet [http://testtool.ktu.lt](http://testtool.ktu.lt/)/
- 31. Valstyb€s ilgalaik€s raidos strate∯ijateraktyvus].[' i•r€ta 201003-21], prieiga per internet…: [http://www3.lrs.lt/pls/inter2/dokpaieska.showdoc](http://www3.lrs.lt/pls/inter2/dokpaieska.showdoc_l)\_l?p\_id=193888
- 32. Valstyb€s †vietimo strategijos 2020312 met" nuostato snteraktyvus] ['i•r€ta 2010-03-21], prieiga per internet.http://www.smm.lt/ti/docs/stategija200312.doc

33. Wavosaur [interaktyvus]. ['i•r€ta 201-02-16], prieiga per internet...

[http://www.wavosaur.com](http://www.wavosaur.com/)/

- 34. Vingelien€ S. TarnaviŠi•t€ V., Kocien€ N. Kompiuterizuoto mokymo organizavimas// Vieno kompiutero panaudojimas mokyklojė.ilnius, 1998
- 35. Wink 2000[interaktyvus]. ['i•r€ta 201002-16], prieiga per internet... [http://www.debugmode.com/win](http://www.debugmode.com/wink/)k/
- 36.'andaris A. JavaScript. Programavimo elementai tinklalapių orteraktyvus]. ['i•r€ta 2010-02-16], prieiga per internet…

http://www.ipc.lt/21z/mokymas/intermok/projektai/zandaris/\_js\_pagrindinis.html

## PRIEDAI

#### Anketa mokytojams I

Gerbiamieji Kolegos, vykdydama tyrim... apie kompiuterini" mokymo priemoni" kokyb" ir naudojim..., pra†yŠiau J•s" atsakyti Ž kelet... klausints. nuomon€ labai svarbi.

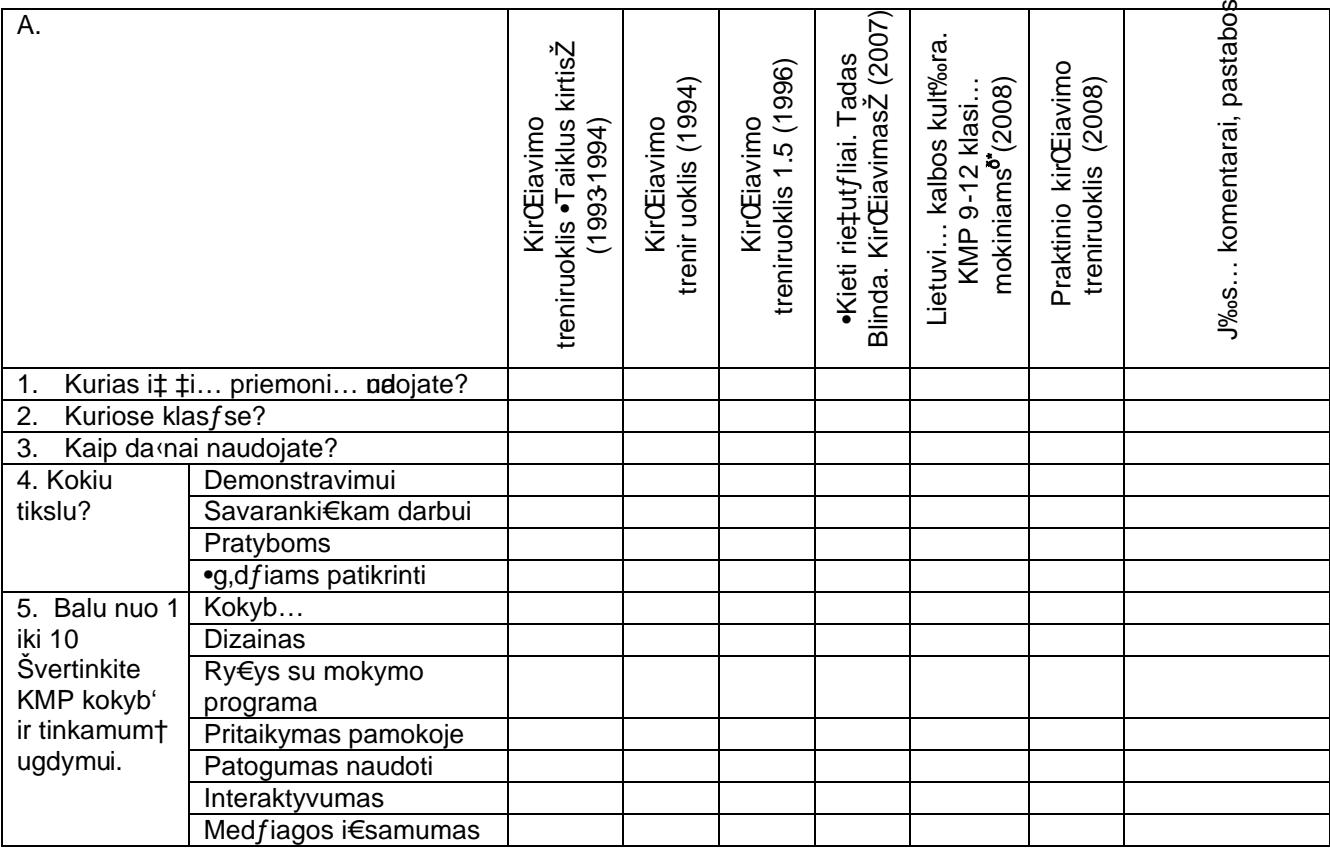

B. D€l koki, prie'asŠi, kirŠiavimo pamokose nesinaudojate arba retaigiat€s kompiuterin€mis mokymo priemon€mis (toliau KMP)?

- 1. Dauguma KMP nepakankamai kokybi†kos;
- 2. nedidel€ KMP akcentologijai mokyti pasi•la;
- 3. dauguma KMP neatitinka ugdymo program.;
- 4. ugdymo programos pernelyg perkrautos, nelieka laiko naudoti KMP;
- 5. ma'ai informacijos apie kompiuterines programas;
- 6. tr•ksta kompiuteri";
- 7. nepakanka kompiuterin€s kompetencijos;
- 8. tr•ksta KMP taikymo pamokose metodik";
- 9. pasirengimas pamokai su KMP atima daug laiko;
- 10. KMP naudojimas pamokoje neduoda jokios naudos, tik trukdo pamok…;
- 11. kita (nurodykite).......................................................................................

C. Kokia, J•s, manymu, tur€t, b•ti mokymo priemon€, tinkanti akcentologijos pamokoms?

<sup>&</sup>lt;sup>d\*</sup> Prieiga per internet. http://test.audra.lt/lt/teorija/kirciavimas/skiemuo\_kirtis\_priegaide/

Anketa mokiniams

Mieli mokiniai,

neseniai J•s i†band€to komm...j... kompiuterin" priemon" ‹KirŠiavimasŒ. Pra†ome atsakyti Ž kelet... klausim".

1. Ar †is mokymosi b•das jums patiko?d€l?

2. Ar naudojantis programa lengviau i†mokti med'iag…?

3. Pa'ym€kite, ar sutinkate, ar nesutinkate su lentel€je esatešginiais apie mokom…j… priemon".

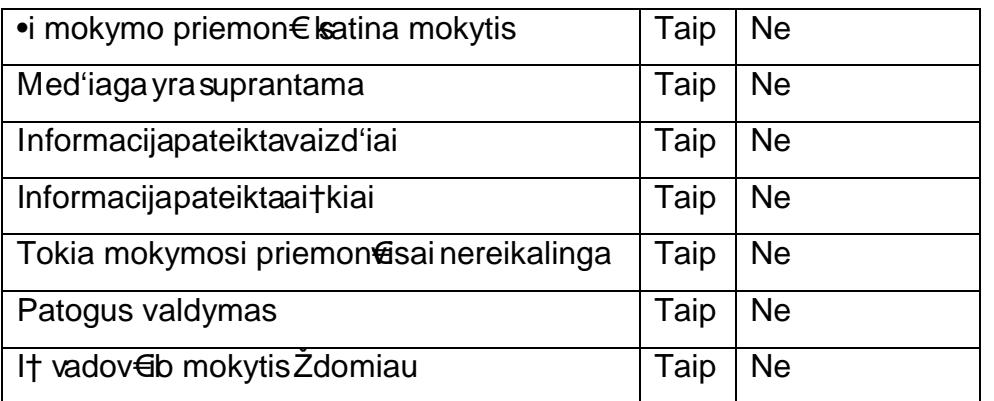

4. Ko programojer•ksta?

5. Kaip Jums patiko darbas ‹TestToolŒ sistemoje?

I† anksto d€koju' atsakymus

### Anketa mokytojams II

Mieli, kolegos, prašy iau išsakyti savo nuomon apie MKP "Kir iavimas"

### 1. vertinkite (10 bal sistema) programos:

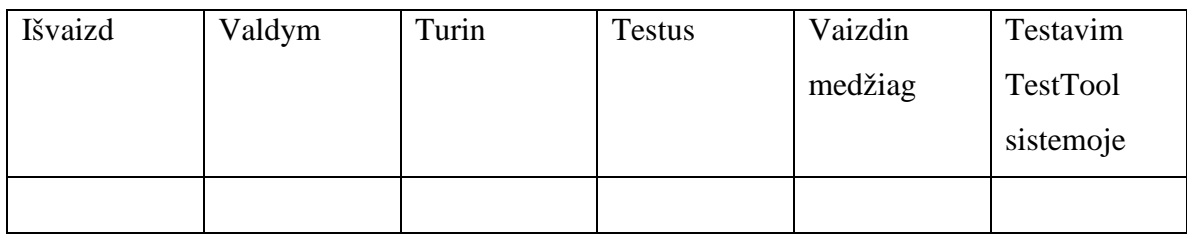

- 2. Kas šioje priemon je patiko?
- 3. Kas nepatiko?

## 4. Ko tr ksta?

5. Ar ši programa b t Jums naudinga ? Kod 1?

Iš anksto d koju už atsakymus

### **4 priedas**

# "TestTool" užduo i pavyzdžiai

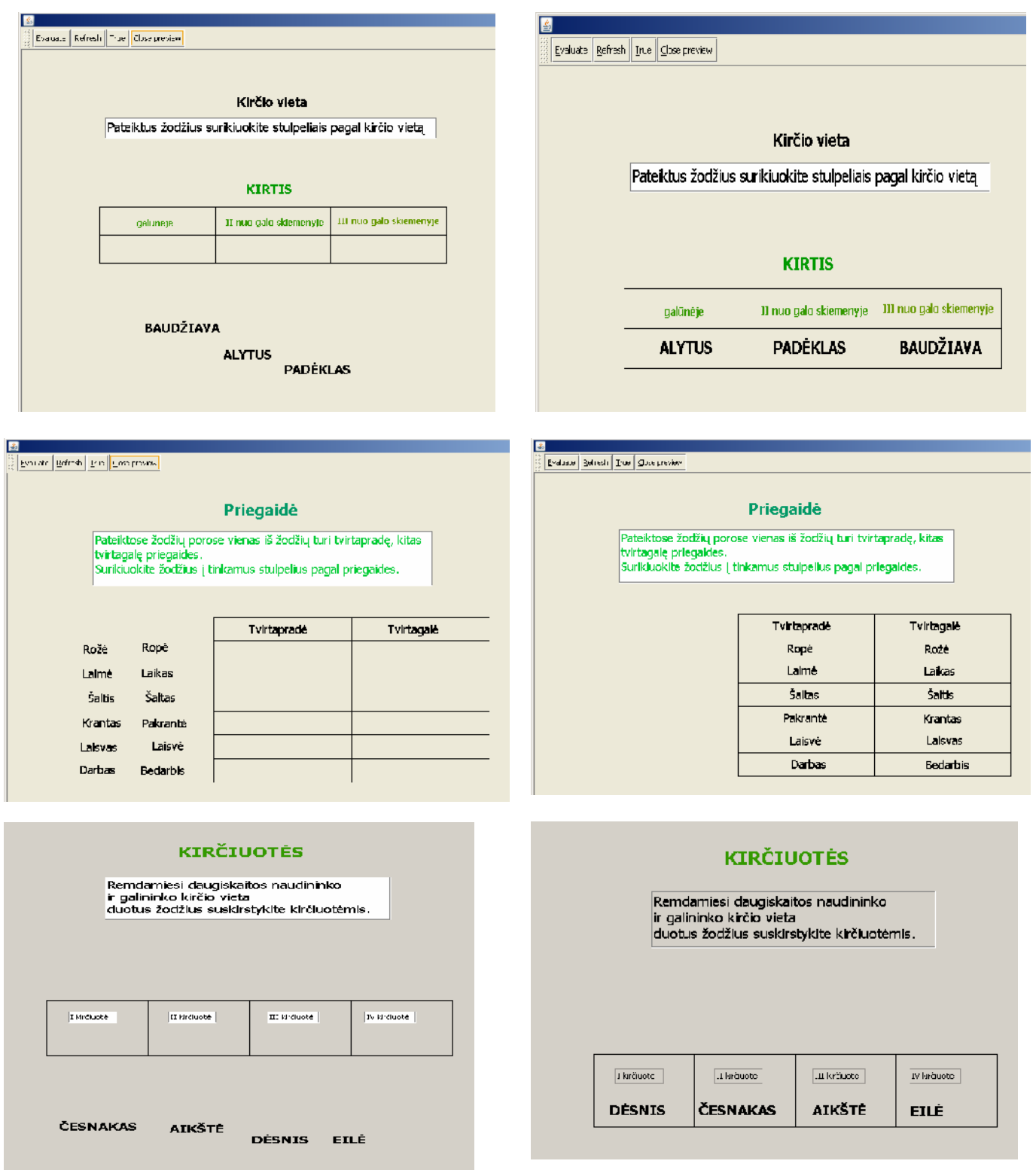

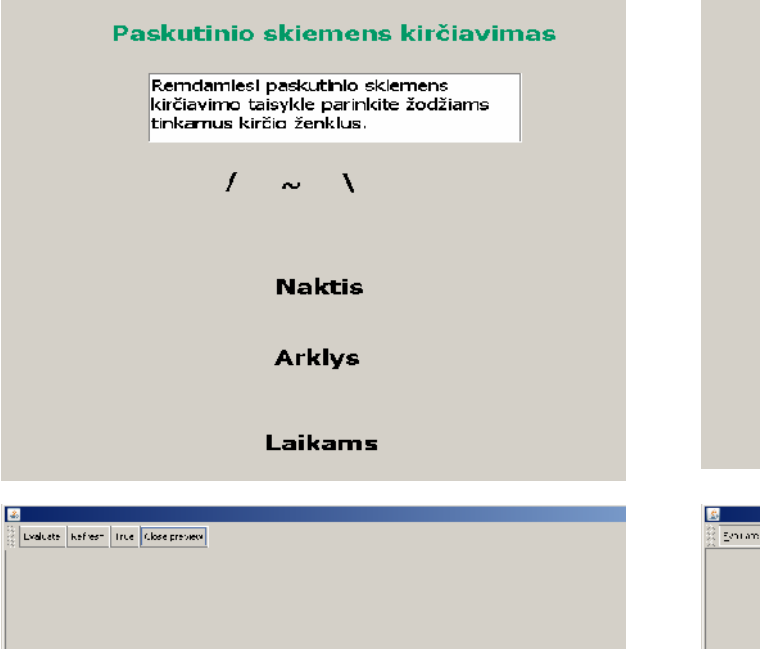

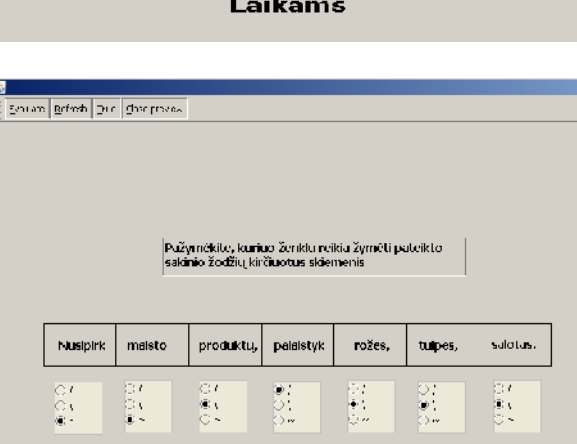

Paskutinio skiemens kirčiavimas

Remdamiesi paskutinio skiemens<br>kirčlavimo taisykle parinkite žodžiams<br>tinkamus kirčio ženkius.

\<br>Naktis

 $Arkl\overset{\sim}{\mathbf{y}}\mathbf{s}$ 

 $\overline{\phantom{a}}$ 

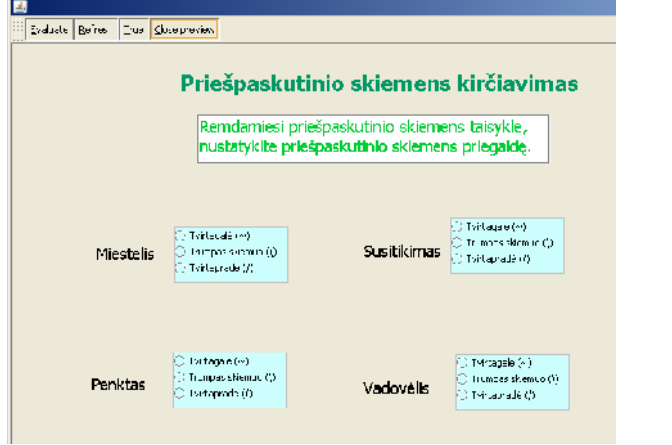

.<br>Pažymėkite, kuriuo ženklu reikia žymėti pateikto.<br>sakinio žodžių kirčiuotus skiemenis

 $\begin{array}{c|c|c|c} \hline \textbf{X} & \textbf{mdisto} & \textbf{productu}_c & \textbf{paldstyk} & \textbf{rožes}_c & \textbf{tulpes}_c & \textbf{solids}. \\\hline \end{array}$ 

 $\frac{32}{55}$ 

 $\frac{1}{2}$ 

 $\frac{\odot t}{\odot t}$  .

 $\frac{5}{5}$ 

 $\frac{5!}{5!}$   $\frac{5!}{5!}$ 

 $\frac{5}{5}$ 

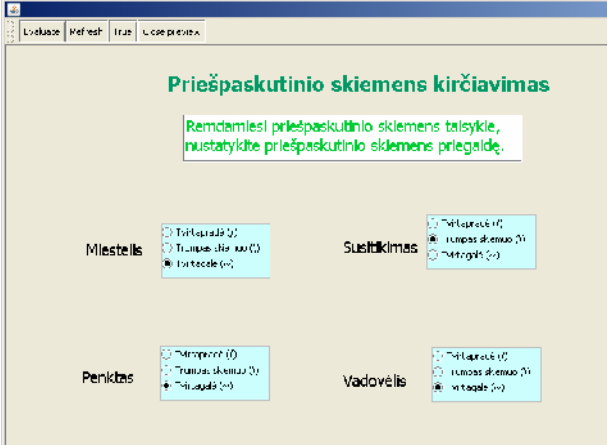

### **5 priedas**

# Su "JavaScript" kodais parengtų testų pavyzdžiai

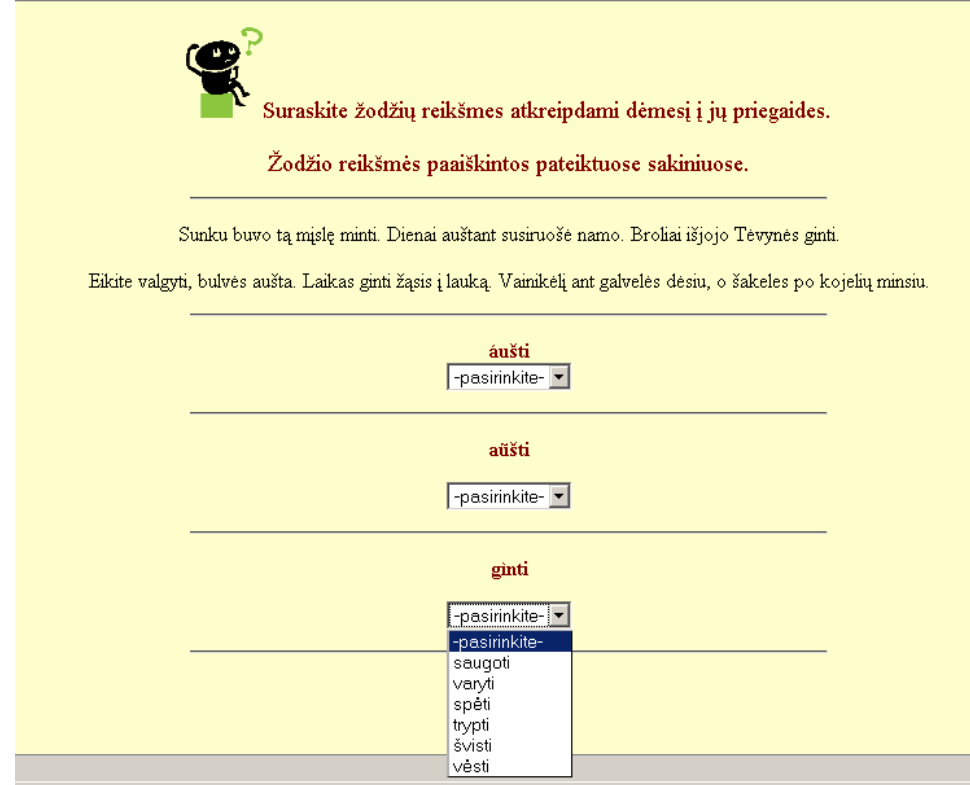

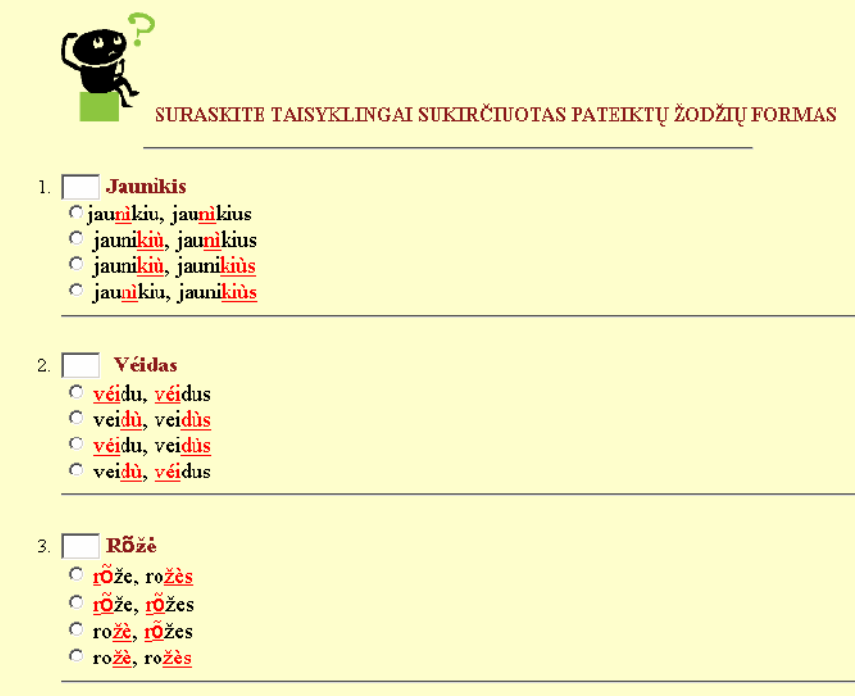

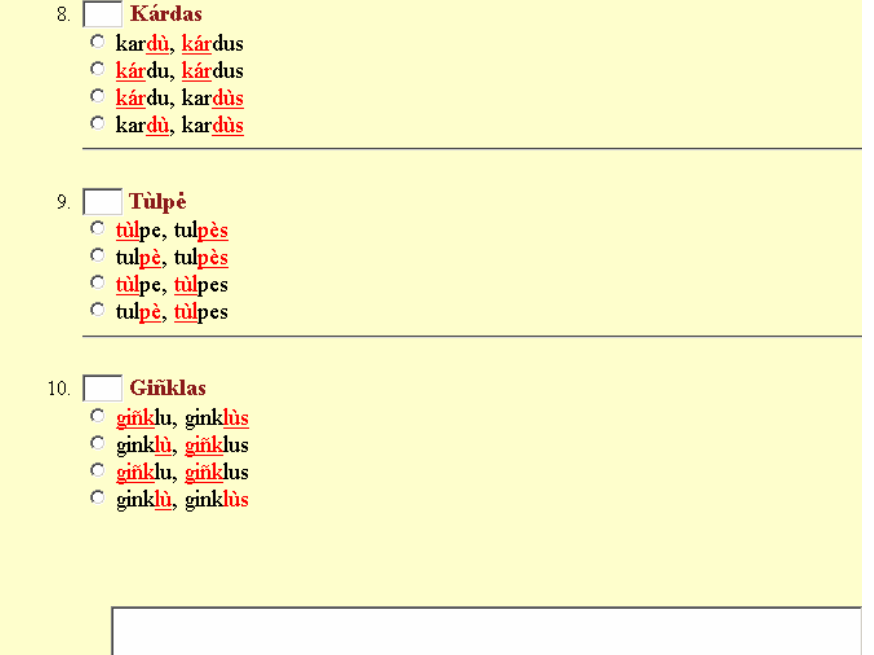

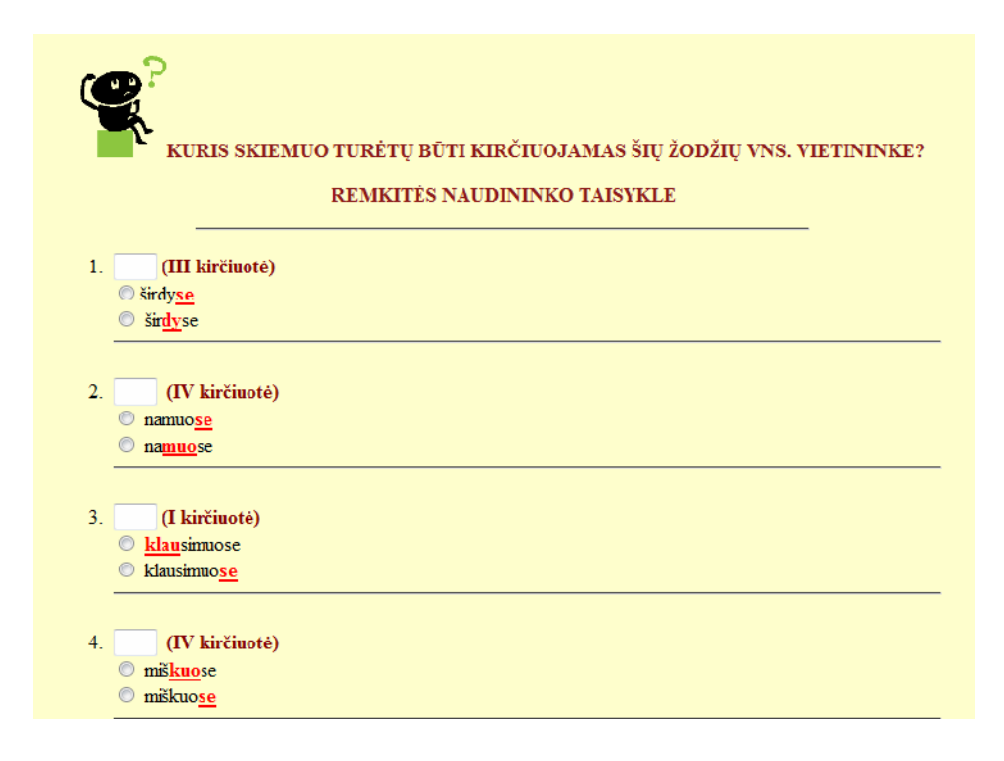

**6 priedas**

## Demonstracij pavyzdžiai

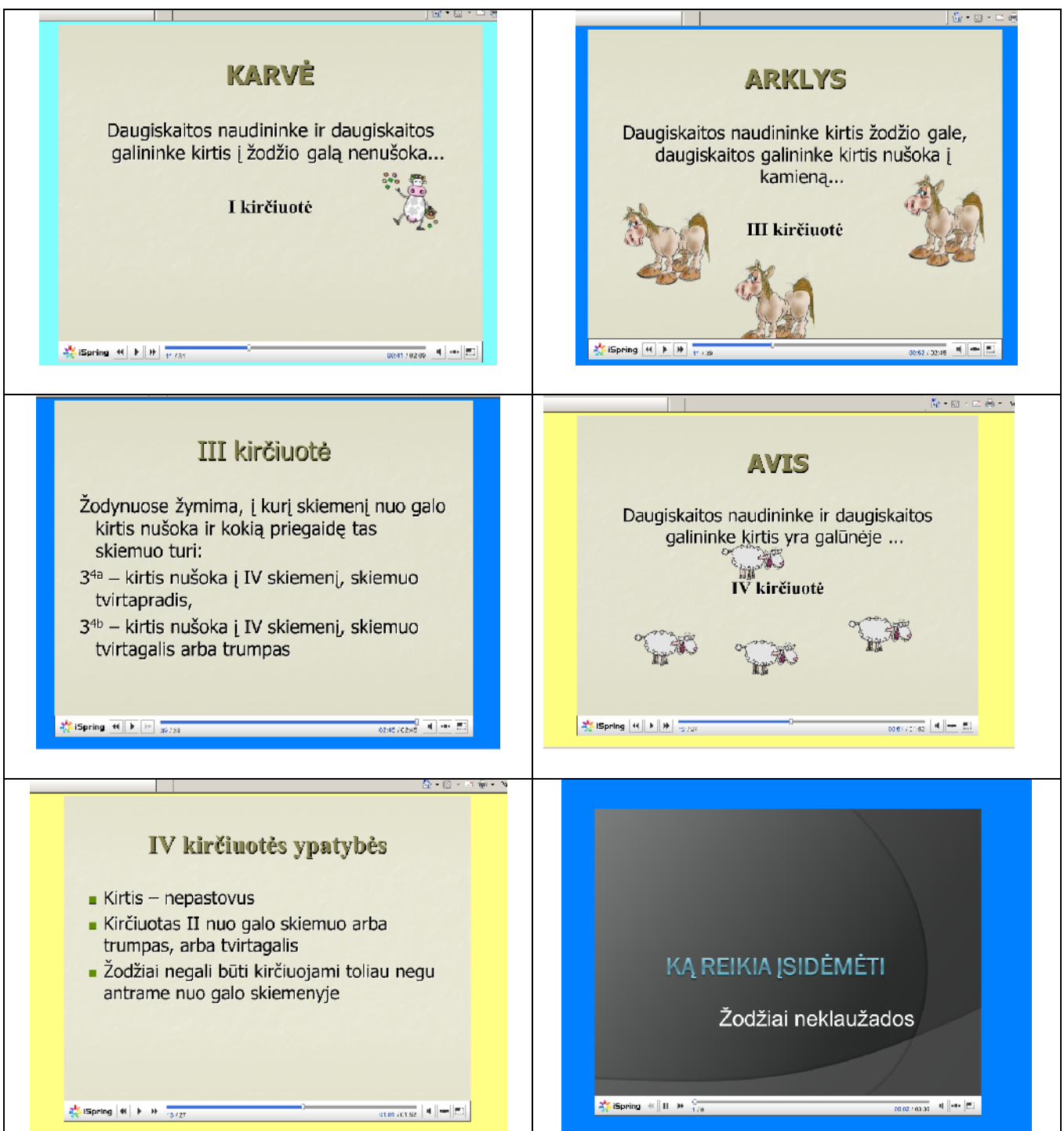